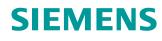

# Learn-/Training Document

Siemens Automation Cooperates with Education (SCE) | From Version V14 SP1

**TIA Portal Module 041-101** WinCC Basic with KTP700 and SIMATIC S7-1200

siemens.com/sce

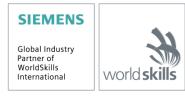

# Matching SCE Trainer Packages for these Learn-/Training Document

#### **SIMATIC HMI Panels**

- 1 SIMATIC HMI KTP700 BASIC COLOR PANEL for S7-1200 Order no.: 6AV2123-2GB03-0AA1
- 6x SIMATIC HMI KTP700 BASIC COLOR PANEL for S7-1200 Order no.: 6AV2123-2GB03-0AA0

#### SIMATIC controllers

- SIMATIC S7-1200 AC/DC/RELAY (set of 6) "TIA Portal" Order no.: 6ES7214-1BE30-4AB3
- SIMATIC S7-1200 DC/DC/DC (set of 6) "TIA Portal" Order no.: 6ES7214-1AE30-4AB3

#### SIMATIC STEP 7 Software for Training

• Upgrade SIMATIC STEP 7 BASIC V15.1 SP1 (for S7-1200) (set of 6) "TIA Portal" Order no.: 6ES7822-0AA04-4YE5

Note that these trainer packages are replaced with successor packages when necessary. An overview of the currently available SCE packages is available at: <u>siemens.com/sce/tp</u>

#### **Continued training**

For regional Siemens SCE Continued Training, get in touch with your regional SCE contact: <u>siemens.com/sce/contact</u>

#### Additional information regarding SCE

siemens.com/sce

#### Information regarding use

The SCE Learn-/Training Document for the integrated automation solution Totally Integrated Automation (TIA) was prepared for the program "Siemens Automation Cooperates with Education (SCE)" specifically for training purposes for public educational facilities and R&D institutions. Siemens does not guarantee the contents.

This document is only to be used for initial training on Siemens products/systems. This means it can be copied in whole or in part and given to trainees/students for use within the scope of their training/course of study. Disseminating or duplicating this document and sharing its content is permitted within public training and advanced training facilities for training purposes or as part of a course of study.

Exceptions require written consent from Siemens. Send all related requests to <u>scesupportfinder.i-ia@siemens.com</u>.

Offenders will be held liable. All rights including translation are reserved, particularly if a patent is granted or a utility model or design is registered.

Use for industrial customer courses is explicitly not permitted. We do not consent to commercial use of the Learn-/Training Document.

We wish to thank the TU Dresden, the Michael Dziallas Engineering Corporation and all other involved persons for their support during the preparation of this Learn-/Training Document.

# **Table of Contents**

| 1 |    | Objective                       |       |                                                                                  |    |  |
|---|----|---------------------------------|-------|----------------------------------------------------------------------------------|----|--|
| 2 |    | Requirements                    |       |                                                                                  |    |  |
| 3 |    | Hardware and software required5 |       |                                                                                  |    |  |
| 4 |    | The                             | eory. |                                                                                  | 7  |  |
|   | 4. | 1                               | Prod  | cess visualization                                                               | 7  |  |
|   | 4. | 2                               | SIM   | ATIC HMI Panel KTP700 Basic                                                      | 8  |  |
|   |    | 4.2                             | .1    | Device description                                                               | 8  |  |
|   |    | 4.2                             | .2    | Design of the KTP700 Basic for PROFINET                                          | 9  |  |
|   |    | 4.2                             | .3    | Memory concept                                                                   | 10 |  |
|   |    | 4.2                             | .4    | Settings on Touch Panel KTP700 Basic/Start Center                                | 11 |  |
|   |    | 4.2                             | .5    | Setting the date and time                                                        | 12 |  |
|   |    | 4.2                             | .6    | Setting the transfer properties and assigning the IP address                     | 13 |  |
|   |    | 4.2                             | .7    | Switching off the sound on the touch panel                                       | 15 |  |
|   |    | 4.2                             | .8    | Calibrating the touch panel                                                      | 16 |  |
|   | 4. | 3                               | Win   | CC Basic programming software                                                    | 18 |  |
|   |    | 4.3                             | .1    | Project                                                                          | 19 |  |
|   |    | 4.3                             | .2    | Hardware configuration                                                           | 19 |  |
|   |    | 4.3                             | .3    | Planning the hardware                                                            | 20 |  |
|   |    | 4.3                             | .4    | Planning the screen structure                                                    | 21 |  |
|   |    | 4.3                             | .5    | Planning of screen design                                                        | 22 |  |
|   |    | 4.3                             | .6    | Basic settings for WinCC Basic in the TIA Portal                                 | 23 |  |
|   |    | 4.3                             | .7    | Resetting the SIMATIC HMI Panel KTP700 and setting the IP address                | 24 |  |
|   |    | 4.3                             | .8    | WinCC user interface                                                             | 27 |  |
|   |    | 4.3                             | .9    | Project tree                                                                     | 28 |  |
|   |    | 4.3                             | .10   | Details view                                                                     | 28 |  |
|   |    | 4.3                             | .11   | Menu bar and buttons                                                             | 29 |  |
|   |    | 4.3                             | .12   | Work area                                                                        | 29 |  |
|   |    | 4.3                             | .13   | Toolbox                                                                          | 30 |  |
|   |    | 4.3                             | .14   | Properties window                                                                | 31 |  |
|   |    | 4.3                             | .15   | Additional tabs                                                                  | 32 |  |
| 5 |    | Tas                             | sk    |                                                                                  | 33 |  |
| 6 |    | Pro                             | cess  | visualization planning                                                           | 33 |  |
|   | 6. | 1                               | Prog  | gram description for the sorting station with motor speed control and monitoring | 34 |  |
|   | 6. | 2                               | Tec   | hnology schematic diagram                                                        | 36 |  |
|   | 6. | 3                               | Refe  | erence table                                                                     | 37 |  |
| 7 |    | Stru                            | uctur | ed step-by-step instructions                                                     | 38 |  |
|   | 7. | 1                               | Retr  | ieving an existing project                                                       | 38 |  |
|   | 7. | 2                               | Add   | ing SIMATIC HMI Panel KTP700 Basic                                               | 39 |  |

| 7.3  | HMI c                     | levice wizard for Panel KTP700 Basic                 | 41  |  |  |
|------|---------------------------|------------------------------------------------------|-----|--|--|
| 7.4  | Devic                     | e configuration of Panel KTP700 Basic                |     |  |  |
| 7    | 7.4.1 S                   | Setting the IP address                               |     |  |  |
| 7.5  | Comp                      | iling the CPU and panel and saving the project       |     |  |  |
| 7.6  | Confi                     | guring the Graphic view                              | 50  |  |  |
| 7.7  | Displa                    | aying a process value in an IO field                 | 56  |  |  |
| 7.8  | Visua                     | lizing binary signals with animated rectangles/lines | 59  |  |  |
| 7.9  | Conn                      | ections and HMI tags                                 | 67  |  |  |
| 7.1  | 0 Dov                     | wnloading the CPU and panel                          | 69  |  |  |
| 7.1  | 1 Tes                     | sting the process visualization in the simulation    | 73  |  |  |
| 7.1  | 2 Sw                      | itches and buttons for process operation             | 75  |  |  |
| 7.1  | 3 Cha                     | anging the header and footer in the template         |     |  |  |
| 7.1  | 4 Bai                     | graph display                                        | 103 |  |  |
| 7.1  | 5 Me                      | ssages                                               | 110 |  |  |
| 7    | 7.15.1                    | General alarm settings                               | 110 |  |  |
| 7    | 7.15.2                    | Alarm window                                         | 111 |  |  |
| 7    | 7.15.3                    | Alarm indicator                                      | 113 |  |  |
| 7    | 7.15.4                    | Settings of alarm classes                            | 114 |  |  |
| 7    | 7.15.5                    | System events                                        | 115 |  |  |
| 7    | 7.15.6                    | Analog alarms                                        | 116 |  |  |
| 7    | 7.15.7                    | Discrete alarms                                      | 118 |  |  |
| 7.1  | 6 Rei                     | note operation of Panel KTP700 Basic                 | 123 |  |  |
| 7    | 7.16.1                    | Activating web services for Runtime                  | 123 |  |  |
| 7    | 7.16.2                    | WinCC Internet settings on Panel KTP700 Basic        | 123 |  |  |
| 7    | 7.16.3                    | Starting remote access to Panel KTP700 Basic         | 125 |  |  |
| 7.1  | 7 Arc                     | hiving the project                                   | 127 |  |  |
| 8 (  | Checklist                 | - step-by-step instruction                           | 128 |  |  |
| 9 E  | Exercise .                |                                                      | 129 |  |  |
| 9.1  | Task                      | description – Exercise                               | 129 |  |  |
| 9.2  | Tech                      | nology schematic diagram                             | 129 |  |  |
| 9.3  | Refer                     | ence table                                           | 130 |  |  |
| 9.4  | Plann                     | ing                                                  |     |  |  |
| 9.5  | Chec                      | klist – Exercise                                     | 131 |  |  |
| 10 A | 10 Additional information |                                                      |     |  |  |

# Process Visualization with the SIMATIC HMI Panel KTP700 Basic and WinCC Basic

# 1 Objective

In this section, you will become familiar with the basics of process visualization and the use of a SIMATIC HMI Panel KTP700 Basic together with SIMATIC S7-1200 and the TIA Portal programming tool.

The module explains the configuring of a SIMATIC HMI Panel KTP700 Basic, the creation of a connection to the SIMATIC S7-1200 and the read and write access to CPU data of the SIMATIC HMI Panel KTP700 Basic.

The SIMATIC S7 controllers listed in section 3 SIMATIC S7 controllers can be used.

# 2 Requirements

This module builds on the Global Data Blocks for SIMATIC S7-1200 module. To implement this module, you can use the following project, for example: "SCE\_EN\_031-600 Globale\_Data\_Blocks\_S7-1200....zap14".

# 3 Hardware and software required

- 1 Engineering Station: Requirements for hardware and operating system (for additional information, see Readme on the TIA Portal Installation DVD)
- 2 SIMATIC STEP 7 Basic software in the TIA Portal V14 SP1 or higher
- 3 WinCC Basic software in the TIA Portal V14 SP1 or higher
- 4 SIMATIC S7-1200 controller, e.g. CPU 1214C DC/DC/DC with signal board ANALOG OUTPUT SB1232, 1 AO, firmware V4.2.1 or higher

**Note:** The digital inputs and the analog inputs and outputs should be fed out to a control panel.

- 5 SIMATIC HMI Panel KTP700 Basic
- 6 SCALANCE XB005 INDUSTRIAL ETHERNET Switch
- 7 Ethernet connection between the engineering station and switch, controller and switch and HMI Panel KTP700 Basic and switch

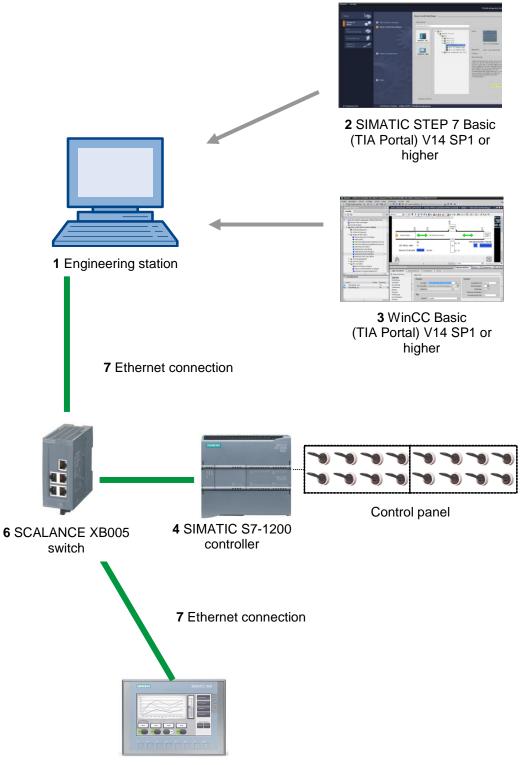

5 SIMATIC HMI Panel KTP700 Basic

# 4 Theory

# 4.1 **Process visualization**

Due to production processes are becoming more and more complex and requirements for machine and plant functionality are increasing, operators need a powerful tool for controlling and monitoring production plants. An HMI system (human-machine interface) represents the interface between man (operator) and process (machine/plant). It is the controller that actually controls the process. Hence, there is an interface between the operator and WinCC (at the HMI device) and an interface between WinCC and the controller.

#### The SIMATIC HMI Basic Panels and WinCC perform the following tasks:

#### • Display processes with a straightforward screen structure

The process is mapped on the HMI device. The display on the HMI device is updated when a process state changes, for example. A process can be displayed in a clearly structured manner in multiple screens.

#### Communicate with processes

The operator can communicate with the process via the graphical user interface For example, the operator can define a setpoint for the controller or start a motor.

#### Output alarms

When critical process states occur, such as when a specified limit is exceeded, an alarm is automatically triggered.

#### Archive process values and alarms

The HMI system can log alarms and process values. In this way, you can document the process history. As a result, you can later access older production data.

#### • Document process values and alarms

The HMI system can print out alarms and process values as reports. This allows you to output production data at the end of a shift, for example.

#### Manage process and machine parameters in recipes

The HMI system can store parameters for processes and machines in recipes. For example, you can transfer these parameters from the HMI device to the controller in one step in order to switch the production to a different product version.

#### User management

Certain rights can be assigned to the devices, thereby limiting the possible operator inputs for particular users.

# 4.2 SIMATIC HMI Panel KTP700 Basic

# 4.2.1 Device description

The SIMATIC HMI Basic Panels product line features key and touch panels (operator input via keyboard and touch screen)

SIMATIC HMI Basic Panels cover all requirements described in the previous section.

These HMI devices are explained in this document using the KTP700 Basic as an example.

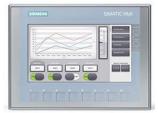

Figure 1: KTP700 Basic

The WinCC Basic (TIA Portal) software is needed for configuration and programming. This software is included in the SCE Trainer Package "SIMATIC HMI KTP700 BASIC COLOR PANEL for S7-1200"!

#### Notes:

- Because all the devices in this product series have similar functionality, it would also be possible to implement this section with another product device in this series.
- The Touch Panel KTP700 Basic can also be displayed on the PC as Runtime simulation with WinCC Basic.

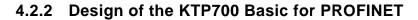

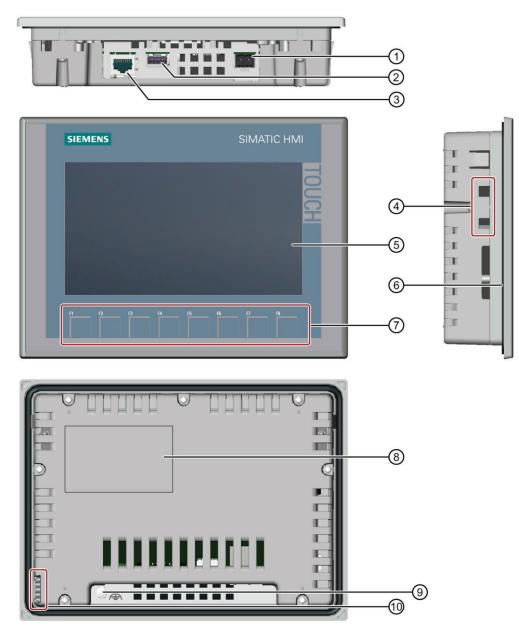

- (1) Connection for power supply
- (2) USB interface for USB mass storage device or USB mouse
- ③ PROFINET interface
- (4) Recesses for a mounting clip
- (5) Display/touch screen
- 6 Mounting gasket
- 7 Function keys
- (8) Rating plate
- (9) Connection for functional ground
- 10 Guide for labeling strip

## 4.2.3 Memory concept

The HMI devices can use the following memory:

- Internal memory
- USB mass storage on USB interface

#### Internal memory

The following data is stored here:

- Operating system
- Project file
- License keys
- User management
- Recipes

#### USB mass storage on USB interface

The following data can be stored here:

- Operating system for update
- Project file as backup
- User management as backup
- Recipes as backup
- Recovery software for resetting to factory settings via USB
- License keys for transfer to the panel
- Certificates for web-based communication

## 4.2.4 Settings on Touch Panel KTP700 Basic/Start Center

Several important settings must be made directly on the Touch Panel KTP700 Basic.

The Touch Panel KTP700 Basic runs with the Windows CE operating system. Similar to all touch panels, operator inputs can be made directly on the screen. For better performance, you should use a special touch pen or connect a mouse to the panel's USB port.

After startup of the panel, the 'Start Center' window appears.

#### **Buttons in the Start Center:**

**Transfer:** Data transfer is activated, and the panel waits for the configuration data to be downloaded from WinCC to the PC. "Transfer" mode can only be activated when at least one data channel is enabled for the transfer.

**Start:** Runtime is started, and the process visualization appears on the panel. Often the panel is set in such a way that the start occurs automatically after a few seconds.

**Settings:** The Windows CE settings dialog is opened. Settings for the panel can be made here: You make various settings on this page, such as settings for the transfer.

→ Select → the "Settings" button in the "Start Center" immediately after switching on the power supply and starting the panel.

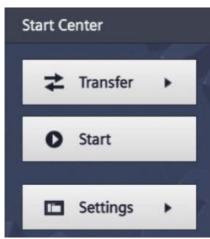

#### Note:

- You must select "Settings" in the "Start Center" quickly before Runtime automatically starts.

# 4.2.5 Setting the date and time

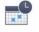

 $\rightarrow$  Under "System", select the <sup>Date & Time</sup> icon to make the date and time settings.

| Start Center      |                                              |                      |                      |                        | - |
|-------------------|----------------------------------------------|----------------------|----------------------|------------------------|---|
| <b>≵</b> Transfer | Settings<br>System                           |                      |                      |                        |   |
| O Start           | and the second                               |                      | <b>((()</b> )        |                        |   |
| Settings          | Service &<br>Commissioning<br>Transfer, Netv | Date & Time          | Sounds               | System<br>Control/Info | _ |
|                   |                                              | t.                   |                      |                        |   |
|                   | Network<br>Interface                         | Transfer<br>Settings | Internet<br>Settings |                        |   |
|                   | Display & Ope                                | eration              |                      |                        | _ |
|                   | Thy                                          |                      | and a                |                        |   |

 $\rightarrow$  Under "Date & Time", set the time zone ("Time shift") and the date and time.

| Start Center          |             |        |       |         |         |     |   |
|-----------------------|-------------|--------|-------|---------|---------|-----|---|
| <b>↓</b> Transfer     | Date & T    | ime    |       |         |         |     |   |
|                       | 30          | April  | 2015  | 20      | 24      |     |   |
| Start                 | 1           | May    | 2016  | 21      | 25      |     |   |
| Juit                  | 2           | June   | 2017  | 22      | 26      |     |   |
|                       | 3           | July   | 2018  | 23      | 27      |     |   |
| Settings              | 4           | August | 2019  | 00      | 28      |     |   |
|                       | Time shift: |        | nift: | -01.00  |         |     |   |
| Date & Time           |             |        |       | ±00:00  |         |     |   |
|                       |             |        |       | +01:00  |         |     |   |
| Network Time Protocol |             |        |       | +02:00  |         |     |   |
| Date & Time           |             |        |       |         |         |     |   |
|                       | Localtime:  |        |       | 2017-06 | 5-02T23 | :26 |   |
|                       |             |        |       |         |         |     | 1 |

# 4.2.6 Setting the transfer properties and assigning the IP address

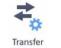

→ Under "Transfer, Network & Internet", select the <sup>Transfer</sup> icon to navigate to the transfer properties.

| Start Center        | _                                                                 |
|---------------------|-------------------------------------------------------------------|
| <b>≵</b> Transfer   | Settings<br>System                                                |
| Start               | 🌮 📑 📢)) 🔲                                                         |
| Settings            | Service & Date & Time Sounds System<br>Commissioning Control/Info |
| A POST AND A POST A | Transfer, Network & Internet                                      |
|                     | Network Transfer Internet<br>Interface Settings Settings          |
| - 0                 | Display & Operation                                               |
|                     |                                                                   |

 $\rightarrow~$  Select the following settings for the "Transfer Settings".

| Start Center      |                         |
|-------------------|-------------------------|
| <b>≵</b> Transfer | Transfer Settings       |
| Start             | Enable transfer: ON     |
| Settings          | Automatic: ON           |
|                   | Digital Signatures      |
|                   | Validate Signatures: ON |
|                   |                         |

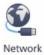

→ Under "Transfer, Network & Internet", select the Interface icon to navigate to the network settings.

| Start Center |                                                                   |  |  |  |
|--------------|-------------------------------------------------------------------|--|--|--|
| Transfer     | Settings                                                          |  |  |  |
| Start        | System                                                            |  |  |  |
| Settings     | Service & Date & Time Sounds System<br>Commissioning Control/Info |  |  |  |
|              | Transfer, Network & Internet                                      |  |  |  |
|              |                                                                   |  |  |  |
|              | Network Transfer Internet<br>Interface Settings Settings          |  |  |  |
| - 2-1-7      | Display & Operation                                               |  |  |  |
|              |                                                                   |  |  |  |

→ In menu item "Interface PN X1", set the IP address under "IP address" and the subnet mask under "Subnet mask".

| Start Center |                      |                                 |  |  |  |
|--------------|----------------------|---------------------------------|--|--|--|
| Transfer     | Interface PN X1      |                                 |  |  |  |
|              | IP address           |                                 |  |  |  |
| Start        | DHCP:                | III OFF                         |  |  |  |
| Settings     | IP address:          | 192.168.0.10                    |  |  |  |
|              | Subnet mask:         | 255.255.255.0                   |  |  |  |
|              | Default gateway:     | 0.0.0.0                         |  |  |  |
|              | Note: Applying IP se | ttings will take a few seconds! |  |  |  |

# 4.2.7 Switching off the sound on the touch panel

- (((
- → Under "System", select the <sup>Sounds</sup> icon to navigate to the sounds settings of the touch panel.

| Start Center      |                                                                   |   |  |  |
|-------------------|-------------------------------------------------------------------|---|--|--|
| <b>≵</b> Transfer | Settings<br>System                                                | 1 |  |  |
| O Start           | 🌮 📑 📢 II)                                                         |   |  |  |
| Settings          | Service & Date & Time Sounds System<br>Commissioning Control/Info |   |  |  |
|                   |                                                                   |   |  |  |
|                   | Network Transfer Internet<br>Interface Settings Settings          |   |  |  |
|                   | Display & Operation                                               |   |  |  |
|                   |                                                                   |   |  |  |

 $\rightarrow~$  Under "Volume", switch  $\rightarrow$  "Sound" to "OFF".

| Start Center      |                      |  |  |  |  |
|-------------------|----------------------|--|--|--|--|
| <b>≵</b> Transfer | Volume<br>Sound: OFF |  |  |  |  |
| O Start           | Sound: OFF           |  |  |  |  |
| E Settings        |                      |  |  |  |  |
| 1025              |                      |  |  |  |  |

# 4.2.8 Calibrating the touch panel

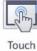

→ Under "Display & Operation", select the touch panel.

icon to navigate to the calibration of the

| Start Center      |                           |                      |                      |              | _ |
|-------------------|---------------------------|----------------------|----------------------|--------------|---|
| <b>≵</b> Transfer | Settings<br>Commissioning |                      |                      | Control/Info |   |
| Start             | Transfer, Netw            | ork & Interne        | et                   |              |   |
|                   |                           | <b>₽</b>             |                      |              |   |
| Settings          | Network<br>Interface      | Transfer<br>Settings | Internet<br>Settings |              |   |
|                   | Display & Ope             | ration               |                      |              | _ |
|                   | [Phy]                     |                      |                      |              |   |
|                   | Touch                     | Display              | Screensaver          |              |   |
|                   |                           |                      |                      |              | _ |
|                   |                           |                      |                      |              |   |

 $\rightarrow$  Select the "Touch" menu item. Start the calibration with  $\rightarrow$  "Recalibrate".

| Start Center      |                                                               |  |  |  |  |
|-------------------|---------------------------------------------------------------|--|--|--|--|
| <b>≵</b> Transfer | Touch                                                         |  |  |  |  |
| Start             | need to recalibrate your screen.<br>To start tap Recalibrate. |  |  |  |  |
| Settings          | Recalibrate                                                   |  |  |  |  |
|                   |                                                               |  |  |  |  |
|                   |                                                               |  |  |  |  |

 $\rightarrow$  Touch anywhere on the screen within 15 seconds to start the calibration.

| Tap the screen anywhere<br>to start calibration<br>or wait for 15 seconds to cancel<br>and keep current settings. |
|----------------------------------------------------------------------------------------------------|
|                                                                                                    |
|                                                                                                    |
|                                                                                                    |
| Time limit: 7 sec                                                                                                 |

→ Follow the instructions on the touch panel and press as close to the center of the displayed cross as possible.

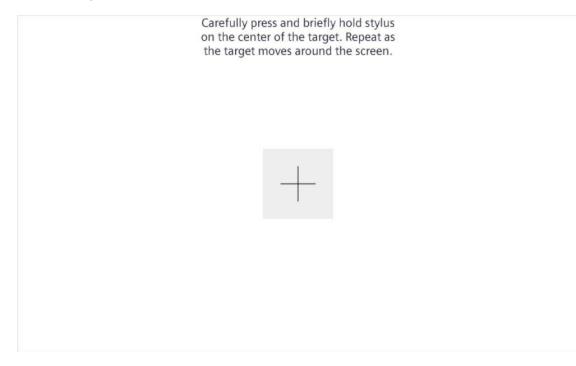

# 4.3 WinCC Basic programming software

The WinCC Basic software is included in the TIA Portal as an integral component of STEP 7 Basic or STEP 7 Professional and is the programming tool for the following visualization system:

- SIMATIC Basic Panels

With WinCC Basic you have the following functions for creating HMI systems:

- Hardware configuration and parameter assignment
- Specification of communication and creation of a connection to a PLC
- Creation and layout of screens with hierarchical structure
- Creation of internal and external tags
- Creation of alarms and alarm displays
- Creation and display of logs as trends and in tables
- Creation of recipes and recipe displays
- Creation and printing of reports
- Testing, commissioning and service with operational/diagnostic functions
- Documentation

All functions are supported by an extensive online help.

# 4.3.1 Project

For the solution to an automation and visualization task, you create a project in the TIA Portal. A project in the TIA Portal contains data on the configuration and networking of devices as well as the programs and the configuration of the visualization.

### 4.3.2 Hardware configuration

The *hardware configuration* contains the configuration devices, consisting of the automation system hardware, the field devices on the PROFINET bus system and the hardware for visualization. The configuration of the networks specifies the communication between the various hardware components. Individual hardware components are inserted from catalogs into the *hardware configuration*.

The hardware of SIMATIC S7-1200 automation systems consists of the controller (CPU), the signal modules for input and output signals (SM), the communication modules (CM) and other special modules.

The signal modules and field devices connect the input and output data of the process to be automated and visualized to the automation system.

The hardware configuration enables automation and visualization solutions to be downloaded to the automation system and the controller to have access to the connected signal modules.

## 4.3.3 Planning the hardware

Before you can configure the hardware, you must plan it. In general, you start by selecting the required controllers and the number needed. Next you select the communication modules and signal modules. The signal modules are selected based on the number and type of inputs and outputs needed. Finally, a power supply must be selected for each controller or each field device to ensure the required power is supplied.

The functionality needed and the environmental conditions are of critical importance for planning the hardware configuration. For example, the temperature range in the application area is one of the limiting factors for selecting possible devices. Fail-safe capability could be another requirement.

The <u>TIA Selection Tool</u> (select Automation System  $\rightarrow$  TIA Selection Tool and follow the instructions) offers you support.

#### Notes:

- TIA Selection Tool requires Java
- Online research: To obtain the device specifications, look for the manual described as "Product Manual" or "Manual" among the various manuals listed.

There are centralized and distributed applications available for the visualization. For local, distributed operator input, panels are often used. These can communicate with the controller via Ethernet, WLAN or fieldbus. For central operator control and monitoring, PC can also be used. These are usually connected to the controller via Ethernet.

The <u>TIA Selection Tool</u> also supports you when selecting panels (select Automation System  $\rightarrow$  TIA Selection Tool and follow the instructions).

# 4.3.4 Planning the screen structure

After selecting a device for the visualization, the screen structure must be planned. To do this, you should assemble, group and structure the information to be displayed. From this it should be possible to derive a screen structure like the one shown in Figure 2. The entry point to the screen structure is always ensured by a "root screen".

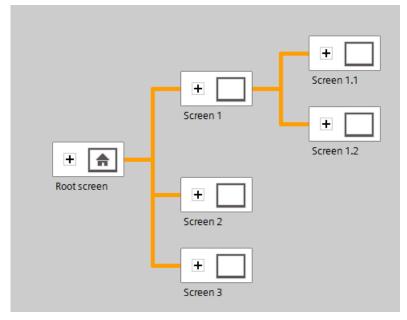

Figure 2: Example of screen structure

The determining factor for the screen structure should be its support of the operator when navigating through the information distributed among the screens for operator control and monitoring of the process.

The following questions may be helpful:

What conceptual model of the process must be followed for the information display?

What data belong together?

What data belong in a specific sequence?

What data belong to specific operations/processes?

Are there data and the like that apply across operations?

What data represent key information and what data are additional information?

# 4.3.5 Planning of screen design

Every individual screen must also be planned. Considerations regarding use by the operator are also necessary for the information display. It is helpful here to follow design principles such as the principles of proximity, similarity and symmetry. The following rules of thumb derived from design principles can also support the design of screens:

- $\rightarrow$  Form groups of data blocks
- → Uniform subdivision of the entire screen into work information, status or system information and controller information
- $\rightarrow$  Observe average distribution of attention on the screen as a function of reading direction
- → Use compactness as design principle (numbers, column headings same as column content)
- → Make appropriate use of 30-40 % of available space: Accommodate as little information as possible and as much as necessary
- → Economical coding (for example, color, bold text, lightness, shape, border, appearance, flashing)
- → Organize numbers: organize numbers with more than 4 digits in groups of 2, 3 or 4 (for example, 66 234)
- $\rightarrow$  Preferably choose numerals in listing of objects, properties, etc.
- $\rightarrow$  Use and position designations uniformly
- $\rightarrow$  Use short words if possible

# 4.3.6 Basic settings for WinCC Basic in the TIA Portal

The user can make customized presets for certain settings in the TIA Portal. The method for making the settings for the visualization is shown here.

- Via Siemens . 🗆 🗙 Totally Integrated Automation PORTAL Edit View Insert Online Tools Windo Project Options 📑 🎦 🔚 Save project 🔳 🐰 🔟 🗊 🏌 Sett 🖉 Go offline 🛔 🌆 🖪 🖉 🖌 Support packages Manage general station description files (GSD) Start Automation License Manager Devices Tasks M Show reference text Global libraries Gonline access
   Gard Reader/USB memory Linfo Diagnostics > Details view Q Prop ertie tt Overview Portal view
- → In the Project view, select menu command → "Options" and then → "Settings".

→ In the → "Visualization" item of Settings, select the desired presets for the design of the user interface.

| Settings                                                     | _ # # = >                                                                                                    |
|--------------------------------------------------------------|----------------------------------------------------------------------------------------------------|
|                                                              |                                                                                                    |
| General                                                      | Visualization                                                                                                    |
| Hardware configuration     PLC programming     STEP 7 Safety | Screens                                                                                                    |
| Simulation                                                   | General                                                                                                    |
| Online & diagnostics                                         |                                                                                                    |
| PLC alarms                                                   | Show templates in screens                                                                                                    |
| <ul> <li>Visualization</li> <li>Screens</li> </ul>           | Use same font for all languages                                                                                                    |
| Resize screen                                                | Colors                                                                                                    |
| HMI tags                                                     | Cools                                                                                                    |
| Runtime scripting                                            | Screen background: Light gray                                                                                                    |
| Keyboard shortcuts                                           |                                                                                                    |
| Password providers                                           | Settings editor                                                                                                    |
| Multiuser                                                    |                                                                                                    |
| CAx                                                          | Snap to lines                                                                                                    |
|                                                              | Snap to grid                                                                                                    |
|                                                              | O None                                                                                                    |
|                                                              | Grid<br>Grid size X: 8<br>Grid size Y: 8<br>€                                                                                                    |
|                                                              | Resize screen                                                                                                    |
|                                                              | Note The settings for the screen layout have an effect when a screen is copied to another device or when the device type and the resolution are changed. The configuration is also valid for slide-in screens and pop-up screens. |

Note:

- Keep the default settings as the settings for the visualization here.

# 4.3.7 Resetting the SIMATIC HMI Panel KTP700 and setting the IP address

The HMI Panel KTP700 Basic can be reset directly in the TIA Portal. A new IP address can also be assigned to the panel there.

To do this, select the Totally Integrated Automation Portal, which is opened by a double-click. ( $\rightarrow$  TIA Portal V14)

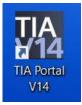

 $\rightarrow$  Click the  $\rightarrow$  "Online & Diagnostics" item and open the  $\rightarrow$  "Project view".

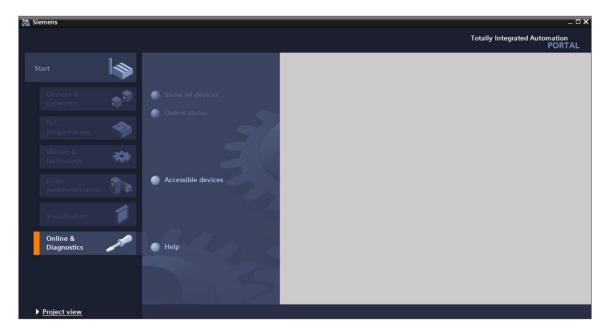

→ In the project tree, select the network adapter of your computer under → "Online access". When you click → "Update accessible devices", you see the IP address (if already set) or the MAC address (if the IP address has not yet been assigned) of the connected SIMATIC HMI Panel → Click → "Online & diagnostics".

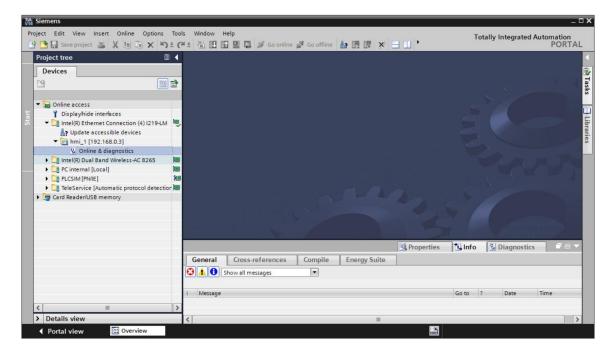

→ To assign the IP address, select the → "Assign IP address" function. For example, enter the following IP address and subnet mask here: → IP address: 192.168.0.10 → Subnet mask: 255.255.255.0. Next, click → "Assign IP address". The new address is assigned to your SIMATIC HMI Panel KTP700 Basic.

|                                                                                                    | □ X り± C+± 目目目         |                                                |                        | 4                                                                                                    |                               | PORTA   |
|----------------------------------------------------------------------------------------------------|------------------------|------------------------------------------------|------------------------|----------------------------------------------------------------------------------------------------|-------------------------------|---------|
| Project tree                                                                                                    | Online acces           |                                                |                        |                                                                                                    | _1 [192.168.0.3]              | _ • • × |
| Devices                                                                                                    |                        |                                                |                        |                                                                                                    |                               |         |
|                                                                                                    | Diagnostics<br>General | As                                             | sign IP address        |                                                                                                    |                               |         |
| Displayhide interfaces     Displayhide interfaces     Displayhide interfaces     Intel(R) Ethernet Connecti     Pupdate accessible dev     Imin (192:168.0.3)     Online & diagnostic     Online & Miagnostic | Reset to fa            | address<br>OFINET device na<br>actory settings | protected against unau | an enterprise network or directly<br>thorized access, e.g. by use of<br>bout industrial security, please v | firewalls and network segment |         |
| Cinternal [Local]     Cinternal [Local]     Cinternal [Puile]     Cinternal Control [Puile]     Cinternal Control [Puile]     Card Reader/USB memory                                                          | Na<br>Stocol detection |                                                | IP address:            | E0 -DC -A0 -00 -50 -1E                                                                                     | Accessible devices            |         |
|                                                                                                    | <                      |                                                | Router address:        | 192 . 168 . 0 . 3 Assign IP address                                                                        | address to the module         | >       |
|                                                                                                    |                        |                                                |                        | Properties                                                                                                 |                               |         |
| <li>m</li>                                                                                                    | General                | Cross-references                               | Compile Energy Suite   |                                                                                                    |                               |         |
| Details view                                                                                                    |                        | how all messages                               |                        |                                                                                                    |                               |         |

→ The successful (or unsuccessful) assignment of the IP address is shown as a message in the → "Info" window, → "General" tab.

|            |                               |               |              | 🔍 Prop | erties   | i, Info   | <b>Diagnostics</b>   |     |
|------------|-------------------------------|---------------|--------------|--------|----------|-----------|----------------------|-----|
| General    | Cross-references              | Compile       | Energy Suite |        |          |           |                      |     |
|            | Show all messages             | •             |              |        |          |           |                      |     |
| ! Message  |                               |               |              | Go to  | ?        | Date      | Time                 |     |
| 📀 🛛 The pi | arameters were transferred    | successfully. |              |        |          | 6/28/2017 | 12:30:54 PM          |     |
| General    | Cross-references C            | Compile       |              | 3      | Properti | es 🗓 Inf  | o 🗓 Diagnostics      | ∎∎▼ |
| 🔁 🚹 🕄 si   | how all messages              | •             |              |        |          |           |                      |     |
| ! Message  |                               |               |              |        | Go t     |           | Date Time            |     |
|            | address could not be assigned |               |              |        |          |           | 5/28/2016 1:41:32 AM | ^   |
| 😣 The      | function could not be execute | ed.           |              |        |          |           | 5/28/2016 1:41:32 AM | ~   |
| ٢          |                               |               |              |        |          |           |                      | >   |

Note:

 If there are problems assigning the IP address, the IP address of the SIMATIC HMI Panel KTP700 Basic can also be set via Windows CE of the panel.

# 4.3.8 WinCC user interface

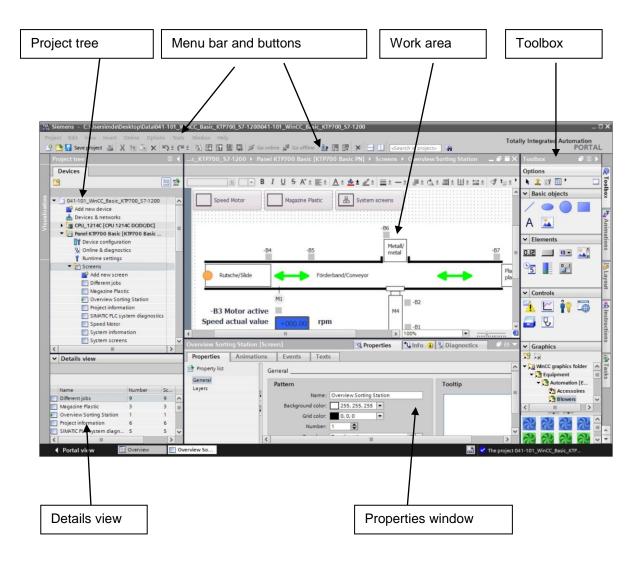

## 4.3.9 Project tree

The project tree is the central control point for the project handling. All component parts and all the available editors of a project are displayed in a tree structure in the project window and can be opened from there.

Each editor is assigned a symbol which you can use to identify the corresponding objects. Only elements that are supported by the selected HMI device are displayed in the project window.

In the project window, you have access to the device settings of the HMI device.

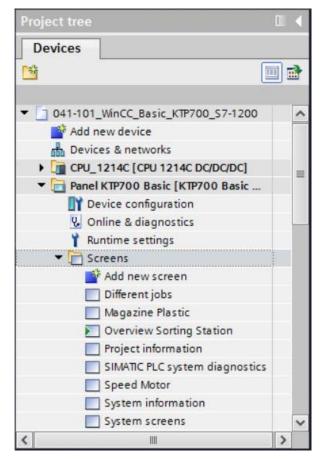

### 4.3.10 Details view

The Details view shows the contents or other information on the objects selected in the project tree.

| ~ | Details view             |        |    |   |
|---|--------------------------|--------|----|---|
|   |                          |        |    |   |
|   | Name                     | Number | Sc | - |
|   | Different jobs           | 9      | 9  | ^ |
|   | Magazine Plastic         | 3      | З  | = |
|   | Overview Sorting Station | 1      | 1  | - |
|   | Project information      | 6      | 6  |   |
|   | SIMATIC PLC system diagn | 5      | 5  | ~ |
| < | 111                      |        | >  | 1 |

### 4.3.11 Menu bar and buttons

The menus and toolbars provide access to all functions you need to configure your HMI device. When a corresponding editor is active, editor-specific menu commands and toolbars are visible.

When the mouse pointer is moved over a command, you receive a corresponding tooltip for each function.

| VIA Siem | nens - | C:\Use    | rs\mde\ | Desktop\[ | )ata\041-1 | 01_Win  | CC_Basic | _KTP700_S7 | -1200\041-101 | I_WinCC_Basi | c_KTP700_S7      | -1200                    |     |
|----------|--------|-----------|---------|-----------|------------|---------|----------|------------|---------------|--------------|------------------|--------------------------|-----|
| Project  | Edit   | View      | Insert  | Online    | Options    | Tools   | Window   | Help       |               |              |                  |                          |     |
| 📑 🖪      | Sav    | /e projec | t 🔳     | XDO       | XS         | ± (24 ± | 1        |            | 🔊 Go online   | 🖉 Go offline | <b>å</b> ? I∎ I₽ | 🗴 📃 🛄 < earch in project | > 4 |

### 4.3.12 Work area

You edit the objects of the project in the work area. All other elements of WinCC are arranged on the borders of the work area.

Project data can also be edited here either in tabular form (e.g. tags) or graphically (e.g. process screens).

A toolbar is located at the top of the work area. For example, you can select formatting such as font and font color and functions such as rotate, align, etc. here.

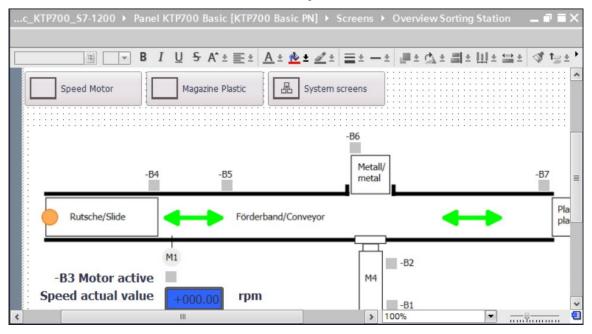

# 4.3.13 Toolbox

In the toolbox window, you will find a selection of objects that you can insert in your screens, e.g. graphic objects and operator controls. In addition, the toolbox window also contains libraries with ready-made graphic objects and collections of faceplates.

The objects are moved to the work area using drag & drop.

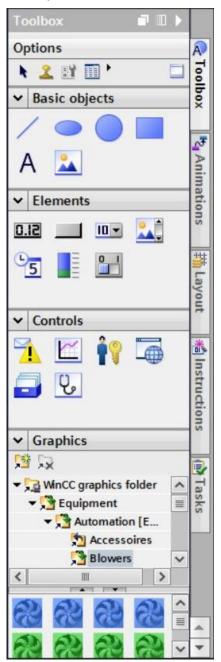

## 4.3.14 Properties window

In the properties window, you edit the properties of the objects selected in the work area, e.g. the color of screen objects. The window is only available in specific editors.

The properties window also shows the properties of the selected object, organized by category. The changed values take effect as soon as the input field is exited. If you enter an invalid value, it is highlighted in color. The tooltip gives you information about the valid value range, for example.

Animations (e.g. color change at a change of signal state in the PLC) and events (e.g. screen change when a button is released) are also configured for a selected object in the properties window. Multilingual texts can also be managed here.

| g Station [Scree | en]          | <b>Properties</b>                                                              | 🗓 Info 🔒                                                                                                    | C Diagnostics                                                                                                    |                                                                                                    |
|------------------|--------------|--------------------------------------------------------------------------------|----------------------------------------------------------------------------------------------------|----------------------------------------------------------------------------------------------------|----------------------------------------------------------------------------------------------------|
| Animations       | Events Texts |                                                                                |                                                                                                    |                                                                                                    |                                                                                                    |
| Ge               | neral        |                                                                                |                                                                                                    |                                                                                                    | ^                                                                                                    |
|                  |              | erview Sorting Station                                                         |                                                                                                    | Tooltip                                                                                                    | =                                                                                                    |
|                  |              |                                                                                |                                                                                                    |                                                                                                    |                                                                                                    |
|                  | Number: 1    | •                                                                              |                                                                                                    |                                                                                                    | ~                                                                                                    |
|                  | Animations   | Animations Events Texts General Pattern Name: Ov Background color: Grid color: | Animations Events Texts General Pattern Name: Overview Sorting Station Background color: 255, 255, 255  Grid color: 0,0,0 | Animations Events Texts General Pattern Name: Overview Sorting Station Background color: 255, 255, 255 Grid color: 0, 0, 0 Number: 1 | Animations Events Texts General Pattern Name: Overview Sorting Station Background color: 255, 255, 255 Grid color: 0, 0, 0 Number: 1 |

# 4.3.15 Additional tabs

The settings of the work area, such as the layer selection and the grid functions, can be made in the "Layout" window.

Animations, instructions, tasks and libraries of the selected object can be selected via other tabs.

| Layout 🗖 🛽                                                    |     |         |  |  |  |  |  |
|---------------------------------------------------------------|-----|---------|--|--|--|--|--|
| Options                                                       |     | A       |  |  |  |  |  |
|                                                               |     | Too     |  |  |  |  |  |
| ✓ Layers                                                      |     | Foolbox |  |  |  |  |  |
| Overview Sorting                                              | ~   | ×       |  |  |  |  |  |
| ► Soluring                                                    |     |         |  |  |  |  |  |
| Jayer_1 ●                                                     | =   | 10      |  |  |  |  |  |
| ≝ Layer_2 ●                                                   |     | Inii    |  |  |  |  |  |
| ≝ Layer_3 ●                                                   |     | mat     |  |  |  |  |  |
| 🗾 Layer_4 🔹 👁                                                 |     | tion    |  |  |  |  |  |
| 🗾 Layer_5 🛛 👁                                                 |     | ŝ       |  |  |  |  |  |
| 🗾 Layer_6 🖉 👁                                                 |     | dalah   |  |  |  |  |  |
| 💋 Layer_7 🖉 👁                                                 |     | **      |  |  |  |  |  |
| 🗾 Layer_8 🖉 👁                                                 |     | ayou    |  |  |  |  |  |
| <ul> <li>I mor Q</li> <li>I mor Q</li> <li>I mor Q</li> </ul> | •   | L.      |  |  |  |  |  |
| ✓ Grid                                                        | -   |         |  |  |  |  |  |
|                                                               | ~   | *       |  |  |  |  |  |
| Layout mode                                                   |     | Ins     |  |  |  |  |  |
| Snap to lines                                                 |     | tru     |  |  |  |  |  |
| Snap to grid                                                  |     | đi      |  |  |  |  |  |
| O None                                                        |     | SUC     |  |  |  |  |  |
| Onone                                                         | 111 |         |  |  |  |  |  |
| Grid                                                          |     |         |  |  |  |  |  |
| Show grid                                                     |     | Ta      |  |  |  |  |  |
| X: 8                                                          |     |         |  |  |  |  |  |
| Lord Cont                                                     |     |         |  |  |  |  |  |
| Y: 8                                                          | ~   |         |  |  |  |  |  |
| < III >                                                       |     |         |  |  |  |  |  |
| ✓ Objects out of range                                        |     |         |  |  |  |  |  |
| Name Positi                                                   |     |         |  |  |  |  |  |
|                                                               |     | -       |  |  |  |  |  |
| <                                                             | >   | *       |  |  |  |  |  |

# 5 Task

In this section, a process visualization is to be added to the program from section "SCE\_EN\_031-600 Global Data Blocks for S7-1200". This enables you to better monitor and process flow and control it more effectively.

# 6 Process visualization planning

A Touch Panel KTP700 Basic is to be used for the process visualization.

The programming device, a SIMATIC S7-1200 controller and the Touch Panel KTP700 Basic are connected to one another via the **Ethernet interface** using a SCALANCE XB005 UNMANAGED INDUSTRIAL ETHERNET SWITCH.

The wizard in the TIA Portal is to be used for the basic configuring. In doing this, all **system** screens are also to be created.

The process will be represented with the conveyor and sensors in an "Overview Sorting Station" overview screen. Conveyor speed and the plastic parts count will also be displayed here.

This operator is to be able to select the operating mode, start and stop in automatic mode and reset the counter in this screen.

In an additional **"Speed Motor"** screen, the actual speed of the motor will be graphically displayed. The speed setpoint can also be specified here.

The "Magazine Plastic" screen will be initially only created.

The screen name, date/time and system states "Emergency stop ok/released", "Main switch ON/OFF" and "Automatic started/stopped" are displayed in the **header**.

The **footer** has a button for returning to the root screen, a button for displaying the alarm window and a button for ending Runtime mode.

The **alarm system** is also to be configured.

System events of the panel are to be displayed as alarms and motor speed limit violations of the main switch are to be monitored.

In doing so, the alarms are automatically displayed in alarm windows when errors/warnings occur.

# 6.1 Program description for the sorting station with motor speed control and monitoring

The "MOTOR\_AUTO" [FB1] function block controls a conveyor in automatic mode.

The Memory\_Automatic\_Start\_Stop is switched on in a latching manner with Start, but only if the reset conditions are not present.

The Memory\_Automatic\_Start\_Stop is to be reset if Stop is pending, the safety shutoff is active or automatic mode is not activated from the visualization.

The Automatic\_Motor output is controlled when Memory\_Automatic\_Start\_Stop is set, the enabling conditions are met and Memory\_Conveyor\_Start\_Stop is set.

For energy saving reasons, the conveyor is to run only when a transport part is present. Therefore, Memory\_Conveyor\_Start\_Stop is set if Sensor\_slide signals a part and is reset if Sensor\_end\_of\_conveyor generates a negative edge, or the safety shutoff is active or automatic mode is not activated (manual mode).

Because Sensor\_end\_of\_conveyor is not mounted directly at the end of the conveyor, a signal delay of the Sensor\_end\_of\_conveyor signal is programmed.

The magazine for plastics holds only five parts. Therefore, the parts are counted at the end of the conveyor. If the magazine contains five parts, automatic mode is to be stopped. After the magazine is emptied, automatic mode is restarted with another Start, once the counter has been reset from the visualization.

The **speed is specified** with an input in the "MOTOR\_SPEEDCONTROL" [FC10] function in revolutions per minute (range: +/- 50 rpm).

The speed setpoint is first checked in the function for correct input in the range +/- 50 rpm.

If the speed setpoint is outside the range +/- 50 rpm, the value 0 is output at the speed setpoint output. The value TRUE (1) is assigned to the return value of the function (Ret\_Val).

If the specified speed is in the range +/-50 rpm, this value is first scaled to the range 0...1 and then scaled for the output as manipulated speed value at the analog output to +/-27648 with data type 16-bit integer (Int).

In the "MOTOR\_SPEED\_MONITORING" [FC11] function, the actual value is made available at -B8 as an analog value and is queried at an input of the "MOTOR\_SPEEDMONITORING" [FC11] function.

The actual speed value is scaled to revolutions per minute (range: +/- 50 rpm) and made available at an output.

The following four limits can be specified at the block inputs in order to monitor them in the function:

Speed > Speed limit error max

Speed > Speed limit warning max

Speed < Speed limit warning min

Speed < Speed limit warning min

If a limit is exceeded or undershot, the value TRUE (1) is assigned to the corresponding output bit.

If a fault is present, the safety shutoff of the "MOTOR\_AUTO" [FB1] function block is to be triggered.

Speed setpoint and actual speed value as well as the positive and negative error and warning limits are created in the "SPEED\_MOTOR" [DB2] data block, as are the error and warning bits.

The setpoint and actual value of the counter for plastic parts will be specified and displayed in the global "MAGAZINE\_PLASTIC" [DB3] data block. These values are connected with the "MOTOR\_AUTO" [FB1] function block via an input for specification of the setpoint and via an output for display of the actual value.

# 6.2 Technology schematic diagram

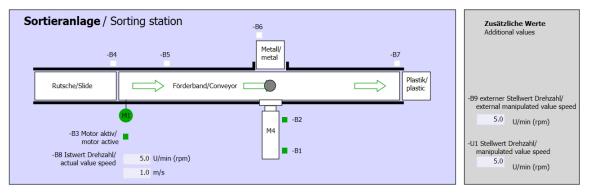

Here you see the technology schematic diagram of the system for the task.

Figure 3: Technology schematic diagram

| Schalter der Sortieranlage     | Automatikbetrieb                        | Handbetrieb / Manual mode                              |
|--------------------------------|-----------------------------------------|--------------------------------------------------------|
| Switches of sorting station    | Automatic mode<br>-P5 gestartet/started | -S3 Tippbetrieb -M1 vorwärts/<br>Manual -M1 forwards   |
| -Q0 Hauptschalter/Main switch  | -S1 Start/start                         | -S4 Tippbetrieb -M1 rückwärts/<br>Manual -M1 backwards |
| -P4 aktivienzenve              | -S2 Stopp/stop                          | -P7 ausgefahren/extended                               |
| -S0 Betriebsart/operating mode |                                         | -S5 Zylinder -M4 einfahren/<br>cylinder -M4 retract    |

Figure 4: Operator panel

# 6.3 Reference table

| DI    | Туре | ID  | Function                                                   | NC/NO                |
|-------|------|-----|------------------------------------------------------------|----------------------|
| I 0.0 | BOOL | -A1 | Return signal emergency stop ok                            | NC                   |
| I 0.1 | BOOL | -K0 | Main switch "ON"                                           | NO                   |
| 10.2  | BOOL | -S0 | Mode selector manual (0) / automatic (1)                   | Manual = 0<br>Auto=1 |
| 10.3  | BOOL | -S1 | "Automatic start" pushbutton                               | NO                   |
| 10.4  | BOOL | -S2 | "Automatic stop" pushbutton                                | NC                   |
| I 0.5 | BOOL | -B1 | Sensor cylinder -M4 retracted                              | NO                   |
| I 1.0 | BOOL | -B4 | Sensor part at slide                                       | NO                   |
| l 1.3 | BOOL | -B7 | Sensor part at end of conveyor                             | NO                   |
| IW64  | BOOL | -B8 | Sensor actual motor speed +/-10V corresponds to +/- 50 rpm |                      |

The following signals are required as global operands for this task.

| DO    | Туре | ID  | Function                                                                             |  |
|-------|------|-----|--------------------------------------------------------------------------------------|--|
| Q 0.2 | BOOL | -Q3 | Conveyor motor -M1 variable speed                                                    |  |
| QW 64 | BOOL | -U1 | Motor speed manipulated variable in both directions +/-10V corresponds to +/- 50 rpm |  |

#### Legend for reference list

- DI Digital input
- AI Analog input
- I Input
- NC Normally Closed
- NO Normally Open

- DO Digital output
- AO Analog output
- O Output

# 7 Structured step-by-step instructions

Here you will find an example of instructions for the planning task. If you already have a good understanding of everything, it is sufficient to focus on the numbered steps. Otherwise, follow the step-by-step instructions below.

### 7.1 Retrieving an existing project

→ Before you can expand the "SCE\_EN\_031-600 Global\_Data\_Blocks\_S7-1200.....zap14" project from section "SCE\_DE\_031-600 Global Data Blocks for S7-1200", you must retrieve it. To retrieve an existing project, you must select the respective archive from the Project view below → Project → Retrieve. Confirm your selection with Open.

| $(\rightarrow \text{Project} \rightarrow \text{Retrieve} \rightarrow$ | Selection of a | a .zap archive | $\rightarrow$ Open) |
|-----------------------------------------------------------------------|----------------|----------------|---------------------|
|-----------------------------------------------------------------------|----------------|----------------|---------------------|

| Project            | Edit     | View      | Insert       | Online | 1 |
|--------------------|----------|-----------|--------------|--------|---|
| 😚 New              |          |           |              |        |   |
| Y Oper             | n        |           |              | Ctrl+O | l |
| Migr               | ate proj | ect       |              |        |   |
| Clos               | e        |           |              | Ctrl+W | 1 |
| Save               |          |           |              | Ctrl+S |   |
| Save               | as       |           | Ctrl+Shift+S |        |   |
| Dele               | te proje | ct        |              | Ctrl+E |   |
| Arch               | ive      |           |              |        |   |
| Retri              | eve      |           |              |        |   |
| Man                | age mu   | ltiuser s | erver pro    | jects  |   |
| T Card             | Reader   | USB m     | emory        | 1      | • |
| T Memory card file |          |           |              | 1      | • |
| Star               | basic i  | ntegrity  | check        |        |   |
| Upgr               | ade      |           |              |        |   |
| Exit               |          |           |              | Alt+F4 |   |

→ Next, the target directory in which the retrieved project is to be stored can be selected. Confirm your selection with "OK". (→ Target directory  $... \rightarrow OK$ ) → You save the opened project under the name 041-101\_WinCC\_Basic\_KTP700\_S7-1200. ( $\rightarrow$  Save  $\rightarrow$  project as ...  $\rightarrow$  041-101\_WinCC\_Basic\_KTP700\_S7-1200  $\rightarrow$  Save)

| MA Siemens - D:\031-600_ Globa               | al_Data_Block    | s_\$7-120 | 00_V14\031 | 1-600_   | Global_Data_   | Blocks   | _\$7-1200_V    | 4           |       |            |               |                      | -                  | _ 🗆 X       |
|----------------------------------------------|------------------|-----------|------------|----------|----------------|----------|----------------|-------------|-------|------------|---------------|----------------------|--------------------|-------------|
| Project Edit View Insert O                   |                  |           | Window     |          | 🕞 🖉 Go         | online   | 🖉 Go offline   | Å? US US    | ×     | =          |               | Fotally Integrated A | Automation<br>PORT | AL          |
| Open<br>Migrate project<br>Close             | Ctrl+O<br>Ctrl+W |           |            |          |                |          |                |             |       |            |               |                      |                    |             |
| Save as                                      | Ctrl+S<br>Ctrl+S | 12        |            |          |                |          |                |             |       |            |               |                      |                    | 📦 Tasks     |
| Delete project<br>Archive<br>Retrieve        | Ctrl+E           | /14       |            |          |                |          |                |             |       |            |               |                      |                    | E Libraries |
| Manage multiuser server projec               | ts               |           |            |          |                |          |                |             |       |            |               |                      |                    | rarie       |
| Tard Reader/USB memory Tard Remory Card file | ;                |           |            |          |                |          |                |             |       |            |               |                      |                    | 2g          |
| Start basic integrity check<br>Upgrade       |                  |           |            |          |                |          |                |             |       |            |               |                      |                    |             |
| D:\\031-600_Global_Data_Blo                  | cks _57-12       |           |            |          |                |          |                |             |       |            |               |                      |                    |             |
| Exit                                         | Alt+F4           |           |            |          |                |          |                |             |       |            |               |                      |                    |             |
|                                              |                  |           |            |          |                |          |                |             |       | Q Properti | es 🚺 Info     | Diagnostics          |                    | -           |
|                                              |                  |           | General    | Ci       | ross-referen   | ces      | Compile        | Energy      | Suite |            |               |                      |                    |             |
|                                              |                  |           | 8 🔺 🕄      | Show     | all messages   |          | •              |             |       |            |               |                      |                    |             |
|                                              |                  | 1         | Messag     | e        |                |          |                |             |       |            | Go to         | ? Date               | Time               |             |
|                                              |                  | •         | Proj       | ect 031- | -600_ Global_C | Data_Blo | ocks _57-1200_ | V14 opened. |       |            |               | 6/28/2017            | 9:20:43            | ÷           |
| > Details view                               |                  | <         | ٤]         |          |                |          |                |             | 88    |            |               |                      | >                  | 10000       |
| <ul> <li>Portal view</li> </ul>              | Overview         |           |            |          |                |          |                |             |       |            | 🔄 🗹 Project ( | 31-600_Global_Data_f | locks              |             |

# 7.2 Adding SIMATIC HMI Panel KTP700 Basic

→ To create a new panel in the project, switch to the Portal view. Select menu item → "Devices & Networks" and → "Add new device" in the Portal.

| IA Siemens - C:\Users\mde\Desktop\D                                                                                                    | ata\041-101_WinCC_Basic_KTP700_\$7-1200\041 | I-101_WinCC_Basic_KTP700_\$7-1200 _ 🗆 🗙                              |
|----------------------------------------------------------------------------------------------------|---------------------------------------------|----------------------------------------------------------------------|
|                                                                                                    |                                             | Totally Integrated Automation<br>PORTAL                              |
| Start 🦓                                                                                                    |                                             | Show all devices                                                     |
| Devices & anetworks                                                                                                    | 🥚 Show all devices                          | Details List Thumbnails                                              |
| PLC<br>programming                                                                                                    | Add new device                              | PLC devices                                                          |
| Motion & 🗱                                                                                                    |                                             | GPU_1214C                                                            |
| Drive<br>parameterization                                                                                                    | Configure networks                          |                                                                      |
| Visualization                                                                                                    |                                             |                                                                      |
| Online & Joint Contract Online & Joint Contract Online | Melp                                        |                                                                      |
|                                                                                                    |                                             |                                                                      |
| Project view                                                                                                    | Opened project: C:\Users\mde\Des            | ktop\Data\041-101_WinCC_Basic_KT\041-101_WinCC_Basic_KTP700_\$7-1200 |

→ Next, select → "HMI" → "SIMATIC Basic Panel" → "7" Display" → "KTP700 Basic" as the device variant and the correct order number of your panel; here, e.g. → 6AV2 123-2GB03-0AX0.

|             | 🕶 🛅 HMI                       | Device:                       | MAX MINING                            |
|-------------|-------------------------------|-------------------------------|---------------------------------------|
|             | 🕶 🛅 SIMATIC Basic Panel       |                               | i i i i i i i i i i i i i i i i i i i |
|             | 🕨 🛅 3'' Display               |                               |                                       |
| Controllers | 🕨 🛅 4'' Display               |                               |                                       |
|             | 🕨 🛅 6'' Display               |                               |                                       |
|             | 🕶 🛅 7'' Display               |                               | KTP700 Basic PN                       |
|             | ✓ → KTP700 Basic              |                               | Kii 700 basic I W                     |
|             | 6AV2 123-2GA03-0AX0           |                               |                                       |
|             | 6AV2 123-2GB03-0AX0           | Article no.:                  | 6AV2 123-2GB03-0AX0                   |
| HMI         | 🕨 🛅 KTP700 Basic Portrait     | Version:                      | 14.0.1.0                              |
|             | 🕨 🧰 9" Display                |                               |                                       |
|             | 🕨 🛅 10'' Display              | Description:                  |                                       |
|             | 🕨 🛅 12'' Display              |                               | , 800 x 480 pixel, 64K colors; Key    |
|             | 🕨 🛅 15'' Display              | and Touch op<br>PROFINET, 1 x | eration, 8 function keys; 1 x         |
|             | SIMATIC Panel                 | TROTINE I, TX                 | 050                                   |
| PC systems  | SIMATIC Comfort Panel         |                               |                                       |
|             | 🕨 🛅 SIMATIC Multi Panel       |                               |                                       |
|             | SIMATIC Mobile Panel          |                               |                                       |
|             | SIMATIC WinAC for Multi Panel |                               |                                       |
| -           |                               |                               |                                       |

→ Enter the device name Panel KTP700 Basic and → select the I "Start device wizard" check box. Click the Add button.

| Na Siemens - C:\Users\mde\Desktop\Da                                                                                                    | ita\041-101_WinCC_Basic_KTP700_\$7-1200\041- | 101_WinCC_Basic_KTP                             | 700_57-1200                                                                              |                |                                                                       | _ 🗆 X            |
|----------------------------------------------------------------------------------------------------|----------------------------------------------|-------------------------------------------------|------------------------------------------------------------------------------------------|----------------|-----------------------------------------------------------------------|------------------|
|                                                                                                    |                                              |                                                 |                                                                                          |                | Totally Integrated Auto                                               | mation<br>PORTAL |
| Start 🦓                                                                                                    |                                              | Add new device                                  |                                                                                          |                |                                                                       |                  |
| Devices & and the second second secon | Show all devices                             | Panel KTP700 Basic                              |                                                                                          |                |                                                                       | <u> </u>         |
| PLC     Programming       programming     Image: Addition of the second second                                                          | Add new device     Configure networks        | Controllers<br>Controllers<br>Hoa<br>PC systems |                                                                                          |                | y, 800 x 480 pixel, 64K colors; Key<br>peration, 8 function keys; 1 x |                  |
|                                                                                                    | C Help                                       | Drives                                          | SIMATIC Nobile Panel     SIMATIC WinAC for Aulti Panel     Genetic WinAC for Aulti Panel |                |                                                                       | ×                |
| Project view                                                                                                    | Opened project: C:\Users\mde\Desk            | top\Data\041-101_Wi                             | nCC_Basic_KTP700_S7-1200\041-101_W                                                       | VinCC_Basic_K1 | TP700_S7-1200                                                         |                  |

### 7.3 HMI device wizard for Panel KTP700 Basic

The TIA Portal creates the desired panel and automatically starts the HMI device wizard for Panel KTP700 Basic. This supports you in specifying some basic settings and functions for the panel.

 $\rightarrow$  You are first prompted for the PLC connections. Select your previously configured

CPU 1214C as the communication partner.

| Browse 🔻  |           |
|-----------|-----------|
| Name      | CPU type  |
| None      |           |
| CPU_1214C | CPU 1214C |
|           | CF0 1214C |
|           |           |
|           |           |
|           |           |
|           |           |
|           |           |

 $\rightarrow$  In order to connect your panel to the CPU, select the "PROFINET(X1)" interface.

...

| HMI Device Wizard: KTP700                                                          | PLC connections                        | the PLC connection(s).                                                  | ×                                         |
|------------------------------------------------------------------------------------|----------------------------------------|-------------------------------------------------------------------------|-------------------------------------------|
| PLC connections<br>Screen layout<br>Alarms<br>Screens<br>System screens<br>Buttons | Panel KTP700 Basic<br>KTP700 Basic+ PN | Communication driver:<br>SIMATIC S7 1200<br>Interface:<br>PROFINET (X1) | CPU_1214C<br>CPU 1214C DC/DC/DC<br>Browse |
| Save settings                                                                      | _                                      | ≪ <u>B</u> ack <u>N</u> ext ≫                                           | <u>E</u> inish <u>C</u> ancel             |

 $\rightarrow$  Confirm your selection by clicking on "

 $\rightarrow$  You can change the default background color of your panel under "Screen layout".

| $ ightarrow$ Select the 🗹 "Header", 🗹 "Date/time" and 🗹 "Logo" check boxes. $ ightarrow$ Confirm $\gamma$ | your |
|----------------------------------------------------------------------------------------------------|------|
| selection by clicking on " $\underbrace{\mathbb{N}^{ext} > }$ ".                                          |      |
| HMI Device Wizard: KTP700 Basic PN X                                                                      |      |

|                   | Screen layout<br>Select the screen objects to   | o be displayed.                             |
|-------------------|-------------------------------------------------|---------------------------------------------|
| PLC connections 🥥 |                                                 |                                             |
| Screen layout 🥚   | Screen                                          | Preview                                     |
| Alarms 🥥          | Resolution 800 x 480 pixe 💌<br>Background color | Statics Form                                |
| Screens 🥥         |                                                 | No. Time Date                               |
| System screens 🥥  | Header                                          |                                             |
| Buttons 🥥         | Logo Browse                                     |                                             |
|                   |                                                 |                                             |
|                   |                                                 |                                             |
|                   |                                                 |                                             |
|                   |                                                 |                                             |
|                   |                                                 |                                             |
| Save settings     | ≪ <u>₿</u> ack                                  | <u>N</u> ext >> <u>Finish</u> <u>Cancel</u> |

→ In the "Alarms" section, you can specify which of the alarms are to be displayed in a window. Select all three alarm types  $\boxed{} \boxed{} \boxed{} \rightarrow$  Confirm your selection by clicking on

| HMI Device Wizard: KTP700                                                          | ) Basic PN                                                          | ×                                    |
|------------------------------------------------------------------------------------|---------------------------------------------------------------------|--------------------------------------|
|                                                                                    | Alarms<br>Configure the alarm settings.                             |                                      |
| PLC connections<br>Screen layout<br>Alarms<br>Screens<br>System screens<br>Buttons | Alarms  Unacknowledged alarms  Pending alarms  Active system events | Preview                              |
| Save settings                                                                      | < <u>B</u> ack                                                      | xt >>> <u>E</u> inish <u>C</u> ancel |

→ In the "Screen navigation" section, the screen structure is displayed with the screen name of the last created project, starting with the root screen on the far left.

 $\rightarrow$  A new name can be assigned simply by clicking on a screen name.  $\rightarrow$  If you click on  $\checkmark$  you can insert new screens in the hierarchy  $\rightarrow$  and delete selected screens by clicking on "

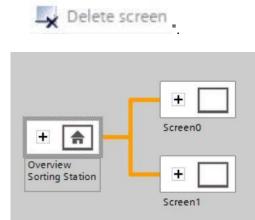

→ Use this approach to create the screen structure shown below with the corresponding screen names. → Confirm your selection by clicking on " $\boxed{Next}$ ".

| HMI Device Wizard: KTP700 | ) Basic PN X                                                 |
|---------------------------|--------------------------------------------------------------|
|                           | Screen navigation Add new screens by clicking this button: + |
|                           | 📑 Add screen 💂 Delete screen 📝 Rename 🛛 🛃 Delete all screens |
| PLC connections           |                                                              |
| Screen layout             |                                                              |
| Alarms                    |                                                              |
| Screens 🤇                 |                                                              |
| System screens            |                                                              |
| Buttons                   | E Speed Motor                                                |
|                           | Overview<br>Sorting Station                                  |
|                           | Magazine                                                     |
|                           | Plastic                                                      |
|                           |                                                              |
|                           |                                                              |
| Save settings             | ≪ <u>B</u> ack <u>Next</u> ≫ <u>E</u> inish <u>C</u> ancel   |

→ In the System screens section, you can select previously preset views for system functions and have them automatically added. → Select all system screens by clicking I "Select all".
 → Confirm your selection by clicking on "Next>>>".

| HMI Device Wizard: KTP7          | 00 Basic PN                 |                           |                                            | ×                                                                                     |
|----------------------------------|-----------------------------|---------------------------|--------------------------------------------|---------------------------------------------------------------------------------------|
|                                  | System screens              | elect the system screens. |                                            |                                                                                       |
| PLC connections<br>Screen layout |                             | Г                         | V 12                                       | SIMATIC PLC<br>System diagnostics view                                                |
| Alarms                           | 0                           | -                         | ⊻ ⊫i                                       | Project<br>information                                                                |
| System screens<br>Buttons        | Overview<br>Sorting Station | System<br>screens         | ✓ <sup>1</sup> / <sub>1</sub> <sup>2</sup> | User<br>administration                                                                |
|                                  |                             | -                         |                                            | System<br>information                                                                 |
|                                  |                             | L                         | <ul> <li>Contraction</li> </ul>            | <ul> <li>Operating modes</li> <li>Language switching</li> <li>Stop Runtime</li> </ul> |
|                                  | Select all                  |                           |                                            |                                                                                       |
| Save settings                    |                             | ≪ <u>B</u> ack N          | ext >>                                     | <u>F</u> inish <u>C</u> ancel                                                         |

→ In the System buttons section, you will find four user-selectable buttons for Exit (Runtime), Log on (Runtime), Language (Runtime), Language (Runtime)

| System buttons       | Preview         |
|----------------------|-----------------|
| Exit Log on Language | Start<br>screen |
|                      |                 |
|                      |                 |
|                      |                 |
|                      |                 |
|                      | Button area     |

→ Select only the "Button area" I Bottom". → Insert the button for the "Root screen" on the left and the button for "Exit" Runtime on the right. → Confirm your selection by clicking on "<u>Einish</u>".

| HMI Device Wizard: KTP700 Ba | Buttons         | -drop or by clicking on available system buttons. |
|------------------------------|-----------------|---------------------------------------------------|
| PLC connections              |                 |                                                   |
| Screen layout 🥥              | System buttons  | Preview                                           |
| Alarms 🥥                     | Ŷ Qu            | SMICH Provide State                               |
| Screens 🥝                    | Log on Language | No. Time Date                                     |
| System screens 🥝             |                 |                                                   |
| Buttons 🥚                    |                 |                                                   |
|                              |                 |                                                   |
|                              |                 |                                                   |
|                              |                 | Button area                                       |
|                              |                 | 🗌 Left 🛛 🛃 Bottom 📄 Right                         |
|                              |                 | Reset all                                         |
| Save settings                | << <u>B</u> ack | <u>Hext</u> <u>Finish</u> <u>C</u> ancel          |

## 7.4 Device configuration of Panel KTP700 Basic

→ The TIA Portal now automatically changes to the Project view and displays the root screen of the visualization.

| ect Edit View Insert Online Option   |                  |                   | Go offline                                                                | Totall                    | y Integrated Autom | nation<br>PORTAL |
|--------------------------------------|------------------|-------------------|---------------------------------------------------------------------------|---------------------------|--------------------|------------------|
| Project tree                         | <b>↓</b> J0 → Pa |                   |                                                                           | w Sorting Station 🛛 💻 🖬 🖬 | X Toolbox          |                  |
| Devices                              |                  |                   |                                                                           |                           | Options            |                  |
| ¥ (                                  |                  | BIU               | <del>S</del> A <sup>*</sup> ± <u>≣</u> ± <u>A</u> ± <u>A</u> ± <u>A</u> ± | *****                     | N 2 II II          | cts              |
| -                                    |                  |                   |                                                                           |                           |                    | _                |
| 041-101_WinCC_Basic_KTP700_S7-1200   | ^                | SIEME             |                                                                           |                           | ^ 		 Basic object  | ts               |
| Add new device                       |                  | SIEIVIEI          |                                                                           |                           |                    |                  |
| Devices & networks                   |                  |                   |                                                                           |                           |                    |                  |
| CPU_1214C [CPU 1214C DC/DC/DC]       |                  |                   |                                                                           |                           | A                  | <u> </u>         |
| ▼ 🔁 Panel KTP700 Basic [KTP700 Basic |                  |                   |                                                                           |                           |                    |                  |
| Device configuration                 |                  | SIEMENS           |                                                                           |                           |                    |                  |
| 😨 Online & diagnostics               |                  | SIMATICHM         | verview Sorting Station                                                   |                           | ✓ Elements         |                  |
| Y Runtime settings                   |                  |                   |                                                                           |                           | SI.0               | 0 -              |
| Screens                              |                  |                   |                                                                           |                           |                    |                  |
| Screen management                    |                  |                   |                                                                           |                           | A 5                | E                |
| 🕨 🛃 HMI tags                         |                  | Spee              | ed Motor                                                                  |                           |                    | E                |
| 2 Connections                        |                  |                   |                                                                           |                           |                    |                  |
| 🖂 HMI alarms                         |                  |                   |                                                                           |                           |                    |                  |
| 🛃 Recipes                            |                  | Maga              | azine Plastic                                                             |                           | ✓ Controls         |                  |
| 🔛 Historical data                    |                  |                   |                                                                           |                           |                    | 0                |
| 5 Scheduled tasks                    |                  |                   |                                                                           |                           | · M. E.            | 19               |
| 🔛 Text and graphic lists             |                  | 品 Syste           | em screens                                                                |                           |                    |                  |
| 🙀 User administration                | ~                |                   | elcome to Pane                                                            | el KTP700 Basic (KTP70    | •                  | 6                |
|                                      | > <              | III               | > 100%                                                                    | ·                         | •                  |                  |
| Details view                         |                  |                   | Properties 1 Info                                                         | 😨 Diagnostics 🛛 🗖 –       | -                  |                  |
|                                      | Genera           | Cross-references  | Compile Energy Suite                                                      | o biagnostics             |                    |                  |
|                                      |                  |                   |                                                                           |                           | _                  |                  |
| Name                                 |                  | Show all messages | •                                                                         |                           | > Graphics         |                  |

→ To configure the panel, select "Panel KTP700 Basic" in the project tree and open its "Device configuration" with a double-click.

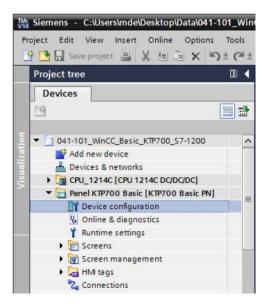

#### 7.4.1 Setting the IP address

- $\rightarrow$  Select the Ethernet interface of the panel in the Device view with a double-click.
- → Under "General" in → "Properties", open menu item → "PROFINET interface [X1]" and select in the → "Ethernet addresses" entry.
- $\rightarrow$  Set the IP address "192.168.0.10" under IP protocol.

| 041-101_WinCC_Basic_K            | TP700_S7-1200 → Panel KTP700 Basic [KTP700 Basic PN] 🛛 🗕 🖬 🚍   | ×     |
|----------------------------------|----------------------------------------------------------------|-------|
|                                  | 🛃 Topology view 🛛 🔒 Network view 🛛 🕅 Device view               |       |
| Panel KTP700 Basic [KTF          | 700 E 📲 📅 🌆 💷 🛄 🔍 ± 🔤 Device overview                          |       |
| KTP700 Basic PN                  | Module                                                         |       |
|                                  | HMLRT_1                                                        | ^     |
|                                  |                                                                |       |
|                                  |                                                                |       |
|                                  | Panel KTP70      PROFINE      PROFINE                          |       |
|                                  | PROFINE                                                        | ~     |
| < 11                             | > 100%                                                         |       |
| Panel KTP700 Basic.IE_C          | 2_1 [PROFINET Interface] 📴 Properties 🚺 Info 🗓 Diagnostics 🖬 🗏 | -     |
| General IO tags                  | System constants Texts                                         |       |
| General  PROFINET Interface [X1] | Ethernet addresses                                             | < III |
| General                          | Interface networked with                                       |       |
| Ethernet addresses               |                                                                |       |
| Advanced options                 | Subnet: PN/IE_1                                                |       |
|                                  | Add new subnet                                                 |       |
|                                  | IP protocol                                                    |       |
|                                  | Set IP address in the project                                  |       |
| -                                | IP address: 192.168.0.10                                       |       |
|                                  | Subnet mask: 255 . 255 . 255 . 0                               |       |
|                                  | Use router                                                     |       |
|                                  | Router address: 0 . 0 . 0                                      |       |
|                                  | O IP address is set directly at the device                     | *     |

Note:

- The subnet mask was already set in the settings of the CPU 1214C and is automatically applied by the panel.
- → To obtain an overview of the assigned addresses within a project, you can click the → """ button in the → "Network view". If you click on → "Connections" here, the "HMI connection" between the CPU and panel that was created previously in the wizard is displayed.

| 041-101_0              | mee_basic_RT | P700_S7-1200 > De |                                   | _ ■ ■ ×<br>Device view |
|------------------------|--------------|-------------------|-----------------------------------|------------------------|
| Network                | Connections  | HMI connection    | ▼ ₩ ₩ <b>₩ ₩ Q</b> ±              |                        |
| CPU_1214C<br>CPU 1214C |              | PN/IE_            | Panel KTP700 B<br>KTP700 Basic PN |                        |
| < .                    |              | > 100             | %                                 |                        |

For unrestricted use in educational / R&D institutions. © Siemens AG 2018. All rights reserved. 041-101-wincc-basic-ktp700-s7-1200-r1709-en.docx

### 7.5 Compiling the CPU and panel and saving the project

→ To compile the CPU, click on the "CPU\_1214C" folder, and select the button for compiling in the menu. To compile the panel, click on the "Panel KTP700 Basic" folder, and select the button for compiling in the menu. You can save your project by clicking on the save project button in the menu.

| $(\rightarrow CPU_1214C \rightarrow \Box$                                                                        | $\rightarrow$ Panel KTP700 Basic $\rightarrow$ $\longrightarrow$ $\xrightarrow{\blacksquare}$ Save project                    | ).                   |                                                                          |
|----------------------------------------------------------------------------------------------------|----------------------------------------------------------------------------------------------------|----------------------|--------------------------------------------------------------------------|
| Siemens - C:\Users\mde\Desktop\Data\041-1                                                                        | 01_WinCC_Basic_KTP700_S7-1200/041-101_WinCC_Basic_KTP700_S7-1200                                                              |                      | _ 🗆 \                                                                    |
| and the second second second second second second second second second second second second second second second | ± C <sup>4</sup> ± 🖥 🗓 🖬 🖳 🖉 Go online 🖉 Go offine 🏭 🖪 📰 🗶 🖃 🛄 *                                                              | Totally Inte         | egrated Automation<br>PORTAL                                             |
| Project tree                                                                                                    | 041-101_WinCC_Basic_KTP700_S7-1200 > Devices & networks                                                                       | _ # #×               | Hardware 🗊 🗊 🕨                                                           |
| Devices                                                                                                    | 🖉 Topology view 🛛 🛔 Network view                                                                                              | Device view          | Options 📃                                                                |
|                                                                                                    | 💦 Network 🔡 Connections HMI connection 💌 📅 📆 🗐 🔍 ±                                                                            |                      | ✓ Catalog                                                                |
|                                                                                                    |                                                                                                    | ~                    | ✓ Catalog                                                                |
| ▼ 🔄 041-101_WinCC_Basic_KTP700_S7 🔦                                                                              |                                                                                                    |                      |                                                                          |
| Add new device                                                                                                   | CPU_1214C Panel KTP700 B                                                                                                    |                      | Filter                                                                   |
| Devices & networks  CPU 1214C [CPU 1214C DC/DC/                                                                  | CPU 1214C KTP700 Basic PN                                                                                                    | z                    | Filter All                                                               |
| CPU_1214C [CPU 1214C DC/DC/     Panel KTP700 Basic [KTP700 B                                                     |                                                                                                    | • two                | HMI                                                                      |
| Device configuration                                                                                             |                                                                                                    | l z                  |                                                                          |
| Q. Online & diagnostics                                                                                          | PN/IE_1: 192.168.0.1                                                                                                    | 1                    | Drives & starters                                                        |
| Runtime settings                                                                                                 | PN/IE_1 PN/IE_1: 192.168.0.10                                                                                                 |                      | Network compo                                                            |
| Screens                                                                                                    |                                                                                                    |                      | PC systems Drives & starters Network compo Detecting & M Distributed I/O |
| Screen management                                                                                                |                                                                                                    |                      | Distributed I/O                                                          |
| 🕨 🔚 HMI tags                                                                                                    |                                                                                                    | ~                    | Power supply an                                                          |
| 2 Connections                                                                                                    | K III > 100% -                                                                                                    |                      | Field devices                                                            |
| 🖂 HMI alarms                                                                                                    | Reperties Linfo Liagnos                                                                                                    | tics                 | • 📑 Other field de                                                       |
| 🛃 Recipes                                                                                                    |                                                                                                    |                      | • 🛅 Other field de                                                       |
| Historical data                                                                                                  | General Cross-references Compile Energy Suite                                                                                 |                      |                                                                          |
| 5 Scheduled tasks                                                                                                | 😢 🛕 🚺 Show all messages 🔹                                                                                                    |                      |                                                                          |
| Text and graphic lists                                                                                           | Compiling finished (errors: 0; warnings: 5)                                                                                   |                      |                                                                          |
| Vser administration                                                                                              | ! Path Description                                                                                                    | Go to ?              |                                                                          |
| Common data                                                                                                    | Implate_Button                                                                                                    | A ^                  |                                                                          |
| Decumentation settings                                                                                           | Template_Button                                                                                                    | ~                    | °                                                                        |
| < III >                                                                                                    | Template_Button                                                                                                    | ~                    |                                                                          |
| ✓ Details view                                                                                                   | Template_Button                                                                                                    | -                    |                                                                          |
|                                                                                                    | Button 'Template_Button_4' has no 'Off' text defined for the la<br>Software compilation completed (device version: 14.0.1.0). | 5                    |                                                                          |
|                                                                                                    | Software compilation completed (device version: 14.0.1.0).     Compiling finished (errors: 0; warnings: 5)                    | *                    |                                                                          |
| Name                                                                                                    | Company anshed (chois, o, warnings; 5)                                                                                        | >                    | > Information                                                            |
|                                                                                                    | 🗋 Overview So 🛔 Devices & ne                                                                                                  | Project 041-101_Wind |                                                                          |

→ In the "Info" area under "Compile", it is then shown whether the compilation was successful or whether warnings or errors occurred.

|                |                                     |                 | <b>Properties</b>      | 1 Info           | 🖁 Diagnos      | tics  | 78 | - |
|----------------|-------------------------------------|-----------------|------------------------|------------------|----------------|-------|----|---|
| General        | Cross-references                    | Compile         | Energy Suite           |                  |                |       |    |   |
| 0 🛓 🕄          | Show all messages                   |                 |                        |                  |                |       |    |   |
| Compiling fini | ished (errors: 0; warnings:         | 5)              |                        |                  |                |       |    |   |
| I Path         |                                     | Description     |                        |                  |                | Go to | ?  |   |
| 4              | Template_Button                     |                 |                        |                  |                | ~     |    | ~ |
| 4              | Template_Button                     |                 |                        |                  |                | 7     |    |   |
| 4              | Template_Button                     |                 |                        |                  |                | ~     |    |   |
| 4              | <ul> <li>Template_Button</li> </ul> |                 |                        |                  |                | ~     |    |   |
| 4              |                                     | Button 'Templa  | te_Button_4' has no    | 'Off' text defin | ned for the la | ~     |    | - |
| 0              |                                     | Software comp   | vilation completed (d  | evice version    | : 14.0.1.0).   | ~     |    |   |
| <u>I</u>       |                                     | Compiling finis | hed (errors: 0; warnin | ngs: 5)          |                |       |    | ~ |
| <              |                                     |                 | m                      |                  |                |       | >  |   |

### 7.6 Configuring the Graphic view

 $\rightarrow$  After successful compilation, you want to design the first screen for the visualization. To do this, open the  $\rightarrow$  "Overview Sorting Station" screen with a double-click:

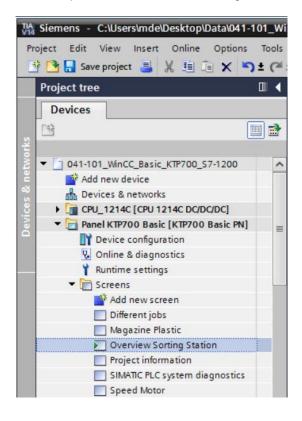

→ Several objects, such as the screen change buttons, have already been created by the wizard. The text box in the center of the screen is to be removed by right-clicking on it and selecting → "Delete" in the displayed dialog.

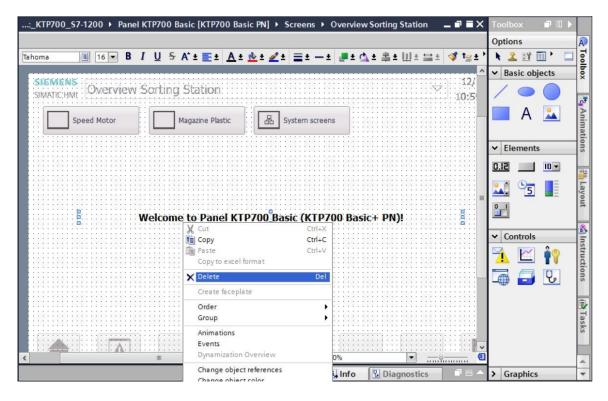

→ Select → "Graphic view"  $\checkmark$  from → "Basic objects" in Toolbox. The mouse pointer changes in such a way that it can now be used to draw an area for the display of a graphic in the work window.

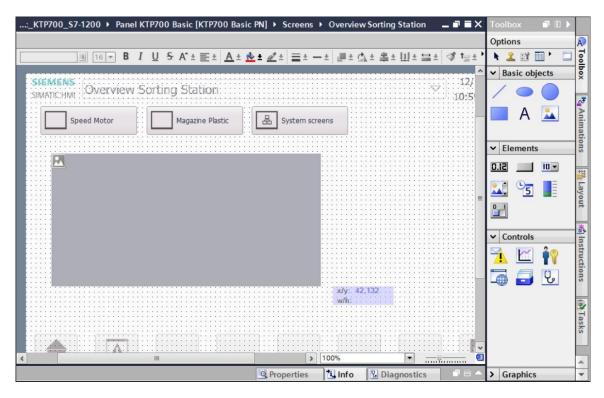

→ You can double-click on the area of the Graphic view to have its properties displayed. In subitem → "General", select → the symbol for  $\rightarrow$  "Create new graphic from file".

| 101_WinCC_Basic_KT                                                                 | [P700_\$7-   | 1200 › Panel KTP700 B                                                                    | asic [KTP     | 700 Basic I                           | N] • Screens            | • Overvie | w Sorting Station                                                   | _ # = ×       |
|------------------------------------------------------------------------------------|--------------|------------------------------------------------------------------------------------------|---------------|---------------------------------------|-------------------------|-----------|---------------------------------------------------------------------|---------------|
| III 16                                                                             | <b>→</b> B I | <u>U</u> <del>S</del> A <sup>*</sup> ±≣± <u>A</u> ±                                      | <u> *</u> ± 🖉 | ± =±-                                 | ± <b>"</b> ± <u>¢</u> ± | ≛±Ш±1     | ≝± <b>∢ 1</b> ≥± Ed,<br>12/31/2000                                  | A             |
|                                                                                    | or           | Magazine Plastic                                                                         | æ             | System scre                           | ens                     |           | 10:59:39 AM                                                         |               |
|                                                                                    |              |                                                                                          |               |                                       | >                       | 100%      | ×                                                                   |               |
| Graphic view_1 [Graph<br>Properties Anim<br>Property list<br>General<br>Appearance | nations      | Events Texts                                                                             |               |                                       | S Properties            | 1 Info    | C Diagnostics                                                       |               |
| Layout<br>Miscellaneous                                                            |              | Name<br><none><br/>AlarmDisplay_KTP700_B<br/>Down_Arrow<br/>ExitRuntime_KTP700_Ba</none> | .png          | Size<br>71 x 50<br>96 x 96<br>71 x 50 | < III >                 |           | a graphic from the list.<br>lick it or click the "Apply"<br>button. | in the second |
|                                                                                    |              | Create new graphic from fil                                                              | e             |                                       | Ľ                       |           | Ap                                                                  | oply          |

#### Note:

- There are four sub-items for the properties of objects:
  - Properties for static settings of the object
  - Animation for dynamic settings of the object
  - Events when actions are to be triggered from an object
  - Texts for multilingual display within an object

 $\rightarrow$  In the displayed dialog, select the "Foerderband\_Conveyor.bmp" file from the "SCE\_EN\_041-101\_Screens" folder and click  $\rightarrow$  "Open".

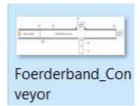

#### Note:

- You can draw the graphics used in this document yourself and save them in \*.bmp format or download them from the Internet at <u>siemens.com/sce/S7-1200</u> in module "SCE\_EN\_041-101 WinCC Basic with KTP700 and S7-1200" under "SCE\_EN\_041-101\_Screens".
- $\rightarrow$  For the display, select the "Foerderband\_Conveyor.bmp" graphic and click  $\rightarrow$  "Apply".

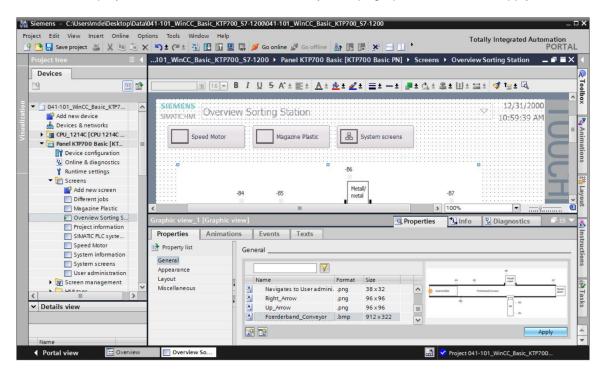

#### Note:

 The created graphic is stored in the project in the "Languages & resources" path under "Graphic collection". → Use the mouse to position the graphic in such a way that the positions and sizes indicated below are entered → under "Layout" in → Properties. The → "Fit graphic to object size" option can be used for adjusting the size.

| 041-101_WinCC_Basic_KTF                          | 7700_\$7-1200 → Panel KTP700 Basic [KT                                                                                                    | P700 Basic PN]          | Screens      Overview Sorting Station                                                             | _∎∎×∢                                                                                                    |
|--------------------------------------------------|----------------------------------------------------------------------------------------------------|-------------------------|---------------------------------------------------------------------------------------------------|----------------------------------------------------------------------------------------------------|
| III II V                                         | B I U S A^± ≣± A± ★± ≠ ≠<br>Magazine Plastic 🖪 System s                                                                                              |                         | Ĭ±₫⊾±≗±Ш±≌± ≪t≢±⊑,                                                                                |                                                                                                    |
| •                                                | -B4 -B5                                                                                                    | -B6<br>Metall/<br>metal | -87                                                                                               | UCH                                                                                                    |
| Rutsche/Slide                                    | Förderband/Conveyor                                                                                                    | ₄ь                      | Plastik/<br>plastic                                                                               |                                                                                                    |
| 3                                                | M1<br>                                                                                                    | M4 -B                   |                                                                                                   | instructions                                                                                                    |
| Graphic view_1 [Graphic v<br>Properties Animatio |                                                                                                    |                         | Properties 🚺 Info 🗓 Diagnostic                                                                    | s in the second second |
| General<br>Appearance<br>Layout<br>Miscellaneous | Position & size           X:         16         ➡         ₹         765         ➡           Y:         130         ➡         ₹         268         ➡ | 13                      | Fit to size<br>No auto-sizing<br>Fit graphic to object size<br>Fit object size to largest graphic |                                                                                                    |

### 7.7 Displaying a process value in an IO field

→ First, insert a display of the actual value of the current speed below the conveyor motor. For this, select → "Program blocks" and the → "SPEED\_MOTOR[DB2]" data block of → "CPU\_1214C". Next, move the → "Speed\_Actual\_Value" tag from the → Details view to the "Overview Sorting Station" screen using drag & drop.

| TIA<br>V14 | Siemens - C:\Users\mde\Desktop\Data\041-10 | )1_V  | VinCC_Basic_KTP700_S7-1200/041-101_WinCC_Basic_KTP700_S7-1200 |              |                                               |       | - 0 | ×            |
|------------|--------------------------------------------|-------|---------------------------------------------------------------|--------------|-----------------------------------------------|-------|-----|--------------|
| PI         | roject Edit View Insert Online Options 1   | Tool  | s Window Help                                                 |              | Totally Integrated Autom                      | ation |     |              |
| I          | 🛉 🎦 🔚 Save project 🔳 🐰 🏥 🗊 🗙 🍤 🛨           | 1 (   | 生 🖥 🔃 🎧 🖳 🧖 Go online 🖉 Go offline 🕌 🖪 🖪 🖉                    |              | Fotany integrated Auton                       | ORT   | AL  |              |
|            | Project tree                               | •     | WinCC_Basic_KTP700_S7-1200 	 Panel KTP700 Basic [KTP700 Basic | ic PN]       | Screens      Overview Sorting Station         |       | ×   | 4            |
|            | Devices                                    | ٦     |                                                               |              |                                               |       |     | A            |
|            |                                            | 4     | B I U S A <sup>*</sup> ± ≣± A ± № ± 2 ±                       | =+_          | - • .= • () • = •    • = • • <b>3</b> • • • G |       |     |              |
|            |                                            | -     |                                                               |              |                                               |       |     | Toolbox      |
|            | 041-101_WinCC_Basic_KTP700_S7-1200         | ~     |                                                               |              |                                               |       | -   | ×            |
|            | Add new device                             | -     |                                                               |              |                                               |       |     |              |
|            | Devices & networks                         |       |                                                               | -B6          |                                               |       |     | a Animations |
|            | CPU_1214C [CPU 1214C DC/DC/DC]             |       |                                                               |              |                                               |       |     | Ani          |
|            | Device configuration                       |       | -B4 -B5                                                       | Meta         |                                               |       |     | ma           |
|            | V. Online & diagnostics                    |       |                                                               | Ineta        |                                               |       | 11  | tior         |
|            | <ul> <li>Program blocks</li> </ul>         |       |                                                               | -            | Plastik/                                      |       |     | S            |
|            | Add new block                              |       | Rutsche/Slide Förderband/Conveyor                             |              | plastic                                       | 11    | =   |              |
|            | - Main [OB1]                               |       |                                                               |              |                                               |       |     | 攀            |
|            | MOTOR_SPEEDCONTROL [FC10]                  |       |                                                               | T            | Ę                                             | 11    |     | Layout       |
|            | MOTOR_SPEEDMONITORING [                    |       | M1                                                            |              | -B2                                           |       |     | out          |
|            | MOTOR_AUTO [FB1]<br>MAGAZINE_PLASTIC [DB3] |       | 0000000                                                       | M4           |                                               | 11    |     |              |
|            | MAGAZINE_PLASTIC [DB3]                     | _     | 000000Q <sub>x/y</sub>                                        |              |                                               |       |     | *            |
|            | SPEED_MOTOR [DB2]                          |       | w/h:                                                          |              | -B1                                           | 11    |     | 5            |
|            | Technology objects                         |       |                                                               |              | ➡<br>                                         | 33    |     | stru         |
|            |                                            | ~     | · · · · · · · · · · · · · · · · · · ·                         |              |                                               |       | ~   | Instructions |
|            | <                                          | ÷     | K III                                                         |              | > 100%                                        |       | •   | sug          |
|            | ✓ Details view                             | 1     | Graphic view_1 [Graphic view]                                 | <b>Q</b> , F | Properties 🚺 Info 🗓 Diagnostics               |       | -   |              |
|            |                                            |       | Properties Animations Events Texts                            |              |                                               |       |     | Ū,           |
|            |                                            |       | Property list                                                 |              |                                               |       | ~   | as           |
|            | Name Offset Data                           |       | Layout                                                        |              |                                               |       |     | Ks           |
|            | Speed Setpoint     Real                    | -     | General Position & size                                       |              | Fit to size                                   |       |     |              |
|            | Speed_Actual_Value     Real                | ***** | Appearance X: 16 + 765 •                                      |              | -                                             |       | =   |              |
|            | Positive_Speed Strue                       | ict   | Miscellaneous Y: 130 I 268 I                                  |              | O No auto-sizing                              |       |     |              |
|            | Negative_Speed Struct                      | ct    |                                                               |              | Fit graphic to object size                    |       |     | -            |
|            | <                                          | >     |                                                               |              | O Fit object size to largest graphic          |       | ~   | Ŧ            |
|            | ✓ Portal view                              | 0     | verview So                                                    |              | Project 041-101_WinCC_Basic_KTP700            |       |     |              |

→ The connection to the tag in the PLC is already created in "Properties" of the IO field under "General" and "Process". The "Display format" is correctly set to "Decimal". Only the "Format pattern" and the "Type" of the field are changed here to → "s999.99" and → "Output", respectively.

|                       | +000.      | 00     |                                 | ١               | 14<br>-B1  |                |           |    |
|-----------------------|------------|--------|---------------------------------|-----------------|------------|----------------|-----------|----|
| <pre></pre>           |            | :::::  |                                 |                 | ]          | \$ 100%        | •         |    |
| I/O field_1 [I/O f    | ield]      |        |                                 | 9               | Properties | 🗓 Info 🛛 🗓 Di  | agnostics | 18 |
| Properties            | Animations | Events | Texts                           |                 |            |                |           |    |
| Property list         | General    |        |                                 |                 |            |                |           |    |
| General<br>Appearance | Process    |        |                                 |                 |            | Format         |           |    |
| Characteristics       |            | Tag:   | SPEED_MOTOR_Spe                 | ed_Actual_Value |            | Display format | : Decimal | •  |
| Layout                | PI         | C tag: | SPEED_MOTOR.Spe                 |                 | >          | Decimal places | 0         |    |
| Text format<br>Limits |            | dress: |                                 | Real            |            | Field length   |           |    |
| Styles/Designs        |            |        |                                 |                 |            | Leading zeros  |           |    |
| Miscellaneous         | Туре       |        |                                 |                 |            | Format pattern | _         |    |
| Security              | •          |        | Output                          |                 | ┏          | romacpattern   |           |    |
|                       |            |        | Input<br>Input/output<br>Output |                 |            |                |           |    |

#### Note:

- The format pattern s999.99 means that the IO field is displayed with three places before decimal, two places after the decimal and a sign.
- $\rightarrow$  The "Color" of "Background" is changed to  $\rightarrow$  "Blue" under "Appearance" in "Properties".

| I/O field_1 [I/O fi      | eld]       |                 | <b>1</b>       | roperties 1 Info            | 😮 Diagnostics 👘 🗉 📼 |
|--------------------------|------------|-----------------|----------------|-----------------------------|---------------------|
| Properties               | Animations | Events Texts    |                |                             |                     |
| Property list            | Appearar   | ice             |                |                             |                     |
| General<br>Appearance    | Backg      | round           |                | Border                      |                     |
| Characteristics          |            | Color:          | 49, 101, 255 💌 | Width:                      | 4                   |
| Layout<br>Text format    |            | Fill pattern:   |                | Style                       |                     |
| Limits<br>Styles/Designs |            | Corner radius : |                | Color:<br>Background color: |                     |
| Miscellaneous            | Text       |                 |                | boenground color.           |                     |
| Security                 | <u>+</u>   | Color:          |                |                             |                     |
|                          |            | Unit:           | More colors    |                             |                     |

 $\rightarrow$  Under "Text format" in "Properties", change "Alignment" "Horizontal" to  $\rightarrow$  "Right".

| I/O field_1 [I/O fi | eld]       |             |                 | <b>Properties</b> | 1 Info | <b>B</b> Diagnostics |   |
|---------------------|------------|-------------|-----------------|-------------------|--------|----------------------|---|
| Properties          | Animations | Events Text | s               |                   |        |                      |   |
| Property list       | Text for   | mat         |                 |                   |        |                      |   |
| General             | Form       |             |                 |                   |        |                      |   |
| Appearance          | Form       | at:         |                 |                   |        |                      |   |
| Characteristics     |            | Fon         | t: Tahoma, 17px |                   |        |                      |   |
| Layout              |            | Orientatio  | n: Horizontal   |                   |        |                      |   |
| Text format         |            | onentation  |                 |                   |        |                      |   |
| Limits              | A 11       |             |                 |                   |        |                      |   |
| Styles/Designs      | Align      | ment        |                 |                   |        |                      |   |
| Miscellaneous       |            | Horizonta   | l: Right        |                   |        |                      | - |
| Security            | •          |             | I: Top          |                   |        |                      |   |

 $\rightarrow$  Under "Layout" in "Properties", you change  $\rightarrow$  "Position & size" as illustrated here so that the IO field is displayed below the conveyor motor.

| I/O field_1 [I/O fi | ield]      |                                                                                                    |               | 9  | Properties | 1 Info  | Diagnostics |   |  |
|---------------------|------------|----------------------------------------------------------------------------------------------------|---------------|----|------------|---------|-------------|---|--|
| Properties          | Animations | Events                                                                                                    | Texts         |    |            |         |             |   |  |
| Property list       | Layout     | 3)<br>                                                                                                    |               |    |            |         |             |   |  |
| General             | Desiti     | ion & size                                                                                                    |               |    |            | Margins |             |   |  |
| Appearance          |            | the second second second second second second second second second second second second second second second s |               |    |            |         |             |   |  |
| Characteristics     |            | X: 194                                                                                                    | <b>\$</b> н-н | 80 |            | 1       |             | 2 |  |
| Layout              |            | Y: 347                                                                                                    | • I           | 33 | 1          |         | 2           | 2 |  |
| Text format         |            |                                                                                                    |               |    |            | 1       |             |   |  |
| Limits              | Fit to     | size                                                                                                    |               |    |            |         |             |   |  |
| Styles/Designs      |            |                                                                                                    |               | -  |            |         |             |   |  |
| Miscellaneous       |            | t object to cont                                                                                               | tents         |    |            |         |             |   |  |
| Security            |            |                                                                                                    |               |    |            |         |             |   |  |

→ For the description, you insert a → "Text field" A from → "Basic objects" of Toolbox after the IO field using drag & drop. Type in the texts → "Speed actual value" and → "rpm".

|                    |                                                      |                                                                                  | Options                 |
|--------------------|------------------------------------------------------|----------------------------------------------------------------------------------|-------------------------|
| ioma 🔳 16 🕶 🖪      | I <u>U</u> ⊱A`± <u>≣</u> ± <u>A</u> ± <u>&amp;</u> ± | <u>∠</u> ± <u>≡</u> ±−± <b>₽</b> ± <u>∆</u> ± <u>≇</u> ± <u>Ш</u> ± <u>≅</u> ± · | 🔹 , 🖌 👅 🖽 🛄 , 📋         |
|                    |                                                      |                                                                                  | ▲ ► Basic objects       |
| -                  | B4 -B5                                               | Metall/<br>metal                                                                 | -e / • •                |
|                    | -                                                    |                                                                                  | - A 🔜                   |
| Rutsche/Slide      | Förderband/Conve                                     | yor                                                                              | Text field              |
|                    |                                                      |                                                                                  | Elements                |
|                    | M1                                                   | -B2                                                                              | <u>• 01</u> <u>51.0</u> |
| Speed actual value |                                                      | M4                                                                               | S 95                    |
|                    | +000.00 rpm                                          | -B1                                                                              |                         |

→ Select the three objects → IO field → text field "Speed actual value" → text field "rpm" in this order and click on the → "Align selected objects on top" function in the toolbar of the work area. Save your project by clicking on Save project.

|            |         |                                            |                                              |            |              | otions   |       |
|------------|---------|--------------------------------------------|----------------------------------------------|------------|--------------|----------|-------|
| oma 🔳      | ■ B I U | <del>S</del> A <sup>*</sup> ±≣± <u>A</u> ± | <u>⊌</u> ± <u>∠</u> ± <u>≡</u> ± − ± <u></u> |            | -            | 2 🖬      |       |
|            |         |                                            |                                              | 추 변 수 약    | <b>⊨</b> ^ ~ | Basic ob | jects |
|            | -B4     | -B5                                        | Metall/<br>metal                             | Align sele | cted objects | on top.  |       |
| Rutsche    | /Slide  | Förderband/C                               | onveyor                                      |            |              | A        |       |
|            |         |                                            |                                              |            | = ~          | Element  | s     |
|            | M1      |                                            | -B2                                          |            | 0.           | 12       |       |
| Speed actu |         | 000.00 <sup>1</sup> rpm                    | M4                                           |            |              | 5        |       |

### 7.8 Visualizing binary signals with animated rectangles/lines

→ For visualization of the sensors, start with sensor "-B4" at the slide. To enable you to better draw and position the rectangle, change the zoom factor to  $\rightarrow$  "300%".

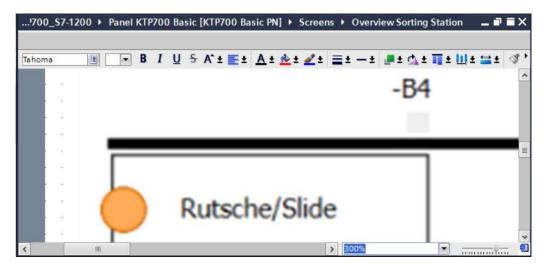

→ Then, use drag & drop to move a "Rectangle" from  $\rightarrow$  "Basic objects" of Toolbox to the position of sensor "-B4".

| 700_S7-1200 > Panel KTP700 Basic [KTP700 Basic PN] > Screens > Overview Sc                 | rting Station 💶 🖬 🖬 🗙 Too | lbox 🗗 🛛 🕨    |
|--------------------------------------------------------------------------------------------|---------------------------|---------------|
|                                                                                            | Opt                       | ions 🔊        |
| ■ <b>B</b> I U S A <sup>*</sup> ± ≣± <u>A</u> ± <u>&amp;</u> ± <u>d</u> ± ≡± −± <u>#</u> ± | Q7∓Ш∓Щ∓⊟∓ 🍕, 🖌            | Basic objects |
| B4                                                                                         | ^ <b>v</b> I              | Basic objects |
| -D4                                                                                        |                           | í 🔵 🔵 🚽       |
| x/y: 128,18<br>w/b:                                                                        |                           | A Animations  |
| With.                                                                                      |                           | latio         |
|                                                                                            |                           | Elements      |
|                                                                                            | 0.18                      | 1 💷 🖙 🙀       |
| Rutsche/Slide                                                                              |                           | Layout        |
|                                                                                            | ~ 0                       | , F           |
| < III 300%                                                                                 | ·                         | *             |

→ Next, use the mouse to change the rectangle to the appropriate position and size or set the → "Position & size" under "Layout" in "Properties" as shown here. As a result, the sensor is displayed below the "-B4" label.

| 700_\$7-1200 > I                                                                                                    | Panel KTP70        | 0 Basic [KT                    | P700 Basic     | PN] > Scr  | eens 🕨 C     | verview S                      | orting S         | tation | <u>п                                    </u> |             |
|----------------------------------------------------------------------------------------------------|--------------------|--------------------------------|----------------|------------|--------------|--------------------------------|------------------|--------|----------------------------------------------|-------------|
|                                                                                                    |                    | 11 C A*                        | . =            |            |              |                                |                  |        | 1                                            |             |
|                                                                                                    | - B I              | <u>U</u> <del>S</del> A*       | * = * 1        | L ± 👱 ± 🖉  | <b>T T T</b> | - ± 🕞 ±                        | : C <b>V</b> = 1 | l∥±u   | U * 🚟                                        | * 💙         |
|                                                                                                    |                    |                                |                |            | -B4          |                                |                  |        |                                              | ^           |
|                                                                                                    |                    |                                |                |            |              |                                |                  |        |                                              |             |
|                                                                                                    |                    |                                |                |            | _            |                                |                  |        |                                              | =           |
|                                                                                                    |                    |                                |                |            |              |                                |                  |        |                                              |             |
|                                                                                                    | Rutso              | :he/S                          | Slide          |            | 3 300        | 194.                           |                  |        |                                              | ~           |
| <                                                                                                    |                    | :he/S                          | Slide          | 2          | > 300        |                                | 0] Diago         |        |                                              |             |
| Rectangle_1 [Rectar                                                                                                    | ngle]              |                                |                | Roperti    |              | )%<br>Info 🚺                   | 🖞 Diagr          |        |                                              | ·<br>·<br>· |
| Rectangle_1 [Rectar                                                                                                    |                    | Events                         | Slide<br>Texts | 2          |              |                                | 및 Diagr          |        |                                              |             |
| <ul> <li>✓ IIII</li> <li>Rectangle_1 [Rectan</li> <li>Properties Ar</li> <li>Property list</li> <li>Appearance</li> </ul>                 | ngle]<br>nimations | Events                         |                | 2          | es 1         |                                | 및<br>Diagr       |        |                                              |             |
| <ul> <li>✓ IIII</li> <li>Rectangle_1 [Rectan</li> <li>Properties Ar</li> <li>Property list</li> <li>Appearance</li> <li>Layout</li> </ul> | ngle]<br>nimations | Events                         | Texts          | C Properti | es 1         | Info 🚺                         |                  |        |                                              |             |
| <ul> <li>✓ IIII</li> <li>Rectangle_1 [Rectan</li> <li>Properties Ar</li> <li>Property list</li> <li>Appearance</li> </ul>                 | ngle]<br>nimations | Events<br>ion & size<br>X: 172 | Texts          | 2          | es 1         | Info (1)<br>er radius:<br>X: 0 | v Diagr          |        |                                              |             |

→ Under "Appearance" in "Properties", change the "Color" of "Background" to  $\rightarrow$  "Gray" and the "Width" of "Border" to  $\rightarrow$  "0".

| Rectangle_1 [Re | ctangle]   |        |              | <b>Properties</b> | Linfo 🗓 🖸 Diagnostics |          |                                                                                                    |
|-----------------|------------|--------|--------------|-------------------|-----------------------|----------|----------------------------------------------------------------------------------------------------|
| Properties      | Animations | Events | Texts        |                   |                       |          |                                                                                                    |
| Property list   | Appearance | e      |              |                   |                       |          |                                                                                                    |
| Appearance      | Paskara    | und    |              |                   | Border                |          |                                                                                                    |
| Layout          | Backgro    | una    |              |                   | Dorder                |          |                                                                                                    |
| Styles/Designs  |            |        | Color:       | 198, 195, 198 💌   |                       | Width: 0 | 4                                                                                                    |
| Miscellaneous   | 4          | F      | ill pattern: | Solid 💌           |                       | Style:   | International Control of Control of Control |
|                 | •          |        |              |                   | 4.                    | Color: 2 | 4, 28, 49                                                                                                    |
|                 | -          |        |              |                   |                       | Color: 2 | 4, 2                                                                                                    |

 $\rightarrow$  Now switch to the "Animations" tab, select "Display" and click  $\rightarrow \stackrel{\text{\tiny left}}{=}$  "Add new animation".

| Properties | Animations | Events        | Texts |          |   |                              |  |
|------------|------------|---------------|-------|----------|---|------------------------------|--|
|            | An         | imation types |       |          |   |                              |  |
| Overview   |            | Display       |       |          |   |                              |  |
| Add new    | animation  | Appearance    | e     | <b>1</b> | ~ | Dynamize colors and flashing |  |
| Movements  |            | Visibility    |       |          | 7 | Make visibility dynamic      |  |

 $\rightarrow~$  In the displayed dialog, select  $\rightarrow$  "Appearance" and click  $\rightarrow$  "OK".

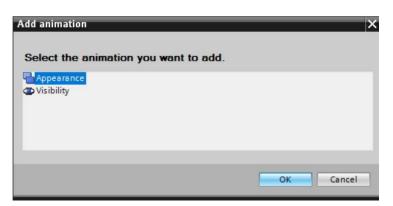

→ To establish the connection to the global tag in the CPU, select → "PLC tags" and → "Tag table\_sorting station" below → "CPU\_1214C". Next, move the → "-B4" tag from the Details view to the "Name" field for the tag using drag & drop.

| Project lat view intert Online Option: Tool Mudow Help       Coonline @ Coonline @ Coonline                                                                                                    | The Siemens - C:\Users\mde\Desktop\Data\041-101_WinCC_Basic_KTP700_57                                                                                                    | -1200/041-101_WinCC_Basic_KTP700_S7-1200                                                                        | _ ¤ X                    |
|----------------------------------------------------------------------------------------------------|----------------------------------------------------------------------------------------------------|----------------------------------------------------------------------------------------------------|--------------------------|
| Uggenden       Options       Options         Image: Show all tags       Image: Show all tags       Image: Show all tags         Image: Show all tags       Image: Show all tags       Image: Show all tags         Image: Show all tags<                                                                                                    |                                                                                                    | 💋 Go online 🖉 Go offline 🎄 🖪 🖪 🗶 🖃 🛄 <earch in="" projecto<="" td=""><td>ted Automation<br/>PORTAL</td></earch> | ted Automation<br>PORTAL |
| Uggengengengengengengengengengengengengen                                                                                                    | Project tree II                                                                                                    | 00 → Panel KTP700 Basic [KTP700 Basic PN] → Screens → Overview Sorting Station 🛛 🖃 🖬 🗙                          | Toolbox 🔳 🗊 🕨            |
| Upgerging       Image: B / U S A*± ± A ± ± ± ± ± ± ± ± ± ± ± ± ± ± ± ±                                                                                                    | Devices                                                                                                    |                                                                                                    |                          |
| 01-101_White_Basic_KH700_57:200         02         02         02         02         02         02         02         02         02         02         02         02         02         02         02         02         03         04         04         04         04         04         04         04         04         04         04         04         04         04         04         04         04         04         04         04         04         04         04         04         04         04         04         04         04         04         04         04         04         04         04         04         04 <t< td=""><td></td><td>▼ B I U S A*± ≣± A± ± 2± =± -± ■± 0,± Ⅲ± Ⅲ± ≌± 4 1± ⊑</td><td>N 🗶 🖽 Y 🗖 🖥</td></t<>                                                                                                    |                                                                                                    | ▼ B I U S A*± ≣± A± ± 2± =± -± ■± 0,± Ⅲ± Ⅲ± ≌± 4 1± ⊑                                                           | N 🗶 🖽 Y 🗖 🖥              |
| 01-101_White_Basic_KH700_57:200         02         02         02         02         02         02         02         02         02         02         02         02         02         02         02         02         03         04         04         04         04         04         04         04         04         04         04         04         04         04         04         04         04         04         04         04         04         04         04         04         04         04         04         04         04         04         04         04         04         04         04         04         04 <t< td=""><td></td><td></td><td>Y Basic objects</td></t<>                                                                                                    |                                                                                                    |                                                                                                    | Y Basic objects          |
| Add new device       Add new movies       Add new movies       Add                                                                                                    |                                                                                                    | -B4 -B5                                                                                                    | ×                        |
|                                                                                                    |                                                                                                    | 0 0 0                                                                                                    |                          |
|                                                                                                    |                                                                                                    | 0 0                                                                                                    | Δ 💽 🎽                    |
|                                                                                                    |                                                                                                    | 0 0 0                                                                                                    |                          |
|                                                                                                    |                                                                                                    |                                                                                                    | ati                      |
|                                                                                                    |                                                                                                    |                                                                                                    | ✓ Elements               |
| Barge Background color Border color Flashing     Bool Bool                                                                                                    |                                                                                                    |                                                                                                    |                          |
| Proceedies     Properties     Add new varimation     Properties     Properties     Add new varimation     Properties     Properties     Add new varimation     Properties     Properties     Properties     Properties     Add new varimation     Properties     Properties                                                                                                    | External source files                                                                                                    | 1 1 1 1 1 1 1 1 1 1 1 1 1 1 1 1 1 1 1                                                                           |                          |
| Show all tags     Show all tags     Add new tag table     So de nie backups     Controls     Controls                                                                                                    | 🗸 🔁 PLC tags                                                                                                    | utsche/Slide                                                                                                    |                          |
| Able new lag lable     Able and free tables     Able and free tables     Able and free table and free tables     Able and free table and free table and free table and free table and free table and free table and free table and free table and free table and free table and free table and free table and free table and free table and free tabl                                                                                                    | a Show all tags                                                                                                    | acounty on ac                                                                                                   |                          |
| Specialitiza table [29]   Specialitiza table _sorting station [30]   Name   Display   Add new animation   Appearance   Appearance   Add new animation   Appearance   Add new animation   Appearance   Add new animation   Add new animation   Appearance   Add new animation   Add new animation   Appearance   Add new animation   Add new animation                                                                                                    |                                                                                                    | · · · · · · · · · · · · · · · · · · ·                                                                           |                          |
| Name       Data type         Name       Data type         Name       Bool         82       Bool                                                                                                    |                                                                                                    | III > 300% 🔽 🗐                                                                                                  |                          |
| Image: Second stypes       Image: Second stypes         Image: Second stypes       Image: Second stypes         Image: Secon                                                                                                    |                                                                                                    | le Properties Linfo 🔒 Diagnostics                                                                               | ✓ Controls               |
| ✓ Details view     Overview <sup>©</sup> Display <sup>©</sup> Display <sup>©</sup> Add new animation <sup>©</sup> Add new animation <sup>©</sup> Add new anim |                                                                                                    |                                                                                                    |                          |
| ✓ Details view     Overview <sup>©</sup> Display <sup>©</sup> Display <sup>©</sup> Add new animation <sup>©</sup> Add new animation <sup>©</sup> Add new anim |                                                                                                    |                                                                                                    | 🔔 🛄 🚺 🛓                  |
| ✓ Details view     Overview <sup>©</sup> Display <sup>©</sup> Display <sup>©</sup> Add new animation <sup>©</sup> Add new animation <sup>©</sup> Add new anim |                                                                                                    | Appearance                                                                                                    |                          |
| Name:     -E4       Add new animation     -Adpearance       Add new animation     -Adpearance       Address:     -Multiple bits       Single bit     -       Bool     -       Bool     -       Bool     -       Bool     -                                                                                                    | Overview                                                                                                    | Tag                                                                                                    |                          |
| Name         Data type          Advertients         Single bit         0 ÷           -01         01         001          62         Bool          Fange ▲         Background color         Fashing            -03         -03         Bool           Add new>                                                                                                    | The Display                                                                                                    |                                                                                                    | <b>嵐</b>                 |
| Name         Data type          Advertients         Single bit         0 ÷           -01         01         001          62         Bool          Fange ▲         Background color         Fashing            -03         -03         Bool           Add new>                                                                                                    |                                                                                                    | on Name: -B4 🗵 💿 Range                                                                                          | T                        |
| Name         Data type          Advertients         Single bit         0 ÷           -01         01         001          62         Bool          Fange ▲         Background color         Fashing            -03         -03         Bool           Add new>                                                                                                    |                                                                                                    | Address: O Multiple bits                                                                                        | Iska                     |
| 4□         82         Bool          E         Range ▲         Background color         Border color         Flashing           4□         +83         Bool                                                                                                    | Name Data type                                                                                                    | Single bit 0 🗢                                                                                                  |                          |
| 42 62 000                                                                                                    |                                                                                                    | Panea , Background color Border color Elsthing                                                                  |                          |
|                                                                                                    |                                                                                                    |                                                                                                    |                          |
|                                                                                                    |                                                                                                    |                                                                                                    |                          |
| V V V V V V V V V V V V V V V V V V V                                                                                                    | Contract Contract Con |                                                                                                    | Craphics                 |
| 🖣 Portal view 🔚 Overview So                                                                                                    |                                                                                                    |                                                                                                    |                          |

→ Under "Appearance" in "Display", add a range with value  $\rightarrow$  "1" (signal state "High") and change the "Background color" to  $\rightarrow$  "Green".

| Rectangle_1 [R | lectangle] |                    |       | 9              | Properties   | L. Int | fo 追 🖁 Di  | agnostics |  |
|----------------|------------|--------------------|-------|----------------|--------------|--------|------------|-----------|--|
| Properties     | Animations | Events             | Texts |                |              |        |            |           |  |
|                | A          | ppearance          |       |                |              |        |            |           |  |
| Overview       |            | Tag                |       |                |              |        | Туре       |           |  |
| 🕶 🖀 Display    |            |                    |       |                |              |        | Type       |           |  |
| Add new        | animation  | Name:              | -B4   |                | 10           |        | 💽 Range    |           |  |
| 🛁 Appeara      | nce        | Address:           |       |                |              |        | O Multiple | bits      |  |
| Movements      |            |                    |       |                |              |        | Single b   |           |  |
|                |            |                    |       |                |              |        | O single b |           |  |
|                | 4          | Range 🔺            | Ba    | ckground color | Border color |        | Flashing   |           |  |
|                |            | 1                  | -     | 0, 255, 0      | 24, 28, 4    | 19 💌   | No         | -         |  |
|                | •          | <add new=""></add> |       |                |              |        |            |           |  |
|                |            |                    |       |                |              |        |            |           |  |
|                |            |                    |       |                |              |        |            |           |  |
|                |            |                    |       |                |              |        |            |           |  |
|                |            |                    |       |                |              |        |            |           |  |
|                |            |                    | -     |                |              |        |            |           |  |
|                |            |                    |       |                |              |        |            |           |  |
|                | Į.         |                    |       | More colors    | < 1          |        |            |           |  |

- → Next, use the steps shown previously to create a display for sensors → "-B1", → "-B2", → "-B5", → "-B6" and → "-B7".
- → Insert an additional binary display below motor M1 and connect it to the global tag → "-B3". For the description, insert a text field  $\rightarrow$  "-B3 Motor active" in front.

| KTP700_\$7-1200 > Pa                                                | anel KTP700 Basic [KTP700 Basic PN] → Screens → Overview Sorting Station 🛛 🗕 🖬 🗮 🗙                                                                                                    |
|---------------------------------------------------------------------|----------------------------------------------------------------------------------------------------|
|                                                                     | B I U S A*± E± A± ★± ✓± ≡± −± ■± A± ≡± Ш± ≡± ∢,<br>-B6                                                                                                    |
| -84                                                                 | -B5 Metall/<br>metal -B7                                                                                                    |
| Rutsche/Slide                                                       | Förderband/Conveyor                                                                                                    |
| -B3 Motor active<br>Speed actual value                              | M1<br>+000.00 rpm -82<br>-81                                                                                                    |
| Rectangle_8 [Rectangle]                                             | IIII > 100% The second second |
| Properties Animati                                                  | ons Events Texts Appearance                                                                                                    |
| Overview<br>Display<br>Add new animation<br>Appearance<br>Movements | Tag     Type       Name:     -B3       Address:                                                                                                    |
|                                                                     | Range     Background color     Border color     Flashing       1     0, 255, 0     24, 28, 49     No <add new=""></add>                                                                                                    |

 $\rightarrow$  In order to display that the conveyor is being controlled, drag the "Line" object from  $\rightarrow$  "Basic objects" of Toolbox onto the conveyor.

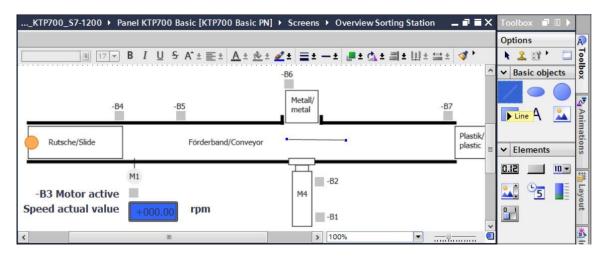

→ Under "Appearance" in "Properties", change "Style" of the line to  $\rightarrow$  "Solid" and "Color" of "Foreground" to  $\rightarrow$  "Green". Change the "Line ends" at "Start" and "End" to "Arrow".

| asic_KTP700_S            | 7-1200 🕨 Panel KTP70                  | 0 Basic [KTP700 Ba       | sic PN] → Screer  | ns 🕨 Overview Sort | ting Station | _∎≅×                                  |
|--------------------------|---------------------------------------|--------------------------|-------------------|--------------------|--------------|---------------------------------------|
|                          |                                       |                          |                   |                    |              |                                       |
|                          | <u>17</u> ■ B I <u>U</u> <del>S</del> | A* ± <u>■</u> ± <u>*</u> | ± 🗶 ± 🚍 ± —       | ± 📑 ± 🖾 ± 🗐 ±      | Ш± ☱± 📢      | \$ 1 <u>⇒</u> ± ⊑a                    |
|                          |                                       |                          | -B6               |                    |              | · · · ·                               |
|                          |                                       |                          | Metall/           |                    |              |                                       |
|                          | -B4 -B                                | 5                        | metal             |                    | -B7          | ::                                    |
|                          | _                                     |                          |                   |                    |              |                                       |
| Rutsche/Slid             | e                                     | Förderband/Conveyor      |                   | -                  |              | lastik/<br>lastic                     |
|                          |                                       |                          |                   |                    |              |                                       |
| <                        |                                       | I                        |                   | > 100%             |              | · · · · · · · · · · · · · · · · · · · |
| Line_1 [Line]            |                                       |                          | <b>Properties</b> | 🗓 Info 🚺 🗓         |              |                                       |
| Properties               | Animations Event                      | s Texts                  |                   |                    |              |                                       |
| Property list            | Appearance                            |                          |                   |                    |              |                                       |
| Appearance               | Line                                  |                          | Lir               | ne ends            |              |                                       |
| Layout<br>Styles/Designs |                                       |                          |                   |                    |              |                                       |
| Miscellaneous            |                                       | dth: 6                   |                   | Start:             |              | •                                     |
|                          |                                       | yle: Solid               |                   | End:               |              | •                                     |
|                          | 4                                     | lor: 0, 255, 0           | •                 | Line end shape:    | Flush        |                                       |
|                          | Background co                         |                          |                   |                    |              |                                       |
|                          | Fill st                               | yle: Transparent         |                   |                    |              |                                       |
|                          |                                       |                          |                   |                    |              |                                       |

 $\rightarrow$  Now switch to the "Animations" tab, select "Display" and click  $\rightarrow$   $\stackrel{\text{\tiny eff}}{=}$  "Add new animation".

| Line_1 [Line]                                            |           |               |       |            | <b>Properties</b> | 🔄 Info (       | Diagnostics |  |
|----------------------------------------------------------|-----------|---------------|-------|------------|-------------------|----------------|-------------|--|
| Properties Ar                                            | nimations | Events        | Texts |            |                   |                |             |  |
|                                                          | An        | imation types | 5     |            |                   |                |             |  |
| Overview                                                 |           | Display       |       |            |                   |                |             |  |
| <ul> <li>B Display</li> <li>Add new animation</li> </ul> |           | Appearar      | ice   | <b>*</b> 7 | Dynamize (        | olors and flas | hina        |  |
| Movements                                                |           | Visibility    |       |            |                   | lity dynamic   |             |  |

 $\rightarrow~$  In the displayed dialog, select  $\rightarrow$  "Visibility" and click  $\rightarrow$  "OK".

| Add animation                         | ×         |
|---------------------------------------|-----------|
| Select the animation you want to add. |           |
| Appearance<br>Visibility              |           |
|                                       |           |
|                                       |           |
|                                       | OK Cancel |

→ To establish the connection to the global tag in the CPU, select → "PLC tags" and → "Tag table\_sorting station" below → "CPU\_1214C". Next, drag the → "-Q3" tag from the Details view to the "Tag" field. In addition for the type of evaluation, select → "Range", enter "From" → 1 "To" → 1 and select → "Visible" for "Visibility".

| Siemens - C:\Users\mde\Desktop\Data\041-101          | _WinCC_Basic_KTP700_S7-1200                            | 0041-101_WinCC_Basic_KTP700_\$7-1                                    | 200                          |                         | 1               | x            |
|------------------------------------------------------|--------------------------------------------------------|----------------------------------------------------------------------|------------------------------|-------------------------|-----------------|--------------|
| Project Edit View Insert Online Options To           | ols Window Help                                        |                                                                      |                              | Totally Integra         | ated Automation |              |
| 📑 📴 🔚 Save project 🔳 🐰 🗐 🛅 🗙 🏷 🛨                     | (* ± 🖥 🖪 🖬 🖉 🖉 🖉                                       | Go online 🖉 Go offline  🏦 🖪                                          | 🗶 📑 🛄 < earch in project> 📲  |                         | PORTAL          |              |
| Project tree 🔲 🕻                                     | <u>.</u> KTP700_\$7-1200 → Pane                        | el KTP700 Basic [KTP700 Basic PN]                                    | Screens > Overview Sorting S | itation 🔄 🖬 🖬 🗙         | Toolbox 🗊 🗉 🕨   |              |
| Devices                                              |                                                        |                                                                      |                              |                         | Options         | A            |
| 🖻 🔲 📑                                                | <b>1</b> 7 ▼ <b>B</b>                                  | I <u>U</u> <del>S</del> A <sup>*</sup> ±≣± <u>A</u> ± <u>&amp;</u> ± | 🖉 ± 🚍 ± - ± 📕 ± 🖾 ± 🗐 ±      | Ш±≌± 🗳 '                | N 🙎 🖽 🐂 🗔       | Toolbox      |
|                                                      |                                                        |                                                                      | -86                          | ^                       | ✓ Basic objects | lboy         |
|                                                      |                                                        |                                                                      |                              |                         | 100             |              |
| Add new device     Add new device     Add new device | -B4                                                    | -B5                                                                  | Metall/<br>metal             | -B7                     |                 | ₫.           |
| ▼ [] CPU_1214C [CPU 1214C DC/DC/DC]                  |                                                        |                                                                      | Inietai                      | =                       | 🔲 A 🔛           | Animations   |
| Device configuration                                 | Rutsche/Slide                                          | Förderband/Conveyor                                                  | -                            | Plastik                 |                 | nati         |
| Program blocks                                       | Rutsche/Silde                                          | Forderband/Conveyor                                                  |                              | plastic                 | ✓ Elements      | suo          |
| Technology objects                                   |                                                        |                                                                      |                              | ~                       | v or            |              |
| External source files     PLC tags                   | <                                                      |                                                                      | > 100%                       | <u> </u>                |                 | 1 te         |
| Show all tags                                        | Line_1 [Line]                                          | <u>S</u> P                                                           | roperties 🚺 Info 🚺 🗓 Diagi   | nostics                 | 🚨 ° <u>5</u> 📕  | Layout       |
| Add new tag table                                    | Properties Animation                                   | ns Events Texts                                                      |                              |                         |                 | ħ            |
| Default tag table [29]                               |                                                        | Visibility                                                           |                              |                         | _               | *            |
| PLC data types                                       | Overview                                               | Process                                                              | Visibility                   |                         | ✓ Controls      | Ins          |
| Watch and force tables                               | <ul> <li>Display</li> <li>Add new animation</li> </ul> | Tag:                                                                 | Visible                      |                         |                 | truc         |
| Gonline backups      Traces                          | Visibility                                             | -Q3                                                                  | Invisible                    |                         | 7 🖾 🚺           | Instructions |
|                                                      | Movements                                              | Range From: 1                                                        |                              |                         | 🔄 🔁 🕓           | S            |
| V Details view                                       | •                                                      | To: 1                                                                | 0                            |                         |                 |              |
|                                                      |                                                        | ○ Single bit 0 🗘                                                     |                              |                         |                 | Tasks 🔿      |
| Name Data type                                       | -                                                      |                                                                      |                              |                         |                 | ks           |
| -Q2 Bool A                                           |                                                        |                                                                      |                              |                         |                 |              |
| -Q3 Bool 🔳                                           |                                                        |                                                                      |                              |                         |                 |              |
| -50 Bool E                                           |                                                        |                                                                      |                              |                         |                 |              |
| 40 -51 Bool ✓                                        |                                                        |                                                                      |                              |                         | > Graphics      | -            |
| Portal view     Dverview                             | Overview So                                            |                                                                      | 🔜 😒                          | The project 041-101_Win | CC_Basic_KTP    |              |

→ Copy the arrow from the symbol library with all its properties using  $\rightarrow$  <sup>[1]</sup> "Copy" and <sup>[1]</sup> "Paste".

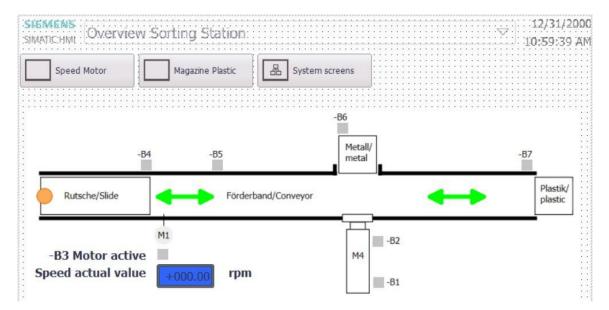

### 7.9 Connections and HMI tags

→ Before you download the configuration to the Panel KTP700 Basic, you should check the connection to the CPU 1214C. To do this, double-click → "Connections" in → "Panel KTP700 Basic". In the displayed view, you can check the IP addresses and connection settings again. It is also important that the I Online check box is selected for the connection.

| TA Siemens - C:\Users\mde\Desktop\Data\041                                               | -101_V | /inCC_Basic_KTP700_S7-1 | 200\041-101_WinCC_Ba    | sic_KTP700_S7-1200            |                        |              |                     |             | -                 | п×       |
|------------------------------------------------------------------------------------------|--------|-------------------------|-------------------------|-------------------------------|------------------------|--------------|---------------------|-------------|-------------------|----------|
| Project Edit View Insert Online Option:                                                  |        |                         | 🍠 Go online 📓 Go offlin |                               | Search in project> 🛛 🗿 | •            | Totally Int         | tegrated Au | tomation<br>PORTA | L        |
| Project tree                                                                             |        | 041-101_WinCC_Basic_    | _KTP700_\$7-1200 > 1    | Panel KTP700 Basic [KTP700 B  | asic PN] → Connect     | ions         |                     |             | _ # # ×           | 3 🕄      |
| Devices                                                                                  |        |                         |                         |                               |                        |              |                     |             |                   | 1        |
|                                                                                          | •      | Connections to S7 PLCs  | in Devices & Networks   |                               |                        |              |                     |             | 3                 | Tasks    |
| =                                                                                        |        | Connections             |                         |                               |                        |              |                     |             |                   | is i     |
| • 041-101_WinCC_Basic_KTP700_\$7-1200                                                    | ^      | Name                    | Communication driver    | HMI time synchronization mode | Station                | Partner      | Node                | Online      | Comment           | 100      |
| Add new device<br>Add new device<br>Devices & networks<br>CPU_1214C [CPU 1214C DC/DC/DC] | =      | Add new>                | SIMATIC S7 1200         | None                          | S7-1200 station_1      | CPU_1214C    | CPU 1214C DC/DC/    |             |                   | Librarie |
| Panel KTP700 Basic [KTP700 Basic     Device configuration                                |        |                         |                         |                               |                        |              |                     |             |                   | S        |
| Conline & diagnostics                                                                    |        | <                       |                         |                               |                        |              |                     |             | >                 | > -      |
| Runtime settings                                                                         |        | Parameter Area          | pointer                 | 10                            |                        |              |                     |             |                   |          |
|                                                                                          |        | KTP700 Basic PN         | .e.                     |                               |                        |              |                     | St          | ation             |          |
| HM alarms Recipes                                                                        | ~      | PROFIN                  | IET (X1) *              |                               |                        |              |                     | _           |                   |          |
| ✓ Details view                                                                           | 1.51   |                         |                         |                               |                        |              |                     |             |                   |          |
|                                                                                          |        | HMI device              |                         |                               |                        | PLC          |                     |             |                   |          |
|                                                                                          |        | Address:                |                         |                               |                        |              | Address:            |             | 0 . 1             |          |
| Name                                                                                     |        | Access point:           | TONLINE                 |                               |                        |              | Access password:    |             |                   |          |
| HMI_Connection_1                                                                         |        |                         |                         |                               |                        |              |                     |             |                   |          |
|                                                                                          |        |                         |                         |                               |                        |              |                     |             |                   |          |
|                                                                                          |        |                         |                         |                               |                        |              |                     |             |                   |          |
|                                                                                          |        |                         |                         |                               |                        | Q Properties | 🚺 Info 👔 🖏 Di       | agnostics   |                   | 1        |
| Portal view     Overview                                                                 | 2.0    | onnections              |                         |                               |                        |              | The project 041-101 |             | VTP.              |          |
|                                                                                          |        |                         |                         |                               |                        |              | the project 041-101 | _mmcc_basic | _NII              |          |

Note:

- If access protection has been enabled for the CPU 1214C, the access password can also be entered for the panel here.
- → To go to the HMI tags, you must double-click the → "Default tag table" in the → "HMI tags" folder below → "Panel KTP700 Basic". All tags that were created with drag & drop have been entered here.

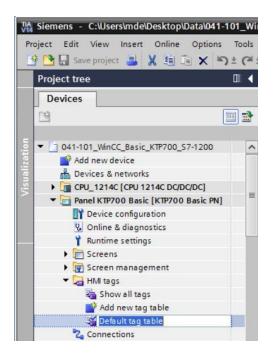

 $\rightarrow$  In the default tag table, you can check which tags are being accessed in the CPU 1214C. You can also make other settings.

The "Acquisition cycle" of the tags is to be accelerated from 1 second to 100 milliseconds. For this, click on the  $\rightarrow$  selection field and double-click a new acquisition cycle  $\rightarrow$  "100 ms" to select it.

| 9   | • 🗄 🐁                    |           |                            |           |                                                                                              |                |               |         |                 |                        | <b>3</b>     |
|-----|--------------------------|-----------|----------------------------|-----------|----------------------------------------------------------------------------------------------|----------------|---------------|---------|-----------------|------------------------|--------------|
| Def | ault tag table           |           |                            |           |                                                                                              |                |               |         |                 |                        |              |
| 1   | Name 🔺                   | Data type | Connection                 | PLC name  | PLC tag                                                                                      | Address        | Access mode   | Ac      | quisition cycle | Source comment         |              |
| •   | -B1                      | Bool      | HMI_Connecti               | CPU_1214C | "-B1"                                                                                        | 1000           | symbolic acce | • 1     | s 🔳             | sensor cylinder -M4 re | tracted (no) |
|     | -B2                      | Bool      | HMI_Connection_1           | CPU_1214C | "-B2"                                                                                        |                |               | -       |                 |                        |              |
|     | -83                      | Bool      | HMI_Connection_1           | CPU_1214C | *-B3*                                                                                        | ▼ 📄 Panel KTP7 | 00 Basic [KT  |         |                 | $\mathbf{\nabla}$      |              |
|     | -B4                      | Bool      | HMI_Connection_1           | CPU_1214C | "-84"                                                                                        | Cycles 🗠       |               | 1       | lame            | Cycle tim              | e Cycle unit |
|     | -B5                      | Bool      | HMI_Connection_1           | CPU_1214C | "-B5"                                                                                        |                |               |         | None            |                        |              |
|     | -B6                      | Bool      | HMI_Connection_1           | CPU_1214C | "-B6"                                                                                        |                |               | Ċ       | 100 ms          | 100                    | Millisecor   |
| 5   | -87                      | Bool      | HMI_Connection_1           | CPU_1214C | *-B7*                                                                                        |                |               | Ċ       | 500 ms          | 500                    | Millisecor   |
| 1   | -Q3                      | Bool      | HMI_Connection_1           | CPU_1214C | "-Q3"                                                                                        |                |               | è       | 1 s             | 1                      | Second       |
|     | SPEED_MOTOR_Speed_Actual | Real      | HMI_Connection_1           | CPU_1214C | SPEED_N                                                                                      |                |               | d.      | 2 s             | 2                      | Second       |
| 1   | Tag_ScreenNumber         | UInt      | <nternal tag=""></nternal> |           | <undefin< td=""><td></td><td></td><td>Ċ</td><td>5 s</td><td>5</td><td>Second</td></undefin<> |                |               | Ċ       | 5 s             | 5                      | Second       |
|     | <add new=""></add>       |           |                            |           |                                                                                              |                |               | e de la | 10 s            | 10                     | Second       |
|     |                          |           |                            |           |                                                                                              |                |               | Ċ       | 1 min           | 1                      | Minute       |
|     |                          |           |                            |           |                                                                                              |                |               | Ċ       | 5 min           | 5                      | Minute       |
|     |                          |           |                            |           |                                                                                              |                |               | Ċ       | 10 min          | 10                     | Minute       |
|     |                          |           |                            |           |                                                                                              |                |               | Ċ       | 1 h             | 1                      | Hour         |

→ You can make the settings of other tags using the "Auto complete" function by selecting the bottom right corner of the first entry with the mouse and dragging over the other entries.

| Acquisitio | n cycle | Logged |
|------------|---------|--------|
| 100 ms     | і∎      |        |
| 1 s        |         |        |
| 1 s        |         |        |
| 1 s        |         |        |
| 1 s        |         |        |
| 1 s        |         |        |
| 1 s        |         |        |
| 1 s        |         |        |
| 1 s        |         |        |
|            |         |        |

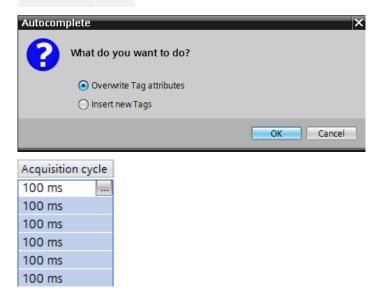

### 7.10 Downloading the CPU and panel

→ Before the project is downloaded to the CPU and the panel, compile the CPU and panel again and save the project.

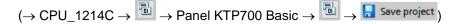

→ After successful compilation, the entire controller with the created program including the hardware configuration, as previously described in earlier modules, can be downloaded.

(→ 🛄)

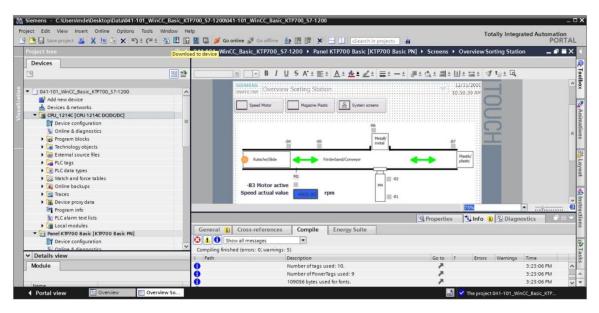

 $\rightarrow$  To download the visualization to the panel, follow the same procedure. Select the

 $\rightarrow$  "Panel KTP700 Basic [KTP700 Basic PN]" folder and click the  $\rightarrow$  "Download to device" button.

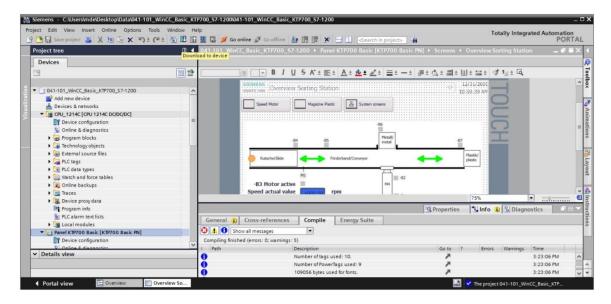

- → The manager for configuration of connection properties (Extended download) opens. First, the interface must be correctly selected. This is done in three steps:
  - $\rightarrow~$  Type of the PG/PC interface  $\rightarrow$  PN/IE
  - $\rightarrow$  PG/PC interface  $\rightarrow$  here, e.g. Intel(R) Ethernet Connection I219-LM
  - $\rightarrow$  Connection to interface/subnet  $\rightarrow$  "PN/IE\_1"

The field  $\rightarrow$  "Show all compatible devices" must be selected and the search for devices in the network must be started by clicking the  $\rightarrow$  [Start search] button.

|                         | Device                | Device type            | Slot  | Туре        | Address                    | Subnet                         |      |
|-------------------------|-----------------------|------------------------|-------|-------------|----------------------------|--------------------------------|------|
|                         | Panel KTP700 Basic.IE |                        |       | PN/IE       | 192.168.0.10               | PN/IE_1                        |      |
|                         |                       | ype of the PG/PC inter | face: | PN/IE       |                            | <b>.</b>                       |      |
|                         |                       | PG/PC inter            |       | 1000        | Ethernet Connection (4) I2 |                                |      |
|                         | Conne                 | ection to interface/su |       | Direct at s |                            |                                | ۲    |
|                         |                       | 1st gate               |       |             | ATR D = 1992 3.6 1         |                                |      |
|                         | Device                | Device type            |       | ace type    | Address<br>Access address  | Target device                  | e    |
|                         | -                     | -                      | PN/IE |             | Access address             | -                              |      |
| Flash LED               |                       |                        |       |             |                            |                                |      |
|                         | :                     |                        |       |             | Display only error         | <u>S</u> tart so<br>r messages | earc |
| ine status information  |                       |                        |       |             |                            |                                |      |
| line status information |                       |                        |       |             |                            |                                |      |

→ If your panel is displayed in the "Compatible devices in target subnet" list, it must be selected, and the download must be started.

|                                                                                                    | Configured access nod              | es of *Panel KTP700 B      | asic"          |               |                                |          |          |
|----------------------------------------------------------------------------------------------------|------------------------------------|----------------------------|----------------|---------------|--------------------------------|----------|----------|
|                                                                                                    | Device                             | Device type                | Slot           | Туре          | Address                        | Subnet   |          |
|                                                                                                    | Panel KTP700 Basic.IE              | PROFINET Interface         | 5 X1           | PN/IE         | 192.168.0.10                   | PN/II    | E_1      |
|                                                                                                    |                                    | ype of the PG/PC inter     | face           | PN/IE         |                                |          | <b>.</b> |
|                                                                                                    |                                    | PG/PC inter                |                | -             | hernet Connection (4) 12       | 19-I M   | -        |
|                                                                                                    | Conne                              | ection to interface/sul    | onet           | Direct at slo |                                |          | •        |
|                                                                                                    |                                    | 1st gate                   |                |               |                                |          |          |
|                                                                                                    | Device<br>hmi 1                    | Device type<br>SIMATIC-HMI |                | ace type      | Address<br>192 168 0 10        | Target d | evice    |
| Tana Salita I                                                                                                    | hmi_1                              | SIMATIC-HMI                | PN/IE<br>PN/IE | sce type      | 192.168.0.10<br>Access address |          | evice    |
|                                                                                                    |                                    |                            |                |               |                                |          |          |
| in the second second se |                                    |                            |                |               |                                |          |          |
|                                                                                                    |                                    |                            |                |               |                                | <b>.</b> |          |
| Flash LED<br>e status informatic                                                                                                    | on:<br>shed to the device with add |                            |                |               | Display only erro              |          | art sear |

ightarrow You first receive a preview. Confirm the prompt ightarrow "Overwrite all" and continue with ightarrowLoad .

| status      | 1 | Target               | Message                                                            | Action        |        |
|-------------|---|----------------------|--------------------------------------------------------------------|---------------|--------|
| <b>+</b> [] | 0 | ▼ Panel KTP700 Basic | Ready for loading.                                                 |               |        |
|             | 0 | Overwrite            | Overwrite if object exists online?                                 | Overwrite all |        |
|             | 0 | Fit                  | Components with a different version are installed on the target de | Fit           |        |
|             | 0 | HMI Runtime          | Informations                                                       |               |        |
|             |   |                      |                                                                    |               |        |
|             |   |                      |                                                                    |               |        |
| (           |   |                      | 10                                                                 |               |        |
|             |   |                      |                                                                    | Pe            | efresh |

Note:

In the "Load preview", you should see the 2 symbol in each line, in which actions will be \_ performed. You will see additional information in the "Message" column.

# 7.11 Testing the process visualization in the simulation

So that a connection can be established between the Runtime Simulation on the PG/PC and the S7-1200 CPU, the PG/PC interface must first be set to TCP/IP.

| No. | Procedure:                                                                                                    |
|-----|----------------------------------------------------------------------------------------------------|
| 1   | <ul> <li>Open the Control Panel</li> <li>Using "Start &gt; Control Panel"</li> <li>Or using "Start &gt; Settings &gt; Control Panel"<br/>(in the classical start menu as in earlier Windows versions)</li> </ul>                                                                                                    |
| 2   | Double-click the "Set PG/PC interface" icon in the Control Panel.                                                                                                    |
| 3   | On the "Access Path" tab, set the following parameters: <ol> <li>For "Access Point of the Application", select S7ONLINE (STEP 7).</li> <li>From the "Interface Parameter Assignment Used" list, select the interface "TCP/IP(Auto) -&gt; with your network adapter that is connected directly to the panel and controller, e.g. Intel® Ethernet Connection.</li> <li>Click OK and confirm the subsequent prompt with OK.</li> </ol> Set PG/PC Interface Access Path LLDP/DCP PNIO Adapter Info Access Point of the Application: STONLINE (STEP 7) -> Intel® Ethernet Connection (4) I219-LM.TCPIP. Interface Parameter Assignment Used: Interface Parameter Assignment Used: Interface Parameter Assignment Used: Interface Parameter Assignment Used: Interface Parameter Connection (4) I219-LM.TCPIP. Interface Parameter Connection (4) I219-LM.TCPIP. Interface Parameter Connection (4) I219-LM.TCPIP. Interface Parameter Connection (4) I219-LM.TCPIP. Interface Parameter Connection (4) I219-LM.TCPIP. Interface Parameter Connection (4) I219-LM.TCPIP. Interface Parameter Connection (4) I219-LM.TCPIP. Interface Parameter Connection (4) I219-LM. Corpy. Diagnostics Diagnostics (Parameter assignment Or the IE-PG access to your NDIS CPs with TCP/IP Protocol (RFC-1006)) On the Second Corp. On the Second Corp. On the Second Corp. Delete On the Second Corp. On the Second Corp. On the Se |
|     | OK Cancel Help                                                                                                    |

 $\rightarrow$  Select "Panel KTP700 Basic" and click the  $\rightarrow$   $\blacksquare$  "Start simulation" button.

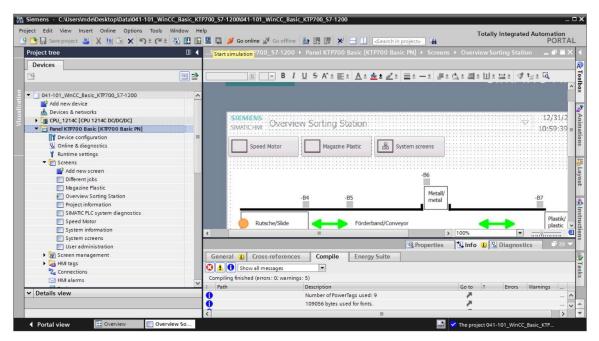

→ The process visualization is performed on the PC in its entirety with connection to the process data in the CPU 1214C. To close the simulation, you can select the  $\rightarrow$   $\bigcirc$  button for "End Runtime" or close the window by clicking on  $\rightarrow$  " $\bigcirc$ ".

| RT Simulator |                                                                                                    | -   | × |
|--------------|----------------------------------------------------------------------------------------------------|-----|---|
|              | SIEMENS SIMATIC HN                                                                                                    | /11 |   |
|              | SIEMENS       Overview Sorting Station       6/28/20         SIMATIC HMI       Overview Sorting Station       3:16:15 H         Speed Motor       Magazine Plastic       Es System screens |     |   |
|              | -B6<br>Metall/<br>metal -B7<br>Plastik/<br>plastic<br>Plastik/<br>plastic                                                                                                    | G   |   |
|              | -B3 Motor active<br>Speed actual value +0.00 rpm                                                                                                    |     |   |
|              |                                                                                                    |     |   |
|              | F1 F2 F3 F4 F5 F6 F7 F8                                                                                                    |     |   |

For unrestricted use in educational / R&D institutions. © Siemens AG 2018. All rights reserved. 041-101-wincc-basic-ktp700-s7-1200-r1709-en.docx

### 7.12 Switches and buttons for process operation

 $\rightarrow$  To have an interface for process operation available in the PLC, select  $\rightarrow$  "Add new block" in

the "Program blocks" folder below "CPU\_1214C" and create a global data block "OPERATING\_HMI".

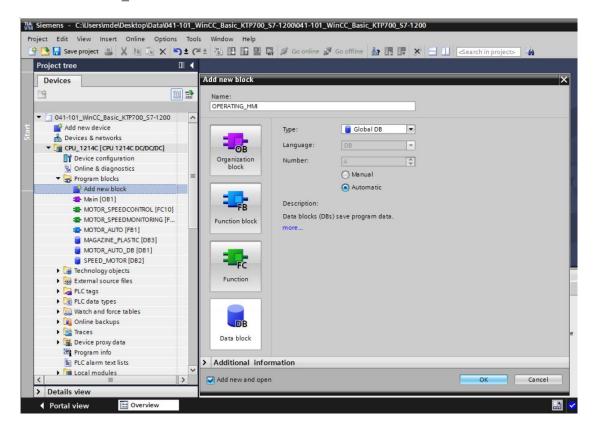

→ In the "OPERATING\_HMI" data block, create four tags of data type Bool: → "mode\_selector",
 → "automatic\_start", → "automatic\_stop" and → "reset\_counter\_plastic". The start value of the "automatic\_stop" is also preassigned with → "true".

| 101 | *   | *   | 🖌 🛃 🚞 🥸 Keep ad       | tual values | Snaps       | shot 🖄 | Copy s    | napshots | to start value | s 🖳 🖳    | Load start values as actual values 📩 📑    |
|-----|-----|-----|-----------------------|-------------|-------------|--------|-----------|----------|----------------|----------|-------------------------------------------|
|     | OF  | ERA | ATING_HMI             |             |             |        |           |          |                |          |                                           |
|     |     | Nar | me                    | Data type   | Start value | Retain | Accessibl | Writabl  | Visible in     | Setpoint | Comment                                   |
| 1   | -01 | -   | Static                |             |             |        |           |          |                |          |                                           |
| 1   | -   |     | mode_selector         | Bool        | false       |        |           |          |                |          | HMI mode selector manual(0) / automatic(1 |
| 3   | -   |     | automatic_start       | Bool        | false       |        |           |          |                |          | HMI pushbutton automatic start            |
| ļ.  | -   |     | automatic_stop        | Bool 🔳      | true        |        |           |          |                |          | HMI pushbutton automatic stop             |
|     | -00 |     | reset counter plastic | Bool        | false       |        |           |          |                | Ā        | HMI reset counter workpieces plastic      |

→ The "MOTOR\_AUTO[FB1]" function block is now expanded to include an input tag → "Reset\_Counter\_Workpieces\_Plastic" of type → "Bool". This tag is move onto the → "R" input of the "CTUD" counter in Network 2 using drag & drop.

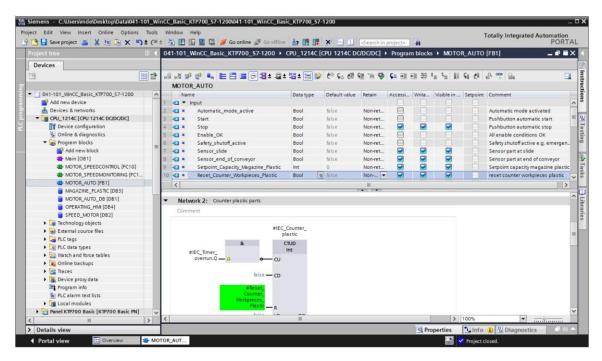

→ Next, the call of the "MOTOR\_AUTO[FB1]" function block must be updated in the "Main[OB1]" block. This is done by clicking the → "Update inconsistent block calls" button <sup>3</sup>.

| roject tree 🛛 🗍                      | 1-101_WinCC_Basic_KTP70      | 0_\$7-1200 > CPU_       | 1214C [CPU 1214C                | DC/DC/DC] • Progra                                                                                                    | m blocks + Main [OB1] | _ # = × | Instru | uctions 🗗 🗓                         |
|--------------------------------------|------------------------------|-------------------------|---------------------------------|----------------------------------------------------------------------------------------------------|-----------------------|---------|--------|-------------------------------------|
| Devices                              |                              |                         |                                 |                                                                                                    |                       |         | Optio  | ms                                  |
| 9                                    | ka ka ⊉ 🕾 🖿 🗖 🗖              | - #± #± !#:             | 1 = 12 C 6 d                    | # G# 🕸 🚛 I_ I_                                                                                                    | G M &                 | -       |        |                                     |
|                                      | Main                         |                         |                                 |                                                                                                    |                       |         | H En   | vorites                             |
| 041-101_WinCC_Basic_KTP700_S7-1200   | ∧ Name                       | Data type               | Default value                   | Comme Update incons                                                                                                    | istent block calls    |         | • ra   | vontes                              |
| Add new device                       | 1 🕣 🕶 Input                  | ooto type               | Dereon rende                    | comme                                                                                                    |                       |         | 6      | >=1 [??] .                          |
| Devices & networks                   | 2 CI = Initial Call          | Bool                    |                                 | Initial call of this OB                                                                                                    |                       | Ê       |        |                                     |
| CPU_1214C [CPU 1214C DC/DC/DC]       | 3 - Remanence                | Bool                    |                                 | =True, if remanent dat                                                                                                    | a are available       |         | -01    | → -[-]                              |
| Device configuration                 |                              | in the second           | hand hand                       | in a state of the state of the |                       | ~       |        |                                     |
| Q Online & diagnostics               | a >=1 📅 → −ol 🛏              | -[-]                    |                                 |                                                                                                    |                       |         | -      |                                     |
| Program blocks                       |                              | 1 2 · · ·               |                                 |                                                                                                    |                       |         | ✓ Ba   | sic instruction                     |
| Add new block                        |                              |                         |                                 |                                                                                                    |                       | ^       | Name   |                                     |
| 🖀 Main [OB1]                         | ▼ 🕄 Network 3: Control conve | yor motor forwards in a | utomatic mode                   |                                                                                                    |                       |         |        | General                             |
| MOTOR_SPEEDCONTROL [FC10]            | Comment                      |                         |                                 |                                                                                                    |                       | _       |        | Bit logic operatio                  |
| MOTOR_SPEEDMONITORING [FC1           | Comment                      |                         |                                 |                                                                                                    |                       | _       |        | Timer operations                    |
| MOTOR_AUTO [FB1]                     |                              |                         | 24.0                            | OTOR_AUTO_                                                                                                    |                       |         |        | Counter operatio                    |
| MAGAZINE_PLASTIC [DB3]               |                              |                         | N/K                             | DB"                                                                                                    |                       |         |        | Comparator oper                     |
| MOTOR_AUTO_DB [DB1]                  |                              |                         |                                 | SEB1                                                                                                    |                       |         |        | Math functions                      |
| OPERATING_HMI [DB4]                  |                              |                         | 240                             | OTOR_AUTO*                                                                                                    |                       |         |        | Move operations                     |
| SPEED_MOTOR [DB2]                    |                              |                         | EN                              |                                                                                                    |                       |         |        | Conversion opera                    |
| Technology objects                   |                              |                         |                                 |                                                                                                    |                       |         |        | Program control o                   |
| External source files                |                              |                         | "-50" Automatic_<br>mode_active |                                                                                                    |                       |         |        | Word logic operat                   |
| PLC tags                             | 8                            |                         | %0.3                            |                                                                                                    |                       |         | · =:   | Shift and rotate                    |
| C data types                         | 50.1                         |                         | "-S1" - Start                   |                                                                                                    |                       | -       |        |                                     |
| Watch and force tables               | *-ко* —                      |                         | 540.4                           |                                                                                                    |                       |         |        |                                     |
| Online backups                       | 90.5                         |                         | "-52" -0 Stop                   |                                                                                                    |                       |         | 1      |                                     |
| 🕨 🚰 Traces                           | *-81* — +                    |                         | Enable_OK                       |                                                                                                    |                       |         |        |                                     |
| Device proxy data                    |                              |                         |                                 |                                                                                                    |                       |         |        |                                     |
| Program info                         |                              | >=1                     |                                 |                                                                                                    |                       |         | <      | 10                                  |
| PLC alarm text lists                 |                              | \$20.0                  |                                 |                                                                                                    |                       |         | > Fv   | tended instruc                      |
| Local modules                        |                              | *-A1* 0                 |                                 |                                                                                                    |                       |         | -      | and the second second second second |
| Panel KTP700 Basic [KTP700 Basic PN] | ×                            |                         |                                 |                                                                                                    |                       | ~       | _      | chnology                            |
| III )                                | <                            | 10                      |                                 | > 100                                                                                                    | % -                   |         | > Co   | mmunication                         |

 $\rightarrow$  In Network 3 of the "Main[OB1]" block, drag an  $\rightarrow$  "OR" in front of input tag  $\rightarrow$  "Start".

|   |      |      | 2"  | a <sup>1</sup> |     |    | 2   | -a - | -24 × | -a - |          |             | <b>90</b> €≞ | 1 100 1                                | 4       | <b>\$</b> = ' | '≣ '≅   | 91    | C        | 0,  |  |
|---|------|------|-----|----------------|-----|----|-----|------|-------|------|----------|-------------|--------------|----------------------------------------|---------|---------------|---------|-------|----------|-----|--|
| - | Main |      |     |                |     |    |     |      |       |      |          |             |              |                                        |         |               |         |       |          |     |  |
|   |      | lame |     |                |     |    |     | Data | type  |      | De       | fault va    | ue           | Comm                                   | nent    |               |         |       |          |     |  |
|   | • •  | -    |     | al Cal         | r.  |    |     | Bool |       |      |          |             |              | Initial                                | call    | .f.thi        | OR      |       |          |     |  |
|   | •    |      |     | an_can         |     |    |     | Bool |       |      |          |             |              |                                        |         |               | ent dat |       |          | hla |  |
| 3 | - 10 |      | Ren | anen           | ce  |    |     | 6001 |       |      |          |             |              | - irue                                 | , in re | mane          | incuau  | aarea | 3 10 110 | Die |  |
| 8 | >=   |      | ??  |                |     | -→ | 1.1 |      |       |      |          |             |              |                                        |         |               |         |       |          |     |  |
| a | >=   |      | 11  | -              | -01 | -  | 1-1 |      |       |      |          |             |              |                                        |         |               |         |       |          |     |  |
|   | Cor  | nme  | nt  |                |     |    |     |      |       |      | itomatic |             |              | Nood                                   |         |               |         |       |          |     |  |
|   | Cor  | nme  | nt  |                |     |    |     |      |       |      |          |             |              | %DB1<br>TOR_AL<br>DB"<br>%FB1<br>TOR_A | -       |               |         |       |          |     |  |
|   | Cor  | mme  | nt  |                |     |    |     |      |       |      |          | EN<br>Autom | "MO          | TOR_AU<br>DB*                          | -       |               |         |       |          |     |  |

→ The second free input of the → "OR" is connected to the → "automatic\_start" tag from data block "OPERATING\_HMI".

| Save project 📑 🐰 🛄                      | 🗈 X 🎝 ± (ª ± | 🔋 🔃 🛐 🖳 🏹 💋 Go online 💋                               | Go offline 🛔 🖪 🕼 🛠 🖃 🛄 <earch in="" project=""></earch> |
|-----------------------------------------|--------------|-------------------------------------------------------|---------------------------------------------------------|
| Project tree                            | □ ◀ .        | 1-101_WinCC_Basic_KTP700_\$7-1                        | 200 	► CPU_1214C [CPU 1214C DC/DC/DC] 	► Program blo    |
| Devices                                 |              |                                                       |                                                         |
| <br>[9]                                 |              | a a 🗢 🛋 👞 🖿 🚍 📼 S                                     | ≝±2≝±1≝±⊟122 (° 6₀ (# 98 9≷ 6≡ 1≝ 1≝ 61                 |
|                                         |              |                                                       | Block interface                                         |
| 041-101_WinCC_Basic_KTP700_             | \$7-1200     |                                                       |                                                         |
| Add new device                          |              | & >=1 [??] → -ol → -[=]                               |                                                         |
| Devices & networks                      |              | Speed_Setpoint - Setpoint_speed                       | THO                                                     |
| - CPU_1214C [CPU 1214C DC/              | DC/DC]       | Setpoint_speed                                        | ENO —                                                   |
| Device configuration                    |              |                                                       |                                                         |
| V. Online & diagnostics                 |              | <ul> <li>Network 3: Control conveyor motor</li> </ul> | or forwards in automatic mode                           |
| <ul> <li>Program blocks</li> </ul>      |              | Comment                                               |                                                         |
| Add new block                           |              |                                                       |                                                         |
| Hain [OB1]                              |              |                                                       | %DR1                                                    |
|                                         |              |                                                       | "MOTOR_AUTO_                                            |
| MOTOR_SPEEDMONIT                        | ORING [FC1   |                                                       | DB*                                                     |
| MOTOR_AUTO [FB1]                        |              | >=1                                                   | %FB1                                                    |
| MAGAZINE_PLASTIC [                      |              | %10.3                                                 | "MOTOR_AUTO"                                            |
| MOTOR_AUTO_DB [DE<br>OPERATING_HMI [DB4 |              | "-S1" —                                               | <b>—</b> EN                                             |
| SPEED_MOTOR [DB2]                       |              | OPERATING_                                            | %40_2 Automatic_                                        |
| Technology objects                      | ~            | HMI".automatic_                                       | "-S0" - mode_active                                     |
| < III                                   | >            | start — 💠 —                                           | Start                                                   |
| ✓ Details view                          |              |                                                       |                                                         |
|                                         |              | &                                                     |                                                         |
|                                         |              | %40.1<br>"-K0" —                                      | %0.4                                                    |
|                                         | i posterente | \$40.5                                                | "-S2" —• Stop                                           |
| Name Offs                               |              | *-B1*                                                 | Enable_OK                                               |
| mode_selector                           | Bool         |                                                       | LINE JA                                                 |
| automatic_start<br>automatic_stop       | Bool         |                                                       | >=1                                                     |
|                                         |              |                                                       |                                                         |

 $\rightarrow$  In Network 3 of the "Main[OB1]" block, drag an  $\rightarrow$  "AND" in front of input tag  $\rightarrow$  "Stop".

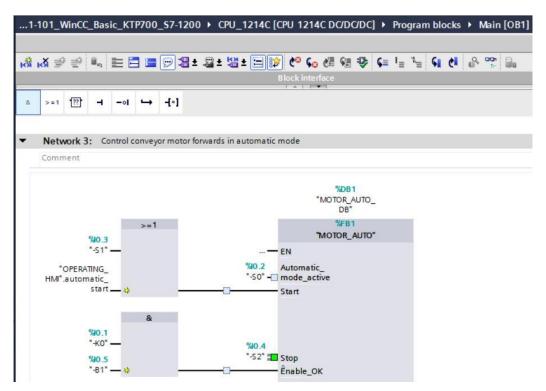

→ The second free input of the → "AND" is connected to the → "automatic\_stop" tag from data block "OPERATING\_HMI".

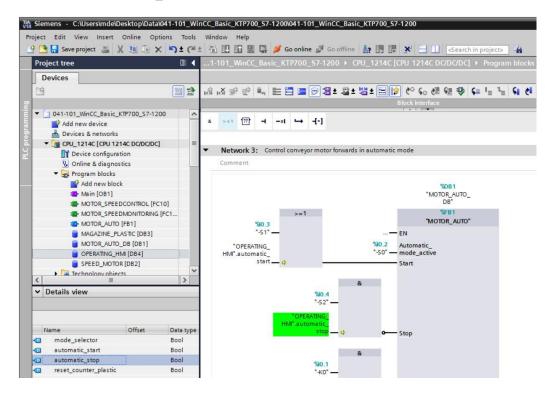

→ The input tag → "Automatic\_mode\_active" is connected to the → "mode\_selector" tag from data block "OPERATING HMI".

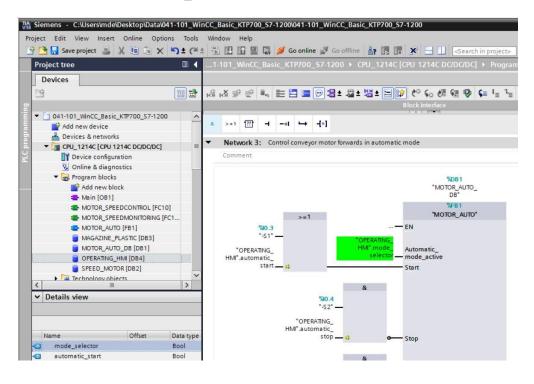

→ The input tag → "Reset\_Counter\_Workpieces\_Plastic" is connected to the → "reset\_counter\_plastic" tag from data block "OPERATING\_HMI".

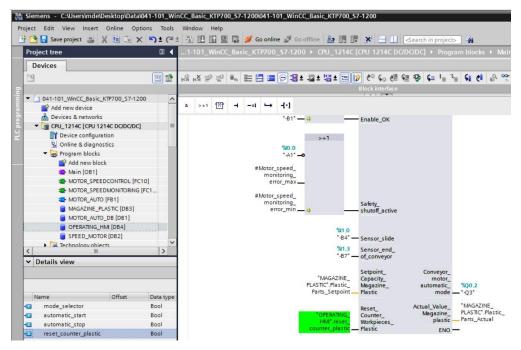

- $\rightarrow$  Compile the CPU again and save the project.
  - $(\rightarrow CPU_1214C \rightarrow \square \rightarrow \square Save project)$
  - → Download the changed program including the hardware configuration to the CPU 1214C.  $(\rightarrow \square)$

→ To implement a pushbutton that resets the workpiece counter for the plastic parts, use drag & drop to move the → "Button" object from → "Elements" in Toolbox to the "Overview Sorting Station" screen below the plastic parts storage.

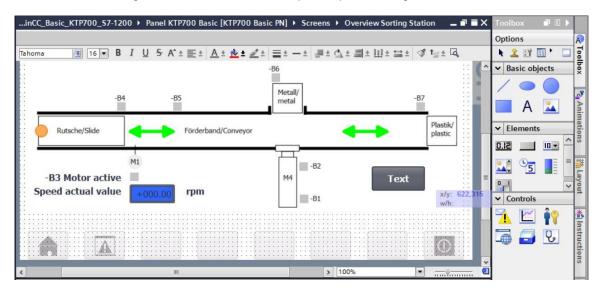

 $\rightarrow$  Under "General" in "Properties", enter  $\rightarrow$  "Reset" for "Label".

| Button_1 [Butto | n]         |               |       | <b>Properties</b> | Info 🔒 Diagnostics           |   |  |  |
|-----------------|------------|---------------|-------|-------------------|------------------------------|---|--|--|
| Properties      | Animations | Events        | Texts |                   |                              |   |  |  |
| Property list   | General    |               |       |                   |                              | ^ |  |  |
| General         | Mode       |               |       | Label             |                              |   |  |  |
| Appearance      | Mode       |               |       | Label             |                              |   |  |  |
| Fill pattern    | Text       |               |       | ( Te:             | xt                           |   |  |  |
| Design          |            |               |       | Ŭ                 |                              | = |  |  |
| Layout          | Graph      | nic           |       | () Te:            | xtlist                       |   |  |  |
| Text format     | Graph      | nics or text  |       | Text v            | when button is "not pressed" |   |  |  |
| Styles/Designs  | f or i     |               |       | Reset             |                              |   |  |  |
| Miscellaneous   | Grapt      | nics and text |       |                   |                              |   |  |  |
| Security        |            | ble           |       | Tex               | xt when button is "pressed"  |   |  |  |

→ Under "Appearance" in "Properties", change the fill pattern to "Solid" and "Color" of "Background" to → "Blue".

| Button_1 [Butto | n] 🧐 Proj               | perties 🚺 Info 🚺 🗓 Diagnostics 📄 🖃 🥆 |
|-----------------|-------------------------|--------------------------------------|
| Properties      | Animations Events Texts |                                      |
| Property list   | Appearance              |                                      |
| General         | Background              | Border                               |
| Appearance      | background              | border                               |
| Fill pattern    | Color: 49, 101, 255 🔻   | Width: 2                             |
| Design          | Fill pattern:           | Style: Solid                         |
| Layout          |                         |                                      |
| Text format     | Corner radius: 3        | Color: 66, 73, 82 🔻                  |
| Styles/Designs  |                         | Background color: 107, 105, 107      |
| Miscellaneous   | Text                    |                                      |
| Security        | Color: 255, 255, 255 💌  |                                      |

→ The functionality must also be configured as a pushbutton. To do this, go to the "Events" menu, select the  $\rightarrow$  "Press" event and  $\rightarrow$  "<Add function>".

| Button_1 [Butt | on]        |                         | <b>Properties</b> | 🗓 Info 🔋 🗓 Diagnostics | 18- |
|----------------|------------|-------------------------|-------------------|------------------------|-----|
| Properties     | Animations | Events Texts            |                   |                        |     |
| Click          | 1          | TBEX                    |                   |                        |     |
| Press          |            | <add function=""></add> |                   |                        |     |
| Release        |            |                         |                   |                        |     |
| Deactivate     | •          |                         |                   |                        |     |
| Change         |            | <                       |                   |                        | >   |
|                |            |                         |                   |                        | /   |

 $\rightarrow$  Under "System functions", select "Edit bits" and  $\rightarrow$  "SetBitWhileKeyPressed" as the function.

| Button_1 [Button]  | 📴 Properties 🛛 🚺 Info 🔒 🗓 Diagnostic     | cs 🗌 🗆 🖿 |
|--------------------|------------------------------------------|----------|
| Properties Animati | ons Events Texts                         |          |
|                    |                                          |          |
| Click              |                                          |          |
| Press              |                                          |          |
| Release            | ✓ System functions                       | ^        |
| Activate           | <ul> <li>All system functions</li> </ul> |          |
| Deactivate         | ► Alarms                                 |          |
| Change             | Calculation script                       | =        |
|                    |                                          |          |
|                    | InvertBit                                |          |
|                    | InvertBitInTag                           |          |
|                    | ResetBit                                 |          |
|                    | ResetBitInTag                            |          |
|                    | SetBit                                   |          |
|                    | SetBitInTag                              |          |
|                    | SetBitWhileKeyPressed                    | ~        |

→ For the process connection, select → "Program blocks" and the → "OPERATING\_HMI[DB4]" data block of → "CPU\_1214C". Next, drag the → "reset\_counter\_plastic" tag from the → Details view to the "Tag (input/output)" field.

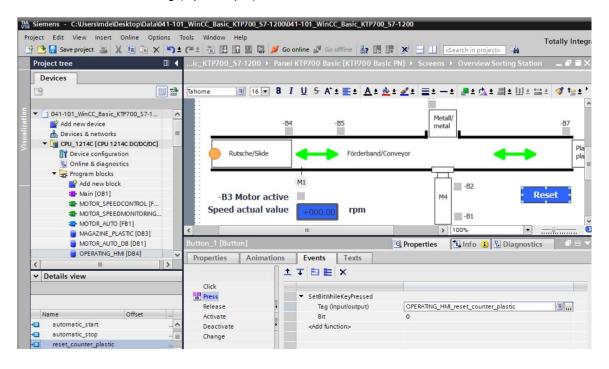

 → As previously shown in the document, insert a text → "Counter workpieces plastic" above the button and a display of the → "actual\_plastic\_parts" tag from the "MAGAZINE\_PLASTIC[DB3]" block to the left of the button.

| oject Edit View Insert Online<br>🔁 📑 Saveproject 🔳 🐰 💷 | and the second second | and the second second second second | S Go  | online 🔊 Go of                                                                           | ffline      |                               | Sea       | rch in project>  | То          | tally In |
|--------------------------------------------------------|-----------------------|-------------------------------------|-------|------------------------------------------------------------------------------------------|-------------|-------------------------------|-----------|------------------|-------------|----------|
| Project tree                                           |                       | ic_KTP700_S7-1200 >                 | -     |                                                                                          | 1.000       |                               | 1.        |                  | 23          |          |
| Devices                                                |                       |                                     |       |                                                                                          |             |                               |           |                  |             |          |
| Г¥                                                     |                       | Tahoma 🔳 16 💌                       | B /   | U <u>5</u> A*+                                                                           | =+ A + 1    | <u>&amp;</u> ± <u>∠</u> ± ≡ ± | -+        |                  | • ]]] + ⇔ + | 🚮 t-     |
|                                                        |                       |                                     |       | 2 - A -                                                                                  | <u> </u>    |                               | -         | 67 - XA - 101    |             |          |
| ▼ 3 041-101_WinCC_Basic_KTP700_                        | -74                   |                                     |       |                                                                                          |             |                               | _         |                  |             |          |
| Add new device                                         | 57-1                  |                                     | -B4   |                                                                                          | 35          |                               | Metall/   |                  |             | -B7      |
| Devices & networks                                     | =                     |                                     | -04   |                                                                                          |             |                               | metal     |                  |             | -07      |
| ▼ CPU 1214C [CPU 1214C DC/E                            | 1000                  |                                     | -     |                                                                                          |             |                               |           |                  |             | [        |
| Device configuration                                   |                       | Rutsche/Slide                       | 3     | -                                                                                        | Förderband/ | Conveyor                      |           | -                | -           |          |
| Q Online & diagnostics                                 |                       |                                     | · .   |                                                                                          | rorderburky | conveyor                      |           |                  |             |          |
| <ul> <li>Program blocks</li> </ul>                     |                       |                                     |       | +                                                                                        |             |                               |           |                  |             | _        |
| Add new block                                          |                       |                                     |       | M1                                                                                       |             |                               | <u> </u>  | -82              |             |          |
| Main [OB1]                                             |                       | -B3 Motor a                         |       |                                                                                          |             |                               | M4        | -02              | Rese        | ot       |
| MOTOR_SPEEDCONTRO                                      | DL [F                 |                                     |       |                                                                                          |             |                               | Inlet.    |                  |             | •        |
| MOTOR_SPEEDMONITO                                      | RING                  | Speed actual v                      | alue  | +000.00                                                                                  | rpm         |                               |           | -B1              |             |          |
| MOTOR_AUTO [FB1]                                       |                       |                                     |       |                                                                                          |             | _                             |           |                  |             |          |
| MAGAZINE_PLASTIC [D                                    | B3]                   | <                                   |       | III                                                                                      |             |                               | > 10      | 0%               | <u> </u>    | Ÿ        |
| MOTOR_AUTO_DB [DB                                      | 1]                    | Button_1 [Button]                   |       |                                                                                          |             | <b>Propertie</b>              | s 🔃       | Info 追 🎖 D       | agnostics   |          |
| CPERATING_HMI [DB4]                                    | ~                     | Properties Animat                   | tions | Events                                                                                   | Texts       |                               |           |                  |             |          |
| <                                                      | >                     | Troperdes Anima                     |       |                                                                                          |             |                               |           |                  |             |          |
| ✓ Details view                                         |                       |                                     | 1     | TBE                                                                                      | ×           |                               |           |                  |             |          |
|                                                        |                       | Click                               |       |                                                                                          |             |                               |           |                  |             |          |
|                                                        |                       | 101 Press                           |       | ▼ SetBitWhile                                                                            | KeyPressed  |                               |           |                  |             |          |
|                                                        |                       | Release                             | 4     | Tag (Inp                                                                                 | out/output) | OPERATING                     | 5_HMI_res | set_counter_plas | stic        |          |
| Name Offse                                             | 54 L 1015             | Activate                            |       | Bit                                                                                      |             | 0                             |           |                  |             |          |
| automatic_start                                        | ^                     | Deactivate                          | •     | <add funct<="" td=""><td>ion&gt;</td><td></td><td></td><td></td><td></td><td></td></add> | ion>        |                               |           |                  |             |          |
| automatic_stop                                         | 🗐                     | Change                              |       |                                                                                          |             |                               |           |                  |             |          |

 $\rightarrow$  To implement the button, use drag & drop to move the  $\rightarrow$  "Button" object  $\square$  from  $\rightarrow$  "Elements" in Toolbox to the top next to the buttons for the screen change.

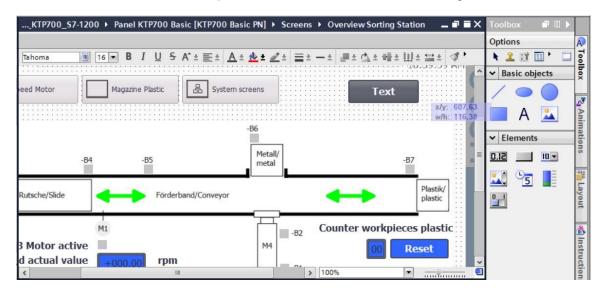

→ Under "General" in "Properties", change "Mode" to  $\rightarrow$  "Graphics and text". Click the symbol to open the selection dialog for the  $\rightarrow$  "Graphic when button is not pressed".

| Button_2 [Butto       |            |              |       | <b>Properties</b> | 🗓 Info 🤢 📱 Diagnostics                          |  |  |  |  |  |
|-----------------------|------------|--------------|-------|-------------------|-------------------------------------------------|--|--|--|--|--|
| Properties            | Animations | Events       | Texts |                   |                                                 |  |  |  |  |  |
| Property list         | General    |              |       |                   |                                                 |  |  |  |  |  |
| General<br>Appearance | Mode       |              |       | Label             |                                                 |  |  |  |  |  |
| Fill pattern          | () Text    |              |       | Text when         | button is "not pressed"                         |  |  |  |  |  |
| Design                | ⊖ Graphi   |              |       | Start             |                                                 |  |  |  |  |  |
| Layout                | Graphi     |              |       |                   |                                                 |  |  |  |  |  |
| Text format           | 🔵 Graphi   | ics or text  |       |                   |                                                 |  |  |  |  |  |
| Styles/Designs        | Graphi     | ics and text |       | Text whi          | en button is "pressed"                          |  |  |  |  |  |
| Miscellaneous         |            |              |       | Start             |                                                 |  |  |  |  |  |
| Security              | Invisib    | le           |       |                   | Graphic<br>Graphic when button is "not pressed" |  |  |  |  |  |
|                       | Hotkey     |              |       | Graphic           |                                                 |  |  |  |  |  |
|                       | None       |              |       | Graphic wh        |                                                 |  |  |  |  |  |
|                       |            |              |       |                   |                                                 |  |  |  |  |  |
|                       |            |              |       | Graphic           | when button is "pressed"                        |  |  |  |  |  |
|                       |            |              |       |                   |                                                 |  |  |  |  |  |
|                       |            |              |       |                   |                                                 |  |  |  |  |  |

→ Next, click the symbol for "Create graphic from file" and double-click the "Pushbutton-Round-G\_Off\_256c.bmp" file in the "SCE\_EN\_041-101\_Screens" folder in the displayed dialog.

| Name                                                                                                    | Format | Size      |   |
|----------------------------------------------------------------------------------------------------|--------|-----------|---|
| NavigateHome_KTP700_                                                                                                    | png    | 71 x 50   | ~ |
| Navigates to Different jo                                                                                                    | png    | 38 x 32   |   |
| NavigateHome_KTP700_<br>Navigates to Different jo<br>Navigates to Magazine F<br>Navigates to Project info<br>Navigates to SIMATIC PL.<br>Navigates to System info<br>Navigates to System info<br>Navigates to System scr<br>Navigates to User admir<br>Pushbutton-Round-G_Of.<br>Right_Arrow | ۹png   | 38 x 32   |   |
| Navigates to Project info                                                                                                    | png    | 38 x 32   |   |
| Navigates to SIMATIC PL.                                                                                                    | png    | 38 x 32   |   |
| Navigates to Speed Mot                                                                                                    | opng   | 38 x 32   |   |
| Navigates to System info                                                                                                    | opng   | 38 x 32   | = |
| Navigates to System scr                                                                                                    | epng   | 38 x 32   |   |
| Navigates to User admir                                                                                                    | nipng  | 38 x 32   |   |
| Pushbutton-Round-G_Of.                                                                                                    | bmp    | 504 x 504 |   |
| Right_Arrow                                                                                                    | .png   | 96 x 96   |   |
| Up_Arrow                                                                                                    | .png   | 96 x 96   |   |
|                                                                                                    |        |           |   |
|                                                                                                    |        |           | ~ |

→ Similarly, select the "Pushbutton-Round-G\_On\_256c.bmp" file in the "SCE\_EN\_041-101\_Screens" folder for the "Graphic when button is pressed".

| Button_2 [Butte                                                                                                    | on]            |                             |       | <b>Properties</b> | Linfo 🚺 🛛 Diagnostics                                                                         |  |  |  |  |
|----------------------------------------------------------------------------------------------------|----------------|-----------------------------|-------|-------------------|-----------------------------------------------------------------------------------------------|--|--|--|--|
| Properties                                                                                                    | Animations     | Events                      | Texts |                   |                                                                                               |  |  |  |  |
| Property list                                                                                                    | General        |                             |       |                   |                                                                                               |  |  |  |  |
| General<br>Appearance<br>Fill pattern<br>Design<br>Layout<br>Text format<br>Styles/Designs<br>Miscellaneous<br>Security | Graph          | ics or text<br>ics and text |       | Start             | Text when button is "not pressed"          Start         Image: Text when button is "pressed" |  |  |  |  |
| Security                                                                                                    | Hotkey<br>None |                             |       | Pushbutton-       | en button is "not pressed"<br>Round-G_Off_256c<br>when button is "pressed"<br>Round-G_On_256c |  |  |  |  |

#### Note:

- The created graphics are stored in the project in the "Languages & resources" path under "Graphic collection".
- $\rightarrow$  Under "Layout" in "Properties", change the size of the button under  $\rightarrow$  "Position & size".

| Button_2 [Butto | on]           |              |         | 💁 Prope | rties  | 🗓 Info 追 🗓         | Diagnosti    | cs 🗖 🗖 🗖                       |
|-----------------|---------------|--------------|---------|---------|--------|--------------------|--------------|--------------------------------|
| Properties      | Animations    | Events       | Texts   | ]       |        |                    |              |                                |
| Property list   | Layout        |              |         |         |        |                    |              |                                |
| Appearance      | Position & s  | ize          |         |         | Fit to | size               |              |                                |
| Fill pattern    | X: 61         | 2            | ₩ 50    | •       | 🗌 Fit  | object to contents |              |                                |
| Design          | Y: 51         | •            | I 50    | •       |        |                    |              |                                |
| Layout          |               |              |         |         | Text r | nargins            |              |                                |
| Text format     | Fit graphic t | to size      |         |         |        |                    | *** 0        | •                              |
| Styles/Designs  |               |              | •20     |         | 3      |                    |              | Patronica in the second second |
| Miscellaneous   |               | ing of graph | IC      |         |        | 0                  | 0            | \$                             |
| Security        | Stretch gr    | aphic        |         |         | Pictur | e margins          |              |                                |
|                 | Alignment     | graphic      |         |         | 1      | 0                  | <b>***</b> 0 | ٥                              |
|                 | Ho            | rizontal: C  | entered | -       | [      | 0                  |              | ٢                              |
| <               |               | Vertical: M  | iddle   | •       |        |                    |              |                                |

→ The functionality as a pushbutton is implemented again as a → "Press" event with "System function" → "SetBitWhileKeyPressed".

The  $\rightarrow$  "automatic\_start" tag from the  $\rightarrow$  "OPERATING\_HMI[DB4]" data block is used for the process connection.

| Kiemens - C:\Users\mde\Desktop\Data\041-101_Wir               | CC_Basic_KTP700_S7-1200\0 | 41-101_WinCC_Basic_KTP700_\$7-12          | 00                                            |              |
|---------------------------------------------------------------|---------------------------|-------------------------------------------|-----------------------------------------------|--------------|
| Project Edit View Insert Online Options Tools                 | Window Help               | online 🖉 Go offline 🛔 🖪 🖪 🕺               | 🗧 🛄 < earch in project> 🕻 🙀                   | Totally Inte |
| Project tree 🔲 🖣                                              | )0_\$7-1200 	 Panel K1    |                                           |                                               | _∎≡×         |
| Devices                                                       |                           |                                           |                                               |              |
| <b>•</b>                                                      | Tahoma 16 -               |                                           | ± <b>∠</b> ±   ≡ ± − ±   <b>#</b> ± △ ± ₩ ± U |              |
| 5 Bovices & networks                                          | 1941                      | Trees                                     |                                               | 10:59:39     |
| CPU_1214C [CPU 1214C DC/DC/DC]     Device configuration     □ | eed Motor Ma              | gazine Plastic 品 System scree             | ns Start                                      |              |
| S Online & diagnostics                                        |                           |                                           |                                               |              |
| Program blocks      Add new block                             |                           | -B(                                       | 5                                             |              |
| Main [OB1]                                                    |                           |                                           | <u> </u>                                      |              |
| MOTOR_SPEEDCONTROL [FC10]                                     |                           | 05                                        | Metall/                                       |              |
| MOTOR_SPEEDMONITORING [FC11]                                  | -B4                       | -85                                       | metal -B                                      | 2            |
| Totor_Auto [FB1]                                              |                           |                                           |                                               |              |
| MAGAZINE_PLASTIC [DB3]                                        | Rutsche/Slide             | Förderband/Conveyor                       |                                               | Plastik/     |
| MOTOR_AUTO_DB [DB1]                                           |                           |                                           | > 100%                                        | piastic   ♥  |
| OPERATING_HMI [DB4]     SPEED_MOTOR [DB2]                     | Button_2 [Button]         |                                           |                                               |              |
|                                                               |                           | 🔍 Prop                                    | perties Info 🗓 🗓 Diagnostics                  |              |
| ✓ Details view                                                | Properties Animati        | ons Events Texts                          |                                               |              |
|                                                               |                           | ±∓⊟≣×                                     |                                               |              |
|                                                               | Click                     |                                           |                                               | -            |
| Name Offset Data type                                         | ress                      | <ul> <li>SetBitWhileKeyPressed</li> </ul> |                                               |              |
| a mode_selector Bool                                          | Release                   | Tag (Input/output)     Bit                | OPERATING_HMI_automatic_start                 |              |
| automatic_start Bool                                          | Activate<br>Deactivate    | Bit <add function=""></add>               | 0                                             |              |
| automatic_stop Bool                                           | Change                    |                                           |                                               |              |
| reset_counter_plastic Bool                                    | chunge                    |                                           |                                               |              |

→ Next, a "button" for the Stop pushbutton is inserted, as shown in the last steps. The "Pushbutton-Stop\_Off\_256c.bmp" and "Pushbutton-Stop\_On\_256c" files in the "SCE\_EN\_041-101\_Screens" folder are used as graphics.

| Basic_KTP7                                     | 00_\$7-1200 	 Panel KTP700 B | asic [KTP700 Basi | c PN] > Screens            | Overview Sorting Station | _ @ = × |
|------------------------------------------------|------------------------------|-------------------|----------------------------|--------------------------|---------|
|                                                |                              |                   |                            |                          |         |
| Tahoma                                         | II 16 ▼ B I U S A*±          | 🗄 ± <u>Å</u> ± 🔬  | 1 = t - t d                | 💵 🖞 후 배 후 🎚 후 🚍 후 📢 🗗    | 👷 🗄 🖓   |
| Speed M                                        | otor Magazine Plastic        | System            | screens                    | <b>1</b>                 |         |
|                                                |                              |                   | -B6                        |                          |         |
| <                                              | ш                            |                   | >                          | 100%                     |         |
| Button_3 [Butt                                 | on]                          |                   | <b>Properties</b>          | 🗓 Info 追 🗓 Diagnostics   |         |
| Properties                                     | Animations Events 1          | Texts             |                            |                          |         |
| Property list                                  | General                      |                   |                            |                          |         |
| General<br>Appearance<br>Fill pattern          | Mode                         |                   | Label<br>Text when buttor  | is "not pressed"         |         |
| Design<br>Layout                               | ) Graphic                    |                   | Stop                       |                          |         |
| Text format<br>Styles/Designs<br>Miscellaneous | Graphics or text             |                   | Text when but              | ton is "pressed"         |         |
| Security                                       | ) Invisible                  |                   |                            |                          |         |
|                                                | None                         | •                 | Graphic<br>Graphic when bu | tton is "not pressed"    |         |
|                                                |                              |                   | Pushbutton-Stop            | _Off_256c                |         |
|                                                |                              |                   | Graphic when               | button is "pressed"      |         |
|                                                |                              |                   | Pushbutton-Stop            | _On_256c                 |         |
|                                                |                              |                   |                            |                          |         |

→ The functionality as a "normally closed" pushbutton is implemented here with two events. The first event is the → "Press" event with "System function" → "ResetBit" and the second event is the → "Release" event with "System function" → "SetBit". In both cases, the → "automatic\_stop" tag from the → "OPERATING\_HMI[DB4]" data block is used for the process connection.

| m]         |                                                               | <b>Properties</b> | 🗓 Info 🤢 🗓 Diagnostics       | 18                                                                                                    |
|------------|---------------------------------------------------------------|-------------------|------------------------------|----------------------------------------------------------------------------------------------------|
| Animations | Events                                                        | Texts             |                              |                                                                                                    |
| 1          | TBE                                                           | ×                 |                              |                                                                                                    |
|            |                                                               |                   |                              |                                                                                                    |
|            | ▼ ResetBit                                                    |                   |                              |                                                                                                    |
|            | Tag (Ir                                                       | nput/output)      | OPERATING_HMI_automatic_stop |                                                                                                    |
|            | <add fund<="" td=""><td>tion&gt;</td><td></td><td></td></add> | tion>             |                              |                                                                                                    |
| -          |                                                               |                   |                              |                                                                                                    |
|            |                                                               |                   |                              |                                                                                                    |
|            |                                                               | Animations Events | Animations Events Texts      | Animations Events Texts  Animations Events Texts  Animations Events Texts  Animations Events Texts  Animations OPERATING_HML_automatic_stop |

| Button_3 [Butte | on]        |                                                                         |             | <b>Properties</b> | 🗓 Info 🚺 🗓 Diagnostics       |  |
|-----------------|------------|-------------------------------------------------------------------------|-------------|-------------------|------------------------------|--|
| Properties      | Animations | ons Events                                                              |             |                   |                              |  |
|                 | 1          | TBE                                                                     | ×           |                   |                              |  |
| Click           |            |                                                                         |             |                   |                              |  |
| Press           |            | ▼ SetBit                                                                |             |                   |                              |  |
| Release         |            | Tag (In                                                                 | nput/output | )                 | OPERATING_HMI_automatic_stop |  |
| Activate        |            | <add fund<="" td=""><td>ction&gt;</td><td></td><td></td><td></td></add> | ction>      |                   |                              |  |
| Deactivate      |            |                                                                         |             |                   |                              |  |
| Change          |            |                                                                         |             |                   |                              |  |
|                 | -          |                                                                         |             |                   |                              |  |

→ To implement the mode selector, use drag & drop to move the → "Switch" object  $\square$  from → "Elements" in Toolbox to the top between the buttons for the screen change and the Start pushbutton.

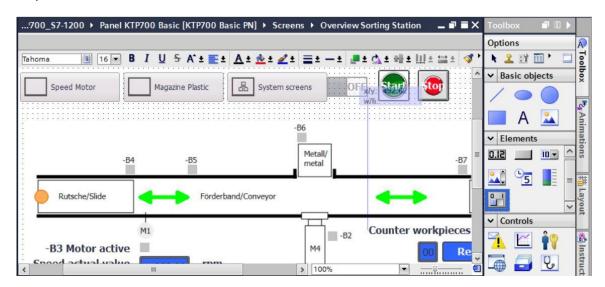

→ Under "General" in "Properties", enter the texts → "Auto" for the "ON" state and → "Man" for the "OFF" state. The → "mode\_selector" tag from the → "OPERATING\_HMI[DB4]" data block is used for the process connection.

| Via Siemens - C:\Users\mde\Desktop\Data\04                                                                                                    | 101_WinCC_Basic_KTP700_\$7-1200\041-101_WinCC_Bas                                                                                                    | sic_KTP700_S7-1200                                           |
|----------------------------------------------------------------------------------------------------|----------------------------------------------------------------------------------------------------|--------------------------------------------------------------|
| Project Edit View Insert Online Option                                                                                                    | Tools Window Help<br>) 🛨 (🍽 🗄 🕕 🌆 🔛 🙀 💋 Go online 🖉 Go offline                                                                                                    | Totally Inte                                                 |
| Project tree 🔲 🖣                                                                                                    | sic_KTP700_S7-1200 	▶ Panel KTP700 Basic [KTP7                                                                                                    | 700 Basic PN] + Screens + Overview Sorting Station 🛛 🗕 🖬 🗮 🗙 |
| Devices                                                                                                    |                                                                                                    |                                                              |
|                                                                                                    |                                                                                                    |                                                              |
| Devices & networks     CPU_1214C [CPU 1214C DC/     Device configuration                                                                                                    | Speed Motor Magazine Plastic                                                                                                    | System screens Mari 🖭                                        |
| Online & diagnostics     Second Second |                                                                                                    | -86                                                          |
| Add new block  Main [OB1]  Motor SPEEDCONTRO                                                                                                    | -B4 -B5                                                                                                    | Metall/<br>metal                                             |
| MOTOR_SPEEDMONITO                                                                                                    | Switch 1 [Switch]                                                                                                    | Properties                                                   |
| MAGAZINE_PLASTIC [D<br>MOTOR_AUTO_DB [DB1]                                                                                                    | Properties Animations Events Texts                                                                                                    |                                                              |
| OPERATING_HMI [DB4]     SPEED_MOTOR [DB2]                                                                                                    | Property list General                                                                                                    |                                                              |
| <                                                                                                    | General         Process           Appearance         Fill pattern           Fill pattern         Tag:         OPERATING_HM_m           Design         Design         Design |                                                              |
| Name Offset                                                                                                    | Layout Address:                                                                                                    | Bool                                                         |
| mode_selector<br>automatic_start<br>automatic_stop                                                                                                    | Limits Value for "ON": 1                                                                                                    | ON: Auto OFF: Man                                            |
| <pre>reset_counter_plastic</pre>                                                                                                    | Security                                                                                                    |                                                              |

 $\rightarrow$  Under "Layout" in "Properties", change the size of the mode selector under  $\rightarrow$  "Position & size".

| KTP700_S7-12( Tahoma                                                                                                    |                                                                                                    | <ul> <li>Screens → Overview Sorting Station _ ■ ■</li> <li>              ± = ± - ± ■ ± @ ± ■ ± Ш ± = ± ♥      </li> <li>             n screens      <li>             man: State         </li> </li></ul> |
|----------------------------------------------------------------------------------------------------|----------------------------------------------------------------------------------------------------|----------------------------------------------------------------------------------------------------|
| witch_1 [Switch<br>Properties                                                                                                    | Mations Events Texts                                                                                                    | -B6<br>Metall/<br>> 100%<br>operties                                                                                                    |
| Property list<br>General<br>Appearance<br>Fill pattern<br>Design<br>Layout<br>Text format<br>Limits<br>Styles/Designs<br>Miscellaneous | Layout<br>Position & size<br>X: 506 ♥ ₩₩ 100 ♥<br>Y: 51 ♥ I 50 ♥<br>Fit graphic to size<br>No stretching of graphic<br>● Stretch graphic | Settings<br>Change direction: Left to right  Fit object to contents Margins text  0 0 0 0 0 0 0 0 0 0 0 0 0 0 0 0 0 0                                                                                    |
| Security                                                                                                    | Alignment graphic<br>Horizontal: Centered<br>Vertical: Middle                                                                            | Margins graphic                                                                                                    |

- → Compile the panel and save the project. (→ Panel KTP700 Basic →  $\boxed{1}$  →  $\boxed{1}$  Save project )
  - $\rightarrow$  Download the modified visualization to the panel. ( $\rightarrow$   $\blacksquare$ )

### 7.13 Changing the header and footer in the template

- → The plant states should be displayed universally in the header. "Template\_1" was created for the header and footer by the wizard when the panel was created. The footer contains the system buttons. The logo, date and time and the symbolic IO field for selection and display of screens have already been created in the header.
- $\rightarrow$  First, the "Symbolic\_IO\_Field\_Screen" is changed to the size specified here under "Layout" in "Properties" in  $\rightarrow$  "Position & size".

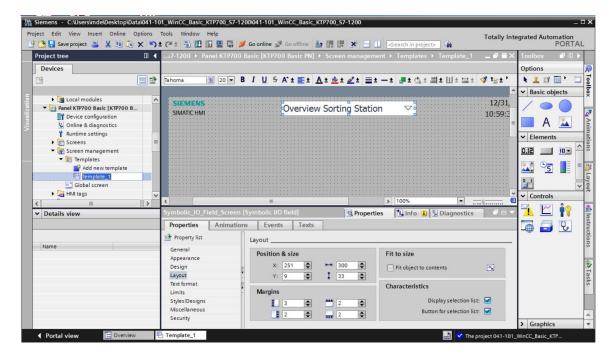

→ Delete the logo on the left side of the header by right-clicking the → Graphic view for the LOGO and clicking → "Delete".

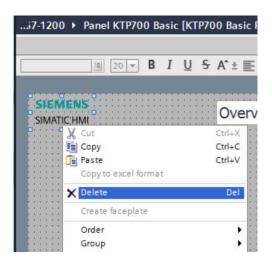

 $\rightarrow~$  Open the  $\rightarrow$  "Text and graphic lists" folder below "Panel KTP700 Basic".

|                                                  | -                  | (# ± 🖥 🛄 🖬 🛄 🛤         |                                          |             |         |              |                |
|--------------------------------------------------|--------------------|------------------------|------------------------------------------|-------------|---------|--------------|----------------|
| Devices                                          |                    |                        |                                          |             |         | E Text lists | 👷 Graphic list |
|                                                  | 1                  | <b>→ +</b>             |                                          |             |         |              |                |
|                                                  |                    | Text lists             |                                          |             |         |              |                |
| Local modules                                    | _                  | Name                   |                                          | Selection   | Comment |              |                |
| <ul> <li>Panel KTP700 Basic [KTP700 B</li> </ul> |                    |                        | TextList_OriginalScreenNames Value/Range |             | comment |              |                |
| Device configuration                             | 11                 | 1 TextList_ScreenNames | indiric 3                                | Value/Range |         |              |                |
| V. Online & diagnostics                          | <add new=""></add> |                        |                                          |             |         |              |                |
| Y Runtime settings                               |                    | o do neme              |                                          |             |         |              |                |
| Screens                                          | - 11               |                        |                                          |             |         |              |                |
| Screen management                                | - 11               |                        |                                          |             |         |              |                |
| HMI tags                                         |                    |                        |                                          |             |         |              |                |
| Connections                                      |                    | Text list entries      |                                          |             |         |              |                |
| MII alarms                                       |                    | Default Value          | Text                                     |             |         |              |                |
| 📑 Recipes                                        |                    |                        | TEAL                                     |             |         |              |                |
| Historical data                                  |                    |                        |                                          |             |         |              |                |
| 5 Scheduled tasks                                | =                  |                        |                                          |             |         |              |                |
| Text and graphic lists                           |                    |                        |                                          |             |         |              |                |
| User administration                              |                    |                        |                                          |             |         |              |                |

 $\rightarrow$  Under "Graphic lists", create an additional  $\rightarrow$  "Graphic\_list\_warning" with  $\rightarrow$  Selection "Bit (0,1)".

|     |                            |                    |         |                                |     | 1       | Text lists | Craphic lists |
|-----|----------------------------|--------------------|---------|--------------------------------|-----|---------|------------|---------------|
| Gra | aphic lists                |                    |         |                                |     |         |            | E             |
|     | Name 🔺                     |                    |         | Selection                      |     | Comment |            |               |
| 2   | Graphic_list_warning       |                    |         | Bit (0, 1)                     | -   | 1       |            |               |
|     | <add new=""></add>         | <add new=""></add> |         |                                |     | 1       |            |               |
|     |                            |                    |         | Bit number (0 -<br>Value/Range | 31) |         |            |               |
|     |                            |                    |         | level leve                     | 1   |         |            |               |
| Gra | aphic list ent             | ries               |         |                                |     |         |            |               |
|     | Value 🔺 Graphic na Graphic |                    | Graphic |                                |     |         |            |               |
|     | <add new=""></add>         |                    |         |                                |     |         |            |               |

→ Click the symbol next to "Value 0" to open the selection dialog for the graphics stored in the "Graphic collection" in the "Languages & resources" path. Next, click the symbol for "Create graphic from file" and double-click the "Warning.bmp" file in the "SCE\_EN\_041-101\_Screens" folder in the displayed dialog. This file is now stored in the "Languages & resources" path under "Graphic collection".

|     |                                            |     |           |                     |                |                                                                                                    |           |         | E Text   | lists | Graphic list |
|-----|--------------------------------------------|-----|-----------|---------------------|----------------|----------------------------------------------------------------------------------------------------|-----------|---------|----------|-------|--------------|
| Gra | aphic lists                                |     |           |                     |                |                                                                                                    |           |         |          |       |              |
|     | Name 🔺                                     |     |           |                     | Se             | election                                                                                                    |           | Comment |          |       |              |
| -   | Graphic_list_warning<br><add new=""></add> |     |           |                     |                | it (0, 1)                                                                                                    |           |         |          |       |              |
| Gra | aphic list entri                           | ies | 5         |                     |                |                                                                                                    | • 1       |         |          |       |              |
|     | Value                                      |     | Graphic n | name                | Graphic        |                                                                                                    |           |         |          |       |              |
|     | <add new=""></add>                         |     | Na        | ime                 |                | Format                                                                                                    | Size      |         |          |       |              |
|     |                                            |     |           |                     | o System info. |                                                                                                    | 38 x 32   | ^       | <b>.</b> |       |              |
|     |                                            |     |           |                     | System scre    |                                                                                                    | 38 x 32   |         |          |       |              |
|     |                                            |     |           | Navigates to        | user admini    | ipng                                                                                                    | 38 x 32   |         |          |       |              |
|     |                                            |     |           | Pushbutton-         | Round-G_Of     | bmp                                                                                                    | 504 x 504 | 4       |          |       |              |
|     |                                            |     |           |                     | Round-G_O      |                                                                                                    | 497 x 497 | 7       |          |       |              |
|     |                                            |     |           |                     | Stop_Off_2     |                                                                                                    | 108 x 108 |         | 1        |       |              |
|     |                                            |     |           |                     | Stop_On_25     | and the second second s | 108 x 107 | 7       |          |       |              |
|     |                                            |     |           | Right_Arrow         |                | .png                                                                                                    | 96 x 96   |         |          |       |              |
|     |                                            |     |           | Up_Arrow<br>Warning |                | png                                                                                                    | 96 x 96   |         |          |       |              |
|     |                                            |     |           | Marning             |                | .jpg                                                                                                    | 640 x 640 | 0       |          |       |              |

→ The graphic that you want to assign to "Value 1" is already stored in the "Languages & resources" path under "Graphic collection". After you click the  $\rightarrow$   $\checkmark$  symbol, you can select the  $\rightarrow$  "Logo of Panel KTP700 Basic" file directly here.

|          |                    |        |         |                                                                                                   |                                                            |                                                                               |               | E Text lists | Craphic list           |
|----------|--------------------|--------|---------|---------------------------------------------------------------------------------------------------|------------------------------------------------------------|-------------------------------------------------------------------------------|---------------|--------------|------------------------|
| _        |                    |        |         |                                                                                                   |                                                            |                                                                               |               | 2. TOXC11313 |                        |
|          |                    |        |         |                                                                                                   |                                                            |                                                                               |               |              |                        |
| Gra      | aphic lists        |        |         |                                                                                                   |                                                            |                                                                               |               |              |                        |
|          | Name 🔺             |        |         |                                                                                                   | Selection                                                  |                                                                               | Comment       |              |                        |
| 2        | Graphic_list       |        | ning    |                                                                                                   | Bit (0, 1)                                                 | -                                                                             |               |              |                        |
|          | <add new=""></add> |        |         |                                                                                                   |                                                            |                                                                               |               |              |                        |
| _        |                    |        |         |                                                                                                   | 100                                                        | a hard                                                                        |               |              |                        |
|          | aphic list e       | entrie |         |                                                                                                   |                                                            |                                                                               |               |              |                        |
|          | Value 🔺            |        | Graphic | : name                                                                                            | Grap                                                       | hic                                                                           |               |              |                        |
|          |                    |        |         |                                                                                                   |                                                            | ~                                                                             |               |              |                        |
| <b>A</b> | 0                  |        | Warnin  | 9                                                                                                 |                                                            |                                                                               |               |              |                        |
|          |                    |        |         |                                                                                                   |                                                            |                                                                               |               |              |                        |
|          |                    |        |         |                                                                                                   |                                                            |                                                                               |               |              |                        |
|          |                    |        |         |                                                                                                   |                                                            | SIEM                                                                          | ENS           |              |                        |
| A        | 1                  | -      | Logo of | f Panel KTP700 Basic                                                                              |                                                            | SIEMI                                                                         | 2 4 1 4 C 4 C |              |                        |
| A        | 1                  | •      | Logo of | f Panel KTP700 Basic                                                                              |                                                            | SIEM                                                                          | 2 4 1 4 C 4 C |              |                        |
| <u> </u> | 1                  | •      | Logo of | f Panel KTP700 Basic                                                                              |                                                            | 1                                                                             | 2 4 1 4 C 4 C |              |                        |
| A        | 1                  | •      | Logo of |                                                                                                   |                                                            | 1                                                                             | 2 4 1 4 C 4 C |              |                        |
| <b>A</b> | 1                  | •      |         |                                                                                                   |                                                            | SIMATIC                                                                       | 2 4 1 4 C 4 C |              |                        |
| <b>*</b> | 1                  | •      |         | (                                                                                                 | Form                                                       | SIMATIC                                                                       | 2 4 1 4 C 4 C | CIER         | AFNC                   |
|          | 1                  | -      | N<br>N  | lame                                                                                              | Form                                                       | SIMATIC<br>at Size<br>71 x 50                                                 | HMI           | SIEN         | MENS                   |
| *        | 1                  | •      |         | lame<br>ExitRuntime_KTP700_E                                                                      | Form                                                       | SIMATIC<br>at Size<br>71 x 50                                                 | : HMI         | SIEN         | MENS                   |
|          | 1                  | -      |         | lame<br>ExitRuntime_KTP700_E<br>Foerderband_Conveyo                                               | Form<br>Bapng<br>or .bmp                                   | SIMATIC<br>at Size<br>71 x 50<br>912 x 322                                    | HMI           |              |                        |
|          | 1                  | -      |         | lame<br>ExitRuntime_KTP700_E<br>Foerderband_Conveyo<br>Home                                       | Form<br>Bapng<br>or .bmp<br>.png<br>.png                   | SIMATIC<br>at Size<br>71 x 50<br>912 x 322<br>96 x 96                         |               |              | <b>MENS</b><br>FIC HMI |
|          | 1                  | -      |         | lame<br>ExitRuntime_KTP700_E<br>Foerderband_Conveyo<br>Home<br>Left_Arrow                         | Form<br>Bapng<br>or .bmp<br>.png<br>.png<br>Bapng          | SIMATIC<br>at Size<br>71 × 50<br>912 × 322<br>96 × 96<br>96 × 96              |               |              |                        |
| <b>*</b> | 1                  | •      |         | lame<br>ExitRuntime_KTP700_f<br>Foerderband_Conveyo<br>Home<br>Left_Arrow<br>Logo of Panel KTP700 | Form<br>Bapng<br>or .bmp<br>.png<br>.png<br>Bapng<br>DOpng | SIMATIC<br>at Size<br>71 x 50<br>912 x 322<br>96 x 96<br>96 x 96<br>663 x 371 |               |              |                        |

→ Change to the "Text lists" and create three text lists → "Text\_list\_emergency\_stop" → "Text\_list\_main\_switch" and → "Text\_list\_automatic", each with → Selection "Bit (0,1)".

|      |                              |             | E Text lists                  | 🚡 Graphic lists |
|------|------------------------------|-------------|-------------------------------|-----------------|
| •    | +                            |             |                               | E               |
| Te   | xt lists                     |             |                               |                 |
|      | Name 🔺                       | Selection   | Comment                       |                 |
| 1-2- | TextList_OriginalScreenNames | Value/Range |                               |                 |
| 1-2- | TextList_ScreenNames         | Value/Range |                               |                 |
| 1-2- | Text_list_emergency_stop     | Bit (0, 1)  | Display status emergency stop |                 |
| 1-2- | Text_list_main_switch        | Bit (0, 1)  | Display status main switch    |                 |
| 1-2- | Text_list_automatic          | Bit (0, 1)  | Display status start/stop     |                 |
|      | <add new=""></add>           |             |                               |                 |

→ Specify the following assignments in "Text\_list\_emergency\_stop": "Value 0" → "emergency stop released" and → "Value 1" → "emergency stop OK".

|      |                    |                                       |            | E Text lists                  | 🚡 Graphic lists |
|------|--------------------|---------------------------------------|------------|-------------------------------|-----------------|
|      | ŀ                  |                                       |            |                               | E               |
| Te   | xt lists           |                                       |            |                               |                 |
|      | Name 🔺             |                                       | Selection  | Comment                       |                 |
| 1-2- | Text_list_emerg    | gency_stop                            | Bit (0, 1) | Display status emergency stop |                 |
| 1-2- | Text_list_main_    | switch                                | Bit (0, 1) | Display status main switch    |                 |
| 1-2- | Text_list_autom    | natic                                 | Bit (0, 1) | Display status start/stop     |                 |
|      | <add new=""></add> |                                       |            |                               |                 |
|      | 19<br>19           |                                       | hard har   |                               |                 |
| Te   | xt list entries    |                                       |            |                               |                 |
|      | Value 🔺            | Text                                  |            |                               |                 |
| 1    | 0                  | emergency stop release                | ed         |                               |                 |
| 1    |                    | <ul> <li>emergency stop OK</li> </ul> |            |                               |                 |

→ Specify the desired assignments in "Text\_list\_main\_switch". "Value 0" → "main switch OFF" and → "Value 1" → "main switch ON".

| . I_V | vince_basic_       | _KTP/00_57-1200 V | Panel KTP700 Basic [KI | P700 B | asic PN] 	► Text and graphic  | clists 🗕 🖬 🖬 🤅 |
|-------|--------------------|-------------------|------------------------|--------|-------------------------------|----------------|
|       |                    |                   |                        |        | 1: Text lists                 | Caraphic lists |
| •     | <del>]</del>       |                   |                        |        |                               |                |
| Te    | xt lists           |                   |                        |        |                               |                |
|       | Name 🔺             |                   | Selection              |        | Comment                       |                |
| 1-2-  | Text_list_eme      | ergency_stop      | Bit (0, 1)             |        | Display status emergency stop |                |
| 1-2-  | Text_list_mai      | n_switch          | Bit (0, 1)             | -      | Display status main switch    |                |
| 1-2-  | Text_list_auto     | omatic            | Bit (0, 1)             |        | Display status start/stop     |                |
|       | <add new=""></add> |                   |                        |        |                               |                |
| -     |                    |                   | Incode line            | 1      |                               |                |
| Te    | xt list entrie     | S                 |                        |        |                               |                |
|       | Value 🔺            | Text              |                        |        |                               |                |
| 1     |                    | main switch OFF   |                        |        |                               |                |
| 1     | 1                  | main switch ON    |                        |        |                               |                |

→ Specify the following assignments in "Text\_list\_automatic". "Value 0" → "automatic stopped" and → "Value 1" → "automatic started"

|      |                    |                    |            |       | E Text lists                  | 🚡 Graphic lists |
|------|--------------------|--------------------|------------|-------|-------------------------------|-----------------|
| •    | ŀ                  |                    |            |       |                               | -               |
| Te   | xt lists           |                    |            |       |                               |                 |
|      | Name 🔺             |                    | Selection  |       | Comment                       |                 |
| 1-2- | Text_list_eme      | ergency_stop       | Bit (0, 1) |       | Display status emergency stop |                 |
| 1-2- | Text_list_mai      | n_switch           | Bit (0, 1) |       | Display status main switch    |                 |
| 1-2- | Text_list_auto     | omatic             | Bit (0, 1) | -     | Display status start/stop     |                 |
|      | <add new=""></add> |                    |            |       |                               |                 |
| -    |                    |                    | have been  | • mil |                               |                 |
| Te   | xt list entrie     | S                  |            |       |                               |                 |
|      | Value 🔺            | Text               |            | -     |                               |                 |
| 1    | 0                  | automatic stopped  |            |       |                               |                 |
| 1    |                    | auitomatic started |            |       |                               |                 |

→ Back in "Template\_1" for the header, use drag & drop to move the → "Graphic IO field" object  $\square$  from → "Elements" in Toolbox to the upper left corner.

|                                               |                |                                                 |                      |                                       |                                     | C        | Options       |
|-----------------------------------------------|----------------|-------------------------------------------------|----------------------|---------------------------------------|-------------------------------------|----------|---------------|
| 2                                             | o <b>→ B</b> I | <u>U</u> <del>S</del> A <sup>*</sup> ± <u>≡</u> | ± <u>A</u> ± 👱 ± ፈ ± | 📃 ± - ± 🎩                             | ∓ (7) ∓ 副∓ 田平,                      |          | N 🤽 🖽 🔟 🐂 🗖   |
|                                               |                |                                                 |                      |                                       |                                     | ^ 、      | Basic objects |
| · · · · <u>· · · · · · · · · · · · · · · </u> |                | Oven                                            | view Sorting S       | tation 5                              |                                     |          |               |
| ::::                                          |                | Over                                            | new Sorting S        | Lation                                | <b>*</b>                            |          |               |
|                                               |                |                                                 |                      |                                       |                                     |          | A 🔝           |
|                                               | x/y: 101.57    |                                                 |                      | · · · · · · · · · · · · · · · · · · · |                                     |          |               |
| Nar                                           | ne: Template_G | Graphic I/O field_1                             | Mode: Input/output I | ayer: 0                               |                                     | ·        | Elements      |
|                                               |                |                                                 |                      |                                       |                                     |          |               |
|                                               |                |                                                 |                      |                                       | • • • • • • • • • • • • • • • • • • | <u>i</u> |               |
|                                               |                |                                                 |                      |                                       |                                     |          |               |

→ Under "General" in "Properties", change "Mode" to → "Output".
 Click the symbol ... to open the selection dialog for the → "Graphic list" and select the "Graphic\_list\_warning" you just created.

| Template_Grap         | hic I/O field_1 [Graphic I/ | O field] | <b>Q</b> Properties | 🗓 Info 追 🗓     | Diagnostics    |   |
|-----------------------|-----------------------------|----------|---------------------|----------------|----------------|---|
| Properties            | Animations Events           | a Texts  |                     |                |                |   |
| Property list         | General                     |          |                     |                |                |   |
| General<br>Appearance | Process                     |          | Co                  | ontents        |                |   |
| Layout                | Tag:                        |          |                     | Graphics list: | Graphic_list_v | > |
| Limits                | PLC tag:                    |          | 7                   |                | Craphic_list_  |   |
| Miscellaneous         |                             |          |                     |                |                |   |
| Security              | Address:                    |          |                     |                |                |   |
|                       | Bit number:                 | 0        |                     |                |                | , |
|                       | Mode                        |          |                     |                |                |   |
|                       | Mode: C                     | utput    | •                   |                |                |   |

→ To establish the connection to the global tag in the CPU, select → "PLC tags" and → "Tag table\_sorting station" below → "CPU\_1214C". Next, move the

 $\rightarrow$  "-A1" tag from the "Details view" to the "Tag" field. Also select  $\rightarrow$  "Bit number 0".

| TA Siemens - C:\Users\mde\Desktop\Data\041-1               | 01_WinCC_Basic_KTP7                                                                                                    | 700_S7-1200\041-101_WinCC_Basic_KTP700_S7-1200                                          |
|------------------------------------------------------------|----------------------------------------------------------------------------------------------------|-----------------------------------------------------------------------------------------|
| Project Edit View Insert Online Options                    |                                                                                                    | p Totally In 🌌 Go online 🖉 Go offline 🎄 🖪 🖪 🗶 🖃 💷 <                                     |
| Project tree                                               | \$7-1200 → P.                                                                                                    | Panel KTP700 Basic [KTP700 Basic PN] 🔸 Screen management 🔸 Templates 🔸 Template_1 🛛 💶 🖬 |
| Devices                                                    |                                                                                                    |                                                                                         |
|                                                            | 10                                                                                                    | 團 20 ▼ B I U S A*± ≣± A± ± ± ± =± −± ■± 4± =± 4± ± 4± ± 4 ± ±                           |
|                                                            |                                                                                                    |                                                                                         |
| 5 - 041-101_WinCC_Basic_KTP700_S7-1200                     |                                                                                                    | 12/31                                                                                   |
| Add new device                                             |                                                                                                    | Overview Sorting Station $\bigtriangledown$                                             |
| Devices & networks     Time CPU 1214C [CPU 1214C DC/DC/DC] |                                                                                                    | 10.05.                                                                                  |
| Device configuration                                       |                                                                                                    |                                                                                         |
| Q. Online & diagnostics                                    |                                                                                                    |                                                                                         |
| Program blocks                                             | <                                                                                                    | III > 100%                                                                              |
| Technology objects                                         | Template_Graph                                                                                                    | ohic I/O field_1 [Graphic I/O field] 🛛 🔤 Properties 🚺 Info 🚯 🗓 Diagnostics 💷 🖡          |
| External source files                                      | Properties                                                                                                    | Animations Events Texts                                                                 |
| ✓ → PLC tags Show all tags                                 | Property list                                                                                                    |                                                                                         |
| Add new tag table                                          |                                                                                                    | General                                                                                 |
| 😽 Default tag table [29]                                   | General                                                                                                    | Process Contents                                                                        |
| 🛃 Tag table_sorting station [30]                           | Appearance<br>Layout                                                                                                    | Tag: -A1 II Graphics list: Graphic_list.vII                                             |
| Ce PLC data types                                          | Limits                                                                                                    |                                                                                         |
| ✓ Details view                                             | Miscellaneous                                                                                                    |                                                                                         |
|                                                            | Security                                                                                                    | Address: Bool                                                                           |
|                                                            |                                                                                                    | Bit number: 0                                                                           |
| Name Data type D                                           |                                                                                                    | Mode                                                                                    |
| -A1 Bool II %                                              |                                                                                                    | INDUC                                                                                   |
| -601 -81 Bool %<br>-600 -82 Bool %                         |                                                                                                    | Mode: Output                                                                            |
|                                                            | and a second second sec |                                                                                         |
| 400 -B3 Bool %                                             |                                                                                                    |                                                                                         |

→ Under "Layout" in "Properties", change the size of the "Graphic IO field" under → "Position & size".

| \$7-1200 <b>•</b>               | Panel KTP700 Ba                            | sic [KTP700   | Basic PN]               | Screen mana                           | agement 🕨    | Templates                             | • Templat                     | te_1 | >               |
|---------------------------------|--------------------------------------------|---------------|-------------------------|---------------------------------------|--------------|---------------------------------------|-------------------------------|------|-----------------|
|                                 |                                            |               |                         |                                       |              |                                       |                               |      |                 |
|                                 | <u>■ 20 <del>-</del></u> <b>B</b> <i>I</i> | USA*          | ± <u>■</u> ± <u>A</u> ± | 🗠 ± 🖉 ± 🚦                             | <u>t - t</u> | 📕 ± 🐴 ± 🛔                             | ‼± Ш± ≌                       | :± 💜 | t <u>≓</u> ± ⊑a |
|                                 |                                            |               |                         |                                       |              |                                       |                               |      |                 |
|                                 |                                            | 0             |                         | Sorting Sta                           |              | ~                                     | · · · · · · · · · · · · · · · |      | 12/31/2         |
|                                 |                                            |               |                         |                                       |              |                                       | · · · · · · · · · · · · · · · | 1    | 0:59:39         |
|                                 |                                            |               | ···············         |                                       |              | · · · · · · · · · · · · · · · · · ·   | · · · · · · · · · · · · ·     |      |                 |
|                                 |                                            |               |                         | · · · · · · · · · · · · · · · · · · · |              | · · · · · · · · · · · · · · · · · · · |                               |      |                 |
| <                               |                                            |               |                         |                                       |              | 100%                                  | ••••••                        |      |                 |
| Template_Grap                   | hic I/O field_1 [G                         | raphic I/O fi | eld]                    | Q. Pro                                | operties     | 1 Info 🔒                              | 2 Diagnos                     |      |                 |
| Properties                      | Animations                                 | Events        | Texts                   |                                       |              |                                       |                               |      |                 |
| Property list                   | Layout                                     |               |                         |                                       |              |                                       |                               |      |                 |
|                                 |                                            |               |                         |                                       |              |                                       |                               |      | _               |
| General<br>Appearance           | Position &                                 | k size        |                         |                                       | Fit to siz   | e                                     |                               |      |                 |
| General<br>Appearance<br>Layout | Position &                                 |               | <b>₩</b> ₩ 50           | ٢                                     |              |                                       |                               |      |                 |
| Appearance<br>Layout<br>Limits  |                                            | 0             | ₩₩ 50<br>‡ 50           | •                                     | O No aut     | to-sizing                             | size                          |      |                 |
| Appearance<br>Layout            | X:                                         | 0             | -                       | •                                     | 🔿 No aut     |                                       |                               |      |                 |

→ To display the Emergency Stop status in the header as text, use drag & drop to move the → "Symbolic IO field" object III from → "Elements" in Toolbox to the right of the "Graphic IO field".

|             |                       |                                                | 0            | ptions        |
|-------------|-----------------------|------------------------------------------------|--------------|---------------|
| homa 🔳 16 💌 | B I U ⊱ A*± E± A± ± ∉ | <u>' = = + +                              </u> | 비* 🖴 * 🖪 🕻 🕨 | 1 🚨 🗊 🛄 🔭 🗖   |
|             |                       |                                                | <u>^</u> ~   | Basic objects |
| A           |                       | Station                                        |              |               |
| <u> </u>    | x/y: 170.35           |                                                |              | Λ .           |
|             |                       |                                                |              |               |
|             |                       |                                                |              | Elements      |
|             |                       |                                                |              |               |

→ Under "General" in "Properties", change "Mode" to → "Output". Click the symbol .... to open the selection dialog for the → "Text list" and select the "Text\_list\_emergency\_stop" you just created.

| Template_Symbo                                                                       | lic I/O field_1 [Symbolic I/O field]         | Properties             | 🗓 Info 🧯                    | Diagnostics       |  |
|--------------------------------------------------------------------------------------|----------------------------------------------|------------------------|-----------------------------|-------------------|--|
| Properties                                                                           | Animations Events Texts                      |                        |                             |                   |  |
| Property list                                                                        | General                                      |                        |                             |                   |  |
| General<br>Appearance<br>Design<br>Layout<br>Text format<br>Limits<br>Styles/Designs | Process Tag: PLC tag: Address: Bit number: D | <b>Contents</b><br>Vis | Text list:<br>ible entries: | Text_list_emergen |  |
| Miscellaneous<br>Security                                                            | Mode<br>Mode: Output                         |                        |                             |                   |  |

→ To establish the connection to the global tag in the CPU, select → "PLC tags" and → "Tag table\_sorting station" below → "CPU\_1214C". Next, move the → "-A1" tag from the "Details view" to the "Tag" field and also select → "Bit number 0".

|                                                                                                    |      | ls Window Help                                                                                                    | Totall                                                                                                |
|----------------------------------------------------------------------------------------------------|------|----------------------------------------------------------------------------------------------------|----------------------------------------------------------------------------------------------------|
| Project tree                                                                                                    | □ ◀  | S7-1200 	 Pane                                                                                                    | nel KTP700 Basic [KTP700 Basic PN] > Screen management > Templates > Template_1                       |
| Devices                                                                                                    |      |                                                                                                    |                                                                                                    |
| 1                                                                                                    |      | Tahoma 🔳                                                                                                    | 16 ▼ B I U S A*± E± A± 2 ± 2 ± =± -± ■± 4 ± =± 1 ± 1 ± ± 4 ±                                          |
|                                                                                                    |      |                                                                                                    |                                                                                                    |
| Add new device                                                                                                    | ^    |                                                                                                    | 12                                                                                                    |
| Devices & networks      OPU_1214C [CPU 1214C DC/DC/L                                                                                                    | 201  |                                                                                                    | ergency stop Overview Sorting Station  Verview 10:                                                    |
| Device configuration                                                                                                    |      |                                                                                                    | •••••••••••••••••••••••••••••••••••••••                                                               |
| Conline & diagnostics                                                                                                    |      |                                                                                                    |                                                                                                    |
| Program blocks                                                                                                    |      |                                                                                                    |                                                                                                    |
| Technology objects                                                                                                    |      | <                                                                                                    | Ⅲ > 100% ▼                                                                                            |
| External source files                                                                                                    |      | Template Symboli                                                                                                    | olic I/O field_1 [Symbolic I/O field]                                                                 |
|                                                                                                    |      |                                                                                                    |                                                                                                    |
| ▼ 2 PLC tags                                                                                                    |      |                                                                                                    |                                                                                                    |
| Show all tags                                                                                                    |      |                                                                                                    | Animations Events Texts                                                                               |
| Show all tags                                                                                                    |      |                                                                                                    | Animations Events Texts                                                                               |
| Show all tags<br>Add new tag table<br>Default tag table [29]                                                                                                    | [20] | Properties A                                                                                                    | Animations Events Texts General                                                                       |
| <ul> <li>Show all tags</li> <li>Add new tag table</li> <li>Default tag table [29]</li> <li>Tag table_sorting station</li> </ul>                                                                               | [30] | Properties A                                                                                                    | Animations Events Texts                                                                               |
| <ul> <li>Show all tags</li> <li>Add new tag table</li> <li>Default tag table [29]</li> <li>Tag table_sorting station</li> <li>Cd ata types</li> </ul>                                                         | [30] | Properties A Property list General                                                                                                    | Animations Events Texts General Process Contents                                                      |
| <ul> <li>Show all tags</li> <li>Add new tag table</li> <li>Default tag table [29]</li> <li>Tag table_sorting station</li> </ul>                                                                               | [30] | Properties A Property list General Appearance                                                                                            | Animations Events Texts General Process Tag: A1 Text_list_eme                                         |
| <ul> <li>Show all tags</li> <li>Add new tag table</li> <li>Default tag table [29]</li> <li>Tag table_sorting station</li> <li>PLC data types</li> <li>Watch and force tables</li> </ul>                       | [30] | Properties A<br>Property list<br>General<br>Appearance<br>Design<br>Layout<br>Text format                                                | Animations Events Texts General Process Tag: A1 Example A Text list: Text_list_eme Visible entries: 3 |
| <ul> <li>Show all tags</li> <li>Add new tag table</li> <li>Default tag table [29]</li> <li>Tag table_sorting station</li> <li>PLC data types</li> <li>Watch and force tables</li> </ul>                       | [30] | Properties A<br>Property list<br>General<br>Appearance<br>Design<br>Layout<br>Text format<br>Limits                                      | Animations Events Texts General Process Tag: A1 Built PLC tag: "A1" Address: Bool                     |
| <ul> <li>Show all tags</li> <li>Add new tag table</li> <li>Default tag table [29]</li> <li>Tag table_sorting station</li> <li>PLC data types</li> <li>Watch and force tables</li> <li>Details view</li> </ul> | ~    | Properties A<br>Property list<br>General<br>Appearance<br>Design<br>Layout<br>Text format<br>Limits<br>Styles/Designs                    | Animations Events Texts General Process Tag: A1 Bin: PLC tag: *A1* Contents                           |
| Show all tags<br>Add new tag table<br>Default tag table [29]<br>Tag table_sorting station<br>Control of the sorting station<br>Details view<br>Name Data type                                                 | e De | Properties A<br>Property list<br>General<br>Appearance<br>Design<br>Layout<br>Text format<br>Limits<br>Styles/Designs ><br>Miscellaneous | Animations Events Texts General Frocess Tag: A1 FLC tag: A1 Bit number: 0                             |
| Show all tags Add new tag table Default tag table [29] Tag table_sorting station Catalogue and force tables  Details view Name Data type Attable Bool                                                         | e De | Properties A<br>Property list<br>General<br>Appearance<br>Design<br>Layout<br>Text format<br>Limits<br>Styles/Designs ><br>Miscellaneous | Animations Events Texts General Process Tag: A1 Built PLC tag: "A1" Address: Bool                     |
| Show all tags<br>Add new tag table<br>Default tag table [29]<br>Tag table_sorting station<br>Control of the sorting station<br>Details view<br>Name Data type                                                 | e De | Properties A<br>Property list<br>General<br>Appearance<br>Design<br>Layout<br>Text format<br>Limits<br>Styles/Designs ><br>Miscellaneous | Animations Events Texts General Frocess Tag: A1 FLC tag: A1 Bit number: 0                             |
| <ul> <li>Show all tags</li> <li>Add new tag table</li> <li>Default tag table [29]</li> <li>Tag table_sorting station</li> <li>PLC data types</li> <li>Watch and force tables</li> <li>Details view</li> </ul> | e De | Properties A<br>Property list<br>General<br>Appearance<br>Design<br>Layout<br>Text format<br>Limits<br>Styles/Designs ><br>Miscellaneous | Animations Events Texts General Frocess Tag: A1 FLC tag: A1 Bit number: 0                             |

 $\rightarrow$  Under "Layout" in "Properties", change the size of the "Graphic IO field" under  $\rightarrow$  "Position & size".

| 1200 > Pane    | I KTP700 Basic [KTP700 Basic PN] → Scree | en management 🕨 Templates 🕨 Tem | plate_1 💶 🖬 🖬 🗙 |
|----------------|------------------------------------------|---------------------------------|-----------------|
|                |                                          |                                 |                 |
| Tahoma         | ■ 16 • B I U S A*± E± A±                 | 🏝 ± 🚄 ± 🚍 ± — ± 📑 ± 🖾 ± 🗐 ±     | 山 ± 🚔 ± 🗳 🍃 ± ' |
|                |                                          |                                 | ^               |
|                |                                          |                                 | 12/             |
| eme            | ergency stop release Overview Sc         | orting Station 🛛 🖓 💠 🗠          | 10.5            |
|                |                                          |                                 | 10.3            |
|                |                                          |                                 |                 |
|                |                                          |                                 |                 |
|                |                                          |                                 |                 |
| <              | IUI                                      | > 100%                          | ▼               |
| Template_Sym   | bolic I/O field_1 [Symbolic I/O field]   | 🖳 Properties 🚺 Info 🚺 😨 Diag    | anostics 🗖 🗏 🥆  |
| Properties     | Animations Events Texts                  |                                 | -               |
|                |                                          |                                 |                 |
| Property list  | Layout                                   |                                 |                 |
| General        | Position & size                          | Fit to size                     |                 |
| Appearance     |                                          |                                 |                 |
| Design         | X: 50 🗢 🏎 201                            | Fit object to contents          |                 |
| Layout         | Y: 9 🗘 🚺 32                              |                                 |                 |
| Text format    | 4                                        | Characteristics                 |                 |
| Limits         | Margins                                  |                                 |                 |
| Styles/Designs | 3 • *** 2                                | Displayseler                    | ction list:     |
| Miscellaneous  |                                          | Button for selec                | tion list:      |
| Security       | _ <b>E</b> ∠ ▼ 3444 ∠                    |                                 |                 |

- → Repeat the previous steps for the text lists → "Text\_list\_main\_switch" and → "Text list\_automatic" to insert them directly one below the other to the left of the date and time. Change the size and font so that the text has enough space.
- → The connection of the "Text\_list\_main\_switch" is made using the  $\rightarrow$  "-K0" tag from the "Tag table\_sorting station".

| ~ [ | Details | view     |           |              |   | Template_Symbo | olic I/O field_2 [Symb | olic I/O field] |      | <b>Properties</b> | 🗓 Info 🗓 🗓 Diagnostics 📃 🗖 🗉         |
|-----|---------|----------|-----------|--------------|---|----------------|------------------------|-----------------|------|-------------------|--------------------------------------|
|     |         |          |           |              |   | Properties     | Animations Eve         | ents Texts      |      |                   |                                      |
| N   | lame    | Data typ | e Details | Comment      |   | Property list  | General                |                 |      | 19 Ma             |                                      |
| •   | -87     | Bool     | 9611.3    | sensor part  | ^ | General        | Process                |                 |      | Contents          |                                      |
|     | -88     | Int      | %IW64     | sensor actu  |   | Appearance     |                        |                 |      |                   |                                      |
|     | -K0     | Bool     | B %I0.1   | main switch  | - | Design         | Tag:                   | -K0             |      |                   | Text list: Text_list_main_switch 🔳 🏲 |
| •   | -M2     | Bool     | %Q0.3     | cylinder -M  | = | Layout         | PLC tag:               | "-КО"           | 7    |                   | e entries: 3                         |
|     | -M3     | Bool     | %Q0.4     | cylinder -M  |   | Text format    | Address:               |                 | Bool |                   |                                      |
|     | -P1     | Bool     | %Q0.5     | display "mai |   | Limits         |                        |                 | 0001 |                   |                                      |
|     | -P2     | Bool     | %Q0.6     | display "ma  |   | Styles/Designs | Bit number:            | 0               |      |                   |                                      |
| •   | -P3     | Bool     | %Q0.7     | display "aut |   | Miscellaneous  |                        |                 |      |                   |                                      |
| -   | -P4     | Bool     | %Q1.0     | display "em  |   | Security       | Mode                   |                 |      |                   |                                      |
|     | -P5     | Bool     | %Q1.1     | display "aut |   |                | Mode                   | Output          | T    |                   |                                      |
| a   | -P6     | Bool     | %01.2     | display cyli | ~ |                | Mode:                  | output          |      |                   |                                      |
| <   |         |          | III       | >            |   |                |                        |                 |      |                   |                                      |

→ The connection of the "Text\_list\_automatic" is made using the → "Memory\_Automatic\_Start\_Stop" tag from "MOTOR\_AUTO\_DB1[DB1]".

| ✓ Details view                                                                                                    | Template_Symbolic                                                                          | c I/O field_3 [Symbolic I/O field]                                                                                                | 💁 Properties 🚺 Info 🚺 😨 Diagnostics 💿 💷 🤜 🗸 |
|----------------------------------------------------------------------------------------------------|--------------------------------------------------------------------------------------------|----------------------------------------------------------------------------------------------------|---------------------------------------------|
| Name Offset                                                                                                    | Property list                                                                              | nimations Events Texts General                                                                                                    |                                             |
| Sensor_end_cf_conveyor     Sensor_end_cf_conveyor     Sensor_end_cf_conveyor     Reset_Counter_Workpieces_Plastic     Conveyor_motor_automatic_mode     Actual_Volue_Magazine_plastic     Memory_automatic_start_stop     Memory_conveyor_start_stop     Memory_ede_detection | Appearance<br>Design<br>Layout<br>Text format<br>Limits<br>Styles/Designs<br>Miscellaneous | Process<br>Tag: MOTOR_AUTO_DB_Memory_automatic [1]<br>PLC tag: MOTOR_AUTO_DB.Memory_automati<br>Address: Bool<br>Bit number: 0 \$ |                                             |
| Mernory_coge_uerection     Mernory_coge_uerection     FIEC_Timer_overrun     FIEC_Counter_plastic                                                                                                    | Security                                                                                   | Mode<br>Mode: Output                                                                                                    | •                                           |

→ Under "Appearance" in "Properties", change the "Color" of "Background" to  $\rightarrow$  "Gray" for  $\rightarrow$  "Text\_list\_main\_switch" and  $\rightarrow$  "Text\_list\_automatic".

|                | lic I/O field_3 [Symbolic I/O |                      | <b>Q</b> Properties | 🗓 Info 追 🗓 Diagnostics      | , 78 |
|----------------|-------------------------------|----------------------|---------------------|-----------------------------|------|
| Properties     | Animations Events             | Texts                |                     |                             |      |
| Property list  | Appearance                    |                      |                     |                             |      |
| General        | Background                    |                      | Border              |                             |      |
| Appearance     | Dackground                    |                      | border              |                             |      |
| Design         |                               | Color: 198, 195, 198 | в 🕶                 | Width: 4                    |      |
| Layout         | Eill                          | pattern:             |                     | Style: Double line          |      |
| Text format    | •                             |                      |                     |                             |      |
| Limits         | Corne                         | er radius:           |                     | Color: 66, 73, 82 💌         |      |
| Styles/Designs |                               |                      | Backgr              | round color: 99, 101, 115 💌 |      |
| Miscellaneous  | Text                          |                      |                     |                             |      |
| Security       |                               | Color:               |                     |                             |      |
|                |                               | More colors.         |                     |                             |      |

 $\rightarrow~$  Now switch to the "Animations" tab for  $\rightarrow$  "Text\_list\_main\_switch" and

 $\rightarrow$  "Text\_list\_automatic", select "Display" and click  $\rightarrow$   $\stackrel{\text{\tiny ext}}{=}$  "Add new animation".

| Template_Sym     | bolic I/O field_2 | [Symbolic I/  | 0 field] | Server Property Property Prope | Properties | <u>i</u> Info   | <b>Diagnostics</b> | 18- |
|------------------|-------------------|---------------|----------|----------------------------------------------------------------------------------------------------|------------|-----------------|--------------------|-----|
| Properties       | Animations        | Events        | Texts    |                                                                                                    |            |                 |                    |     |
|                  | Ani               | imation types | i        |                                                                                                    |            |                 |                    |     |
| Overview Display |                   |               |          |                                                                                                    |            |                 |                    |     |
| Tag connect      | ions              |               |          |                                                                                                    |            |                 |                    |     |
| 🕶 📸 Display      |                   | Appearan      | ice      | <u> </u>                                                                                                    | Dynam      | ize colors and  | flashing           |     |
| Add new          | animation         | Visibility    |          | 📑 🎽                                                                                                    | Make v     | isibility dynam | ic                 |     |
| ▶ J Movements    | •                 |               |          |                                                                                                    |            |                 |                    |     |

 $\rightarrow~$  In the displayed dialog, select  $\rightarrow$  "Appearance" and click  $\rightarrow$  "OK".

| Add animation                         | ×         |
|---------------------------------------|-----------|
| Select the animation you want to add. |           |
| Appearance                            |           |
|                                       |           |
|                                       |           |
|                                       |           |
|                                       | OK Cancel |

→ Under "Appearance" of both "Symbolic IO fields", add a range with value  $\rightarrow$  "1" (signal state "High") and change the "Background color" to  $\rightarrow$  "Green".

| Template_Symbolic I/O fie | ld_2 [Symbolic I/O field]  | <b>Properties</b> | i Info    | <b>Diagnostics</b>                                          | 18- |
|---------------------------|----------------------------|-------------------|-----------|-------------------------------------------------------------|-----|
| Properties Animatic       | ons Events Texts           |                   |           |                                                             |     |
|                           | Appearance                 |                   |           |                                                             |     |
| Overview                  | Tag<br>Name:<br>Address:   |                   |           | Type         Range         Multiple bits         Single bit | •   |
|                           |                            |                   | und color | Flashing                                                    |     |
|                           | 1 0.<br><add new=""></add> | 255,0 49,         | 52,74 💌   | No                                                          |     |

→ The connection of the "Text\_list\_main\_switch" is made again using the  $\rightarrow$  "-K0" tag from the "Tag table\_sorting station".

|                                                                                 | 🔜 Save project ا   | Summer concerns and | otions Tools<br>X 🎝 ± (24 | and the second second second second second second second second second second second second second second second | online 🖉 Go offline  🛔 📭 🗶 🖃 🛄 <search in="" project=""></search> | Totally In                            |
|---------------------------------------------------------------------------------|--------------------|---------------------|---------------------------|----------------------------------------------------------------------------------------------------|-------------------------------------------------------------------|---------------------------------------|
| _                                                                               | ect tree           |                     |                           |                                                                                                    | ic [KTP700 Basic PN] → Screen management → Templates →            | Template_1 💶 🖬                        |
| De                                                                              | evices             |                     |                           |                                                                                                    |                                                                   |                                       |
| 196                                                                             |                    |                     |                           | Tahoma 🔳 12 💌                                                                                                    | I U S A`±≣± A± №± 🖉 ± ≡ ± − ± ± 🗛 ±                               | :릐±빈±≌± ♂'                            |
|                                                                                 |                    |                     |                           |                                                                                                    |                                                                   |                                       |
|                                                                                 | 😵 Online & diagr   | ostics              | ^                         |                                                                                                    |                                                                   |                                       |
|                                                                                 | 🕨 🛃 Program block  | s                   |                           | SIEMENS                                                                                                    |                                                                   | SIMATIC                               |
|                                                                                 | 🕨 🚂 Technology ob  | jects               | ≡                         | SIEWIENS                                                                                                    |                                                                   | SIMAIL                                |
|                                                                                 | 🕨 🔚 External sourc | e files             |                           |                                                                                                    |                                                                   |                                       |
|                                                                                 | 🔻 🚂 PLC tags       |                     |                           |                                                                                                    |                                                                   |                                       |
|                                                                                 | Show all ta        | gs                  |                           |                                                                                                    |                                                                   |                                       |
|                                                                                 | 📑 Add new ta       |                     |                           |                                                                                                    | released Overview Sorting Station                                 | switch OFF 12/                        |
|                                                                                 | 💥 Default tag      |                     |                           | emergency stop                                                                                                   |                                                                   | matic stopped 10:5                    |
|                                                                                 |                    | orting station [    | 30]                       |                                                                                                    |                                                                   |                                       |
|                                                                                 | PLC data types     |                     |                           |                                                                                                    | III > 100%                                                        |                                       |
|                                                                                 | Watch and for      | e tables            | ~                         | <b>x</b>                                                                                                    |                                                                   |                                       |
| ~ D                                                                             | etails view        |                     |                           | Template_Symbolic I/O fiel                                                                                       | d_2 [Symbolic I/O field] 🔄 Properties 🚺 Info 🚺 🗓                  | Diagnostics                           |
|                                                                                 |                    |                     |                           | Properties Animatio                                                                                              | is Events Texts                                                   |                                       |
|                                                                                 |                    |                     |                           |                                                                                                    | A                                                                 |                                       |
| Na                                                                              | ame                | Data type           | Det                       | Overview                                                                                                    | Appearance                                                        |                                       |
|                                                                                 | -87                | Bool                | %I ^                      | Tag connections                                                                                                  | Tag Ty                                                            | pe                                    |
| •                                                                               | -88                | Int                 | %I                        | B Display                                                                                                    | Name: -K0                                                         | Range                                 |
| •                                                                               | -K0                | Bool                | iii %l                    | Add new animation                                                                                                |                                                                   |                                       |
|                                                                                 | -M2                | Bool                | %Q ≡                      | Add new animation                                                                                                | Address:                                                          | ) Multiple bits                       |
| 100                                                                             | -M3                | Bool                | %Q                        | Movements                                                                                                    |                                                                   | ) Single bit 🛛 🌻                      |
|                                                                                 | -P1                | Bool                | %Q                        | Movements                                                                                                    | Range  Background color Foreground color Flash                    |                                       |
| -                                                                               | -P2                | Bool                | %Q                        |                                                                                                    | 1 Sackground color Poreground color Plasm                         | iing                                  |
|                                                                                 | -P3                | Bool                | %Q                        |                                                                                                    | 1 0, 255, 0 49, 52, 74 No                                         | · · · · · · · · · · · · · · · · · · · |
| 10                                                                              |                    |                     | %Q                        |                                                                                                    | cada news                                                         |                                       |
| _                                                                               | -P4                | Bool                |                           |                                                                                                    |                                                                   |                                       |
| ()<br>()<br>()<br>()<br>()<br>()<br>()<br>()<br>()<br>()<br>()<br>()<br>()<br>( | -P4<br>-P5         | Bool                | %Q                        |                                                                                                    |                                                                   |                                       |

- $\rightarrow~$  The connection of the "Text\_list\_automatic" is made using the
  - $\rightarrow$  "Memory\_Automatic\_Start\_Stop" tag from "MOTOR\_AUTO\_DB1[DB1]".

| Siemens - C:\Users\mde\Desktop\Data\04                                                                                                    |        |                             | 1-101_WinCC_Basic_KTP700_S7-1200                                                            |                                          |
|----------------------------------------------------------------------------------------------------|--------|-----------------------------|---------------------------------------------------------------------------------------------|------------------------------------------|
| roject Edit View Insert Online Option                                                                                                    |        |                             | nline 🖉 Go offline 🛔 🖪 🖛 🗶 🖃 🛄 <search in="" proje<="" th=""><th>Totally Inte</th></search> | Totally Inte                             |
| Project tree                                                                                                    |        |                             | c [KTP700 Basic PN] → Screen management → Template                                          |                                          |
| Devices                                                                                                    |        |                             |                                                                                             |                                          |
| [ 3                                                                                                    |        | Tahoma 📳 12 💌 🖪             |                                                                                             | A = =  +     + + +                       |
|                                                                                                    |        |                             |                                                                                             | SV = = = = = = = = = = = = = = = = = = = |
| Devices & networks                                                                                                    | ^      |                             |                                                                                             |                                          |
| CPU_1214C [CPU 1214C DC/DC/DC]                                                                                                    |        |                             |                                                                                             | main switch OFF 12/3                     |
| Device configuration                                                                                                    | =      | emergency stop r            | eleased Overview Sorting Station 🛛 🗸 🖥                                                      |                                          |
| 😟 Online & diagnostics                                                                                                    |        |                             | E                                                                                           | automatic stopped 10:59                  |
| <ul> <li>Program blocks</li> </ul>                                                                                                    |        |                             |                                                                                             |                                          |
| Add new block                                                                                                    |        |                             |                                                                                             |                                          |
| Main [OB1] MOTOR_SPEEDCONTROL [FC10]                                                                                                    |        |                             |                                                                                             |                                          |
| MOTOR_SPEEDCONTROL [FCT0]                                                                                                    |        |                             |                                                                                             |                                          |
| MOTOR_AUTO [FB1]                                                                                                    |        |                             |                                                                                             |                                          |
| MAGAZINE_PLASTIC [DB3]                                                                                                    |        | <                           | III > 100%                                                                                  |                                          |
| MOTOR_AUTO_DB [DB1]                                                                                                    |        | Template_Symbolic I/O field | _3 [Symbolic I/O field] 🛛 🔯 Properties 🚺 Info 🤤                                             | Diagnostics                              |
|                                                                                                    | >      | Properties Animation        |                                                                                             |                                          |
| ✓ Details view                                                                                                    | 1      | Properties                  | Events Texts                                                                                |                                          |
| Details view                                                                                                    |        |                             | Appearance                                                                                  |                                          |
|                                                                                                    |        | Overview                    | Tag                                                                                         | Туре                                     |
|                                                                                                    |        | Tag connections             | Name: MOTOR_AUTO_DB_Memory_automatic_st                                                     |                                          |
| La construction de la construction de la constructi | Offset | ▼ 🕆 Display                 | Address:                                                                                    | Range                                    |
| Setpoint_Capacity_Magazine_Plastic                                                                                                    | ^      | Add new animation           | O Multiple bits                                                                             |                                          |
| Reset_Counter_Workpieces_Plastic     Conveyor_motor_automatic_mode                                                                                                    |        | Movements                   |                                                                                             | Single bit                               |
| <ul> <li>Conveyor_motor_automatic_mode</li> <li>Actual_Value_Magazine_plastic</li> </ul>                                                                                                    | -      | , a morenicity              | Range  Background color Foreground color                                                    | Flashing                                 |
| Memory_automatic_start_stop                                                                                                    | =      |                             |                                                                                             | No                                       |
| Memory_conveyor_start_stop                                                                                                    |        |                             | <add new=""></add>                                                                          |                                          |
| Memory_edge_detection                                                                                                    |        |                             |                                                                                             |                                          |
| IEC_Timer_overrun                                                                                                    | ×      |                             |                                                                                             |                                          |
| V IEC_IIIIeI_overiuii                                                                                                    |        |                             |                                                                                             |                                          |

→ The "Acquisition cycle" of all tags is also to be accelerated from 1 second to 100 milliseconds in the default tag table.

|      | ➡ 3a                                      |           |                              |           |                         |      |                                                                             |                   |                    |
|------|-------------------------------------------|-----------|------------------------------|-----------|-------------------------|------|-----------------------------------------------------------------------------|-------------------|--------------------|
| Defa | ult tag table                             |           |                              |           |                         |      |                                                                             |                   |                    |
| N    | ame 🔺                                     | Data type | Connection                   | PLC name  | PLC tag                 | Addr | Access mode                                                                 | Acquisition cycle | Source comment     |
| -    | -A1                                       | Bool      | HMI_Connection_1             | CPU_1214C | "-A1"                   |      | <symbolic a<="" th=""><th>100 ms</th><th>return signal em</th></symbolic>   | 100 ms            | return signal em   |
|      | -81                                       | Bool      | HMI_Connection_1             | CPU_1214C | "-B1"                   |      | <symbolic a<="" td=""><td>100 ms</td><td>sensor cylinder</td></symbolic>    | 100 ms            | sensor cylinder    |
| -    | -B2                                       | Bool      | HMI_Connection_1             | CPU_1214C | *-B2*                   |      | <symbolic a<="" td=""><td>100 ms</td><td>sensor cylinder -</td></symbolic>  | 100 ms            | sensor cylinder -  |
| -    | -83                                       | Bool      | HMI_Connection_1             | CPU_1214C | "-B3"                   |      | <symbolic a<="" td=""><td>100 ms</td><td>sensor motor -M</td></symbolic>    | 100 ms            | sensor motor -M    |
|      | -B4                                       | Bool      | HMI_Connection_1             | CPU_1214C | *-B4*                   |      | <symbolic a<="" td=""><td>100 ms</td><td>sensor part at sl</td></symbolic>  | 100 ms            | sensor part at sl  |
| -00  | -85                                       | Bool      | HMI_Connection_1             | CPU_1214C | "-B5"                   |      | <symbolic a<="" td=""><td>100 ms</td><td>sensor metal pa</td></symbolic>    | 100 ms            | sensor metal pa    |
| -0   | -86                                       | Bool      | HMI_Connection_1             | CPU_1214C | "-B6"                   |      | <symbolic a<="" td=""><td>100 ms</td><td>sensor part in fro</td></symbolic> | 100 ms            | sensor part in fro |
| -00  | -87                                       | Bool 🔳    | HMI_Connectio                | CPU_1214C | *-B7*                   |      | <symboli td="" 💌<=""><td>100 ms</td><td>sensor part at er</td></symboli>    | 100 ms            | sensor part at er  |
| -    | КО                                        | Bool      | HMI_Connection_1             | CPU_1214C | "-КО"                   |      | <symbolic a<="" td=""><td>100 ms</td><td>main switch "ON</td></symbolic>    | 100 ms            | main switch "ON    |
| -00  | MAGAZINE_PLASTIC_Plastic_Parts_Actual     | Int       | HMI_Connection_1             | CPU_1214C | MAGAZINE_PL             |      | <symbolic a<="" td=""><td>100 ms</td><td>Actual Value ma</td></symbolic>    | 100 ms            | Actual Value ma    |
| -    | MOTOR_AUTO_DB_Memory_automatic_start_stop | Bool      | HMI_Connection_1             | CPU_1214C | MOTOR_AUTO              |      | <symbolic a<="" td=""><td>100 ms</td><td>Memory used for</td></symbolic>    | 100 ms            | Memory used for    |
| -00  | OPERATING_HMI_automatic_start             | Bool      | HMI_Connection_1             | CPU_1214C | OPERATING_H             |      | <symbolic a<="" td=""><td>100 ms</td><td>HMI pushbutton</td></symbolic>     | 100 ms            | HMI pushbutton     |
| -    | OPERATING_HMI_automatic_stop              | Bool      | HMI_Connection_1             | CPU_1214C | OPERATING_H             |      | <symbolic a<="" td=""><td>100 ms</td><td>HMI pushbutton</td></symbolic>     | 100 ms            | HMI pushbutton     |
| -00  | OPERATING_HMI_mode_selector               | Bool      | HMI_Connection_1             | CPU_1214C | OPERATING_H             |      | <symbolic a<="" td=""><td>100 ms</td><td>HMI mode selec</td></symbolic>     | 100 ms            | HMI mode selec     |
| -00  | OPERATING_HMI_reset_counter_plastic       | Bool      | HMI_Connection_1             | CPU_1214C | OPERATING_H             |      | <symbolic a<="" td=""><td>100 ms</td><td>HMI reset count</td></symbolic>    | 100 ms            | HMI reset count    |
| -    | -Q3                                       | Bool      | HMI_Connection_1             | CPU_1214C | "-Q3"                   |      | <symbolic a<="" td=""><td>100 ms</td><td>conveyor motor</td></symbolic>     | 100 ms            | conveyor motor     |
| -    | SPEED_MOTOR_Speed_Actual_Value            | Real      | HMI_Connection_1             | CPU_1214C | SPEED_MOTOR             |      | <symbolic a<="" td=""><td>100 ms</td><td>Speed actual va</td></symbolic>    | 100 ms            | Speed actual va    |
| -    | Tag_ScreenNumber                          | UInt      | <internal tag=""></internal> |           | <undefined></undefined> |      |                                                                             | 100 ms            |                    |
| <    | Add new>                                  |           |                              |           |                         |      |                                                                             |                   |                    |

- → Before the visualization is downloaded to the panel, compile the CPU and panel again and save the project. (→ CPU\_1214C → 1 → Panel KTP700 Basic → 1 → 1 Save project.)
  - → After successful compilation, the entire controller with the created program including the hardware configuration, as previously described in earlier modules, can be downloaded.

 $(\rightarrow \square)$ 

 $\rightarrow$  To download the visualization to the panel, follow the same procedure. Select the  $\rightarrow$  "Panel KTP700 Basic [KTP700 Basic]" folder and click the

 $\rightarrow$  **III** "Download to device" button.

## 7.14 Bar graph display

→ Next, the setpoint is to be specified for the motor speed control and the actual value is to be displayed. To do this, open the → "Speed Motor" screen with a double-click.

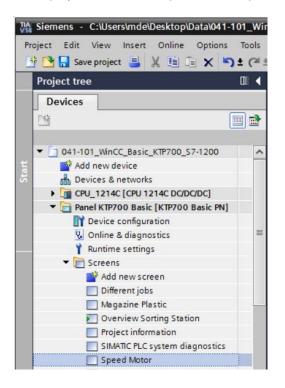

→ The text box in the center of the screen is to be removed by right-clicking on it and selecting
 → "Delete" in the displayed dialog.

| Speed Motor<br>Motor<br>Motor<br>Conv<br>Cut<br>Cut<br>Cut<br>Cut<br>Cut<br>Cut<br>Cut<br>Cut                                                                                                    |                                       | 0                                               | ptions        |
|----------------------------------------------------------------------------------------------------|---------------------------------------|-------------------------------------------------|---------------|
| Image server stop: refeased       Overview: Sorting: Station:         Back       Image server stop: refeased         Back       Image server stop: refeased         Back       Image server stop: refeased         Speed Motor       Image server stop: refeased         Speed Motor       Image server stop: refeased         Image server stop: refeased       Overview: Sorting: Station:         Image server stop: refeased       Overview: Sorting: Station:         Image server stop: refeased       Overview: Sorting: Station:         Image server stop: refeased       Image server server se                                                                                                    | noma 🔋 16 💌                           | B I U S A`±≣± A± №± 2± ≣± −± ₽± ∆± ≣± Ш±≌± ∢' ' | • 🙎 🖬 🕨 🗖     |
| Back Back Speed Motor Speed Motor Cortex Cortex Cor                                                                                                    |                                       | · · · · · · · · · · · · · · · · · · ·           | Basic objects |
| Elements                                                                                                    | (intergency)                          |                                                 |               |
| B<br>Speed Motor<br>Correct Crites<br>Correct Crites | Back                                  |                                                 | Elements      |
| Speed Motor<br>Conv Cri+X<br>Conv Cri+X                                                                                                    |                                       |                                                 | 1             |
| Speed Motor                                                                                                    |                                       |                                                 |               |
| Speed Motor                                                                                                    |                                       |                                                 | 5             |
| X Cut Ctrl+X                                                                                                    | · · · · · · · · · · · · · · · · · · · |                                                 | Controls      |
|                                                                                                    | •                                     | 🕹 🕺 Cut Ctrl+X                                  | 1 🖆 🛉         |

 $\rightarrow$  To display the actual speed value graphically, use drag & drop to move the  $\rightarrow$  "Bar graph"

object from  $\rightarrow$  "Elements" in Toolbox to the middle of the screen.

| FP700_S7-1200 | Panel KTP70    | 00 Basic [KTP700                         | Basic PN] ► Se                        | creens 🕨 Spee                           | d Motor 🗕  |         | Toolb  | ox.         | <b>.</b> II |
|---------------|----------------|------------------------------------------|---------------------------------------|-----------------------------------------|------------|---------|--------|-------------|-------------|
|               |                |                                          |                                       |                                         |            |         | Option | ıs          |             |
| na 🔳 13       | • B I U        | <del>S</del> A <sup>*</sup> ±≣± <u>/</u> | A ± <u>k</u> ± <u>«</u> ±             | ≣±-± 📕                                  | ± 💁 ± 🗐 ±  | l∏∓,    | k 2    | . 🖽 🔟 '     |             |
|               |                |                                          |                                       |                                         |            | ^       | ✓ Bas  | sic objects |             |
|               | icy stop relea | sed Overview                             | w Sorting S                           | tation                                  | inialo swi | ich OFF | 1      | $\circ$     |             |
|               |                |                                          |                                       |                                         | auromat    |         | A      | 2           |             |
| Back          |                |                                          |                                       |                                         |            |         | ✓ Ele  | ments       |             |
|               |                | 100                                      |                                       |                                         |            |         | 51.0   |             |             |
|               |                | 80 —<br>60 —                             |                                       |                                         |            |         | 65     |             |             |
|               |                | 40<br>20 -                               |                                       | ••••••••••••••••••••••••••••••••••••••• |            |         |        |             |             |
|               |                | <b>o</b> —                               |                                       |                                         |            |         | V Co   | ntrols      |             |
|               |                |                                          | xly:                                  | 373,222                                 |            |         | 1      | 🗠 i         |             |
|               |                |                                          | · · · · · · · · · · · · · · · · · · · |                                         |            |         |        | Q.          |             |

→ Under "General" in "Properties", change "Maximum scale value" to  $\rightarrow$  50 and "Minimum scale value" to  $\rightarrow$  -50.

| Bar_1 [Bar]     |                         | Q Propert                                                                                                    | ies 🛄 Info | 🔒 🗓 Diagnostics |   |
|-----------------|-------------------------|----------------------------------------------------------------------------------------------------|------------|-----------------|---|
| Properties      | Animations Events Texts |                                                                                                    |            |                 |   |
| 📑 Property list | General                 |                                                                                                    |            |                 |   |
| General         | 2                       |                                                                                                    |            |                 |   |
| Appearance      | Process                 |                                                                                                    |            |                 |   |
| Border type     | Maximum scale 50        |                                                                                                    |            |                 |   |
| Scales          | value:                  |                                                                                                    |            |                 |   |
| Label           | •                       | -x Pi                                                                                                    | ocess tag: |                 |   |
| Layout          |                         | E Contraction of the second second second second second second second second second second second second second | PLC tag:   |                 | 7 |
| Text format     |                         |                                                                                                    |            |                 |   |
| Limits/Ranges   |                         | E                                                                                                    | Address:   |                 |   |
| Styles/Designs  | Minimum scale -50       |                                                                                                    |            |                 |   |
| Miscellaneous   | value:                  | _ <u>-</u> +                                                                                                    |            |                 |   |

→ For the process connection, select → "Program blocks" and the → "SPEED\_MOTOR[DB2]" data block below → "CPU\_1214C". Next, drag the → "Speed\_Actual\_Value" tag from the → Details view to the "Process tag" field.

| TIA Siemens - C:\Users\mde\Desktop\Data\041 | I-101_WinCC_Basic_KTP700        |                               | 700_\$7-1200              |                                                                                                    | _ 🗆 )              |
|---------------------------------------------|---------------------------------|-------------------------------|---------------------------|----------------------------------------------------------------------------------------------------|--------------------|
| Project Edit View Insert Online Option:     |                                 | 🙀 💋 Go online 🚀 Go offline 🛔  |                           | Totally Integrated Au                                                                                          | tomation<br>PORTAL |
| Project tree 🛛 🔳 📢                          | 041-101_WinCC_Basic_            | KTP700_S7-1200 → Panel KTP700 | Basic [KTP700 Basic PN] → | Screens 🕨 Speed Motor                                                                                          | _ # = × (          |
| Devices                                     |                                 |                               |                           |                                                                                                    | A                  |
| 1 I I I I I I I I I I I I I I I I I I I     | Tahoma 🔳 13 🔹                   | BIUSAt±≣±A±                   |                           | The second second second second second second second second second second second second second second second s | a.<br>39 AM        |
| 5 • 🖸 041-101_WinCC_Basic_KTP700_S 🔥        |                                 |                               |                           | -Tanounanc-stobbenH0:2a                                                                                        | .59 AM             |
| Add new device                              | Back                            |                               |                           |                                                                                                    | ····               |
| Devices & networks                          |                                 |                               | <u></u>                   |                                                                                                    |                    |
| ▼ 🕞 CPU_1214C [CPU 1214C DC/ 🗏              |                                 | 50                            |                           |                                                                                                    |                    |
| Device configuration                        |                                 |                               | <                         |                                                                                                    |                    |
| 😵 Online & diagnostics                      |                                 | 20                            |                           |                                                                                                    |                    |
| <ul> <li>Program blocks</li> </ul>          |                                 |                               | <b>.</b>                  |                                                                                                    | :::::: = *         |
| Add new block                               |                                 | - 20                          | <                         |                                                                                                    |                    |
| Main [OB1]                                  |                                 | -50                           |                           |                                                                                                    |                    |
|                                             |                                 |                               | <b></b> _                 |                                                                                                    | ~                  |
| MOTOR_AUTO [FB1]                            | <                               | III                           |                           | > 100%                                                                                                    | - <u>§</u> 2       |
| MAGAZINE_PLASTIC [D                         | Bar_1 [Bar]                     |                               | <b>Properties</b>         | Linfo 🚺 🖸 Diagnostics                                                                                          |                    |
| MOTOR_AUTO_DB [DB1]                         | Properties Anima                | tions Events Texts            |                           |                                                                                                    | 1                  |
| OPERATING_HMI [DB4]                         |                                 |                               |                           |                                                                                                    |                    |
| SPEED_MOTOR [DB2]                           | Property list Ge                | eneral                        |                           |                                                                                                    |                    |
| < III >                                     | General                         | Process                       |                           |                                                                                                    |                    |
| ✓ Details view                              | Appearance                      | -                             | -                         |                                                                                                    | 5                  |
|                                             | Border type                     | Maximum scale<br>value: 50    | <u>.</u> T                |                                                                                                    | _                  |
|                                             | Scales 4                        | Forde.                        | -                         |                                                                                                    |                    |
| Name                                        | Label                           |                               | X Process tag:            | SPEED_MOTOR_Speed_Actual_Value                                                                                 |                    |
| Speed_Setpoint                              | Layout                          |                               | PLC tag:                  | SPEED_MOTOR.Speed_Actual_Value                                                                                 | × 10               |
| Speed_Setpoint                              | Text format                     |                               | - Address:                | Real                                                                                                    |                    |
| Positive_Speed                              | Limits/Ranges<br>Styles/Designs |                               |                           |                                                                                                    |                    |
| Negative_Speed                              | Miscellaneous                   | Minimum scale<br>value: -50   | - <b>L</b>                |                                                                                                    | -                  |
| <                                           | Wiscenarieous                   |                               | -                         |                                                                                                    |                    |
| Portal view     Overview                    | Speed Motor                     |                               |                           | The project 041-101_WinCC_Basic                                                                                | c KTP              |

→ Under "Scales" in "Properties", select  $\rightarrow$   $\blacksquare$  "Show scale" and set "Divisions"  $\rightarrow$  2, "Marks label"  $\rightarrow$  1 and "Interval"  $\rightarrow$  10.

| Bar_1 [Bar]    |                         | 💁 Properties 🚺 Info 🚺 🖞 Diagnostics 💷 🗖 🗖 🔻 |
|----------------|-------------------------|---------------------------------------------|
| Properties     | Animations Events Texts |                                             |
| Property list  | Scales                  |                                             |
| General        |                         |                                             |
| Appearance     | Show scale              |                                             |
| Border type    | Settings                | Large interval                              |
| Scales         |                         |                                             |
| Label          | Auto-scale:             | Interval: 10                                |
| Layout         | Divisions: 2            |                                             |
| Text format    | Marks label: 1          |                                             |
| Limits/Ranges  |                         |                                             |
| Styles/Designs |                         |                                             |
| Miscellaneous  |                         |                                             |

→ Under "Label" in "Properties", select  $\rightarrow$   $\blacksquare$  "Label" and set "Unit" $\rightarrow$  rpm and "Decimal places"  $\rightarrow$  2.

|                |                  | Properties                    | 🗓 Info 😟 🗓 Diagnostics 👘 🗆 🗕 |                    |
|----------------|------------------|-------------------------------|------------------------------|--------------------|
| Properties     | Animations Even  | s Texts                       |                              |                    |
| Property list  | Label            |                               |                              |                    |
| General        | Settings for lab | el                            | Label le                     | enath              |
| Appearance     | Sectings for its |                               | Laber                        | chgu               |
| Border type    |                  | 🔽 Label                       |                              | Integer numbers: 3 |
| Scales         | •                | Show *+* for positive numbers |                              | Decimal places: 2  |
| Label          |                  |                               |                              | occimar proces.    |
| Layout         | •                | Use exponential notation      |                              |                    |
| Text format    |                  | Two-line label                |                              |                    |
| Limits/Ranges  | Unit:            | rpm                           | 1                            |                    |
| Styles/Designs |                  |                               |                              |                    |
| Miscellaneous  |                  |                               |                              |                    |

ightarrow Under "Layout" in "Properties", change the position and size of the bar graph under ightarrow

"Position & size". Above the bar graph, insert  $a \rightarrow$  "Text field" A with text  $\rightarrow$  "Speed actual value" for the description.

| 041-101_WinCC_Basic_KTP70 | 0_\$7-1200 	 Panel KTP700                                                                               | Basic [KTP700 Bas          | ic PN] → Sci | reens 🕨 | Speed Motor       | _ 🖬 🖬 🕻 |
|---------------------------|----------------------------------------------------------------------------------------------------|----------------------------|--------------|---------|-------------------|---------|
| Tahoma 🔳 13 💌 🖪           | <u>IU</u> SA`±≣± <u>A</u> ±±                                                                            | <u>⊾</u> ± <u>∠</u> ± ≡± – | ± 📑 ± 🚮 ±    | : \$1   | ∐±≌± 🛷 1          | '≝± ⊑a  |
| Back                      | Speed actual v                                                                                          |                            |              |         |                   |         |
|                           | - 50.00rpm<br>- 40.00<br>- 30.00<br>- 20.00<br>- 10.00<br>10.00<br>                                     |                            |              |         |                   |         |
| <                         | <u></u>                                                                                                 | <u> </u>                   |              | 100%    | •                 | ·····   |
| Bar_1 [Bar]               |                                                                                                    | <u>Q</u> P                 |              |         | 1 Diagnos         |         |
| Appearance<br>Border type | Events         Texts           on & size         ****           X:         270           Y:         104 | •                          |              |         | Right/down<br>Top |         |

| -           |        |                   | Screens ► Spe |                    | ∎∎×     |                 |  |
|-------------|--------|-------------------|---------------|--------------------|---------|-----------------|--|
|             |        |                   |               |                    |         | Options         |  |
| homa 🔳 16 🗖 | BIUSAt | 🗄 ± 🗛 ± 🖄         | ± 🗶 ± 🚍 ± —   | ± 📑 ± 🕰 ±          | :≛±'    | N 2 🛛 🔟 🕨       |  |
| Back        | Spee   | d actual va       | ilue          |                    | ^       | ✓ Basic objects |  |
|             |        | - 50.00rpm        |               |                    |         | / • •           |  |
|             |        | - 40.00           |               | <u> 11111</u> 1111 |         | Α 🔝             |  |
|             |        | - 30.00           | 0000          | 0000               |         | ✓ Elements      |  |
|             |        | - 20.00           | Hillin        | x/y                | 521,182 |                 |  |
|             |        | - 10.00<br>- 0.00 |               |                    |         |                 |  |
|             |        | 10.00             |               |                    |         | 5               |  |
|             |        | 20.00             |               |                    | •       |                 |  |

→ Under "General" in "Properties", keep "Type" → "Input/Output" and change the "Format pattern" to  $\rightarrow$  s99.99.

| I/O field_1 [I/O fi | ield]           |              | S Proj | <b>Properties</b> |                 | Diagnostics |   |
|---------------------|-----------------|--------------|--------|-------------------|-----------------|-------------|---|
| Properties          | Animations Ever | nts Texts    |        |                   |                 |             |   |
| Property list       | General         |              |        |                   |                 |             |   |
| General             | Process         |              |        | Forma             | •               |             |   |
| Appearance          | Process         |              |        | ronna             | it.             |             |   |
| Characteristics     | Tag:            |              |        |                   | Display format: | Decimal     |   |
| Layout              | PLC tag:        |              | ×      |                   | Decimal places: | 0           |   |
| Text format         | -               |              |        |                   |                 |             |   |
| Limits              | Address:        |              |        |                   | Field length:   | 5 -         |   |
| Styles/Designs      |                 |              |        |                   | Leading zeros:  |             |   |
| Miscellaneous       | Туре            |              |        |                   | Format pattern: | \$99.99     | • |
| Security            | Mode:           | Input/output |        |                   |                 |             |   |
|                     |                 |              |        |                   |                 |             |   |

→ For the process connection, select → "Program blocks" and the → "SPEED\_MOTOR[DB2]" data block below → "CPU\_1214C".

Next, drag the  $\rightarrow$  "Speed\_Setpoint" tag from the  $\rightarrow$  Details view to the "Tag" field.

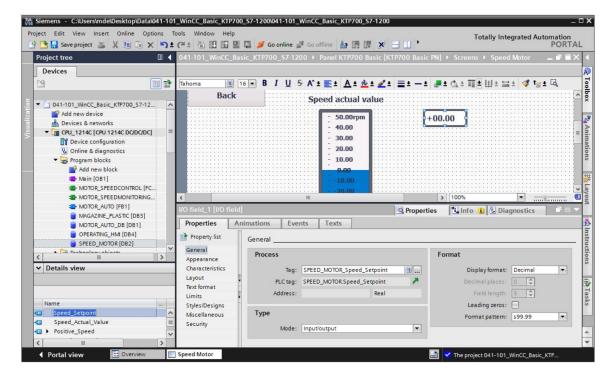

 $\rightarrow$  Under "Appearance" in "Properties", change the "Color" of "Background" to  $\rightarrow$  "Blue".

| I/O field_1 [I/O f | ield]      |                | 💁 Pr           | operties 🚺 Info 🔒 | Diagnostics    |    |
|--------------------|------------|----------------|----------------|-------------------|----------------|----|
| Properties         | Animations | Events Texts   |                |                   |                |    |
| Property list      | Appearance |                |                |                   |                |    |
| General            | Backgrou   | und            |                | Border            |                |    |
| Appearance         | backgrou   | unu            |                | border            |                |    |
| Characteristics    |            | Color:         | 49, 101, 255 💌 | Width             | 4              |    |
| Layout             |            | Fill pattern:  |                | Style             | Double line    | -  |
| Text format        | 4          |                |                |                   |                | -  |
| Limits             |            | Corner radius: |                | Color:            | 66, 73, 82     |    |
| Styles/Designs     | •          |                |                | Background color: | 99, 101, 115 🔻 |    |
| Miscellaneous      | Text       |                |                |                   |                | 36 |
| Security           |            | Color:         |                |                   |                |    |
|                    |            |                |                |                   |                |    |
|                    |            | Unit:          | More colors    |                   |                |    |
|                    |            |                |                |                   |                |    |
|                    |            |                |                |                   |                |    |

 $\rightarrow$  Under "Text format" in "Properties", change "Alignment" "Horizontal" to  $\rightarrow$  "Right".

| I/O field_1 [I/O fiel | d]           |              | 🖾 Properties 🚺 Info 🚺 🗓 Diagnostics |   |
|-----------------------|--------------|--------------|-------------------------------------|---|
| Properties /          | Animations E | vents Tex    | ts                                  |   |
| Property list         | Text format  |              |                                     |   |
| General               | Format:      |              |                                     |   |
| Appearance            | Format:      |              |                                     |   |
| Characteristics       |              | Font:        | Tahoma, 16px, style=Bold            |   |
| Layout                | 4            | Orientation: | Horizontal                          |   |
| Text format           |              |              | Tronzontor                          |   |
| Limits                | A Downwood   |              |                                     |   |
| Styles/Designs        | Alignment    |              |                                     |   |
| Miscellaneous         |              | Horizontal:  | Right                               | • |
| Security              |              | Vertical:    |                                     | • |

- → Under "Layout" in "Properties", change the position and size of the IO field under → "Position & size".
- $\rightarrow$  Above the bar graph, insert a  $\rightarrow$  "Text field" A with text  $\rightarrow$  "Speed setpoint" for the description.

| 041-101_WinCC_B                                       | asic_KTP7     | 00_ <mark>\$7</mark> -1 | 200 🕨            | Panel KTP700                                | Basic [KT      | P700 Basic I | PN] → Scree            | ns ► Speed I | Motor             | _ # # ×              |
|-------------------------------------------------------|---------------|-------------------------|------------------|---------------------------------------------|----------------|--------------|------------------------|--------------|-------------------|----------------------|
| Tahoma 🔳                                              | 16 <b>▼ B</b> | ΙU                      | <del>5</del> A : | : <u>-</u> ± <u>A</u> ± :                   | <u>∳ ± ⊿</u> ± | <u>=</u> ±-± | <mark>,≣±</mark> ⊴∆± ∄ | i±Ш±≌±       | 🛛 🍼 t <u>=</u> 1  |                      |
|                                                       | ency sto      | p releas                | sed ()           | verview So                                  | orting S       | tation       | \                      | switch.OFF   | • • • • • • • • • | /31/2000<br>59:39 AN |
| Back                                                  |               |                         | Sp               | eed actual                                  | value          | Speed se     | tpoint                 |              |                   |                      |
|                                                       |               |                         |                  | - 50.00rpn<br>- 40.00<br>- 30.00<br>- 20.00 | n              | +0           | 0.00                   |              |                   |                      |
| VO field_1 [I/O field                                 | al            | _                       | IIII             |                                             | _              | Ropertie     | > 100%                 | 🔒 🗓 Diagr    |                   |                      |
|                                                       | nimations     | Ev                      | ents             | Texts                                       |                | roperue      | is [Lightic            |              | lostics           |                      |
| Property list                                         | Layout        |                         | ento             |                                             |                |              |                        |              |                   |                      |
| General<br>Appearance                                 |               | tion & siz              |                  | <b>₩</b> ₩ 96                               |                | Marg         |                        | **** 2       | ٥                 |                      |
| Characteristics<br>Layout<br>Text format              | •             | Y: 104                  | Londond          | 1 32                                        | •              |              |                        | 2            | •                 |                      |
| Limits<br>Styles/Designs<br>Miscellaneous<br>Security |               | o size                  | content          | s 🔗                                         |                |              |                        |              |                   |                      |
| secondy                                               |               |                         |                  |                                             |                |              |                        |              |                   |                      |

- → The "Acquisition cycle" of the newly create tag is also to be changed from 1 second to 100 milliseconds in the default tag table.
- → Before the visualization is downloaded to the panel, compile the CPU and panel again and save the project. (→ Panel KTP700 Basic →  $\square$  →  $\square$  Save project.)
  - → To download the visualization to the panel, select the → "Panel KTP700 Basic [KTP700 Basic]" folder and click the →  $\blacksquare$  "Download to device" button.

### 7.15 Messages

A couple of alarm windows were already created when you used the wizard to create the Panel KTP700 Basic. We will now take a closer look at them.

### 7.15.1 General alarm settings

→ The first step is to make several settings for the display of alarms in Runtime. To do this, double-click the → "Runtime settings" folder in → "Panel KTP700 Basic". Under "General" in "Alarms", select → I alarm class colors", and under "System events", change → Display duration in seconds to "10".

|                                                                                                    |                                                                                                    | S7-1200/041-101_WinCC_Basic_KTP700_S7-1200                                                                                                    |
|----------------------------------------------------------------------------------------------------|----------------------------------------------------------------------------------------------------|----------------------------------------------------------------------------------------------------|
| Project Edit View Insert Online Options                                                                                                    |                                                                                                    | 🖁 🖉 Go online 🧟 Go offline 🛔 🖪 🖪 🗶 🖃 🔹 🕇 Totally Integrated Automation PORTA                                                                                                    |
| Project tree                                                                                                    | ◀ 041-101_WinCC_Basic                                                                                          | c_KTP700_S7-1200 🔸 Panel KTP700 Basic [KTP700 Basic PN] 🔸 Runtime settings 👘 🚊 🗖 🚍 >                                                                                                    |
| Devices                                                                                                    |                                                                                                    |                                                                                                    |
| Uger<br>Uger<br>Uger | General<br>Services<br>Screens<br>Keyboard<br>Alarms<br>User administration<br>Language & font<br>Tag settings | Alarms         General         Buffer clearance in percent upon buffer overflow:         Acknowledgment group text:         OGR         Alarm class colors:         Download 57 diagnostics help texts:         System events |
| <ul> <li>The set of the set of the set o</li></ul>                                                                                                    |                                                                                                    | Display duration in seconds: 10 🗢                                                                                                    |
| Scheduled tasks                                                                                                    |                                                                                                    |                                                                                                    |
| Gommon data     Documentation cettings                                                                                                    | ~                                                                                                    |                                                                                                    |
|                                                                                                    | _                                                                                                    | Properties 1 Info i) Diagnostics                                                                                                    |
| > Details view                                                                                                    |                                                                                                    |                                                                                                    |
| Portal view                                                                                                    | Y Runtime sett                                                                                                 | 🔜 😪 The project 041-101_WinCC_Basic_KTP                                                                                                    |

#### 7.15.2 Alarm window

→ For the alarm windows to be displayed in the foreground in every screen, a → "Global screen" is available in the → "Screen management" folder of → "Panel KTP700 Basic". Open this with a double-click. Three alarm windows have already been created in this screen. In the first alarm window→ "System events", I "Pending alarms" and the alarm class I "System" are already selected under "General" in "Properties".

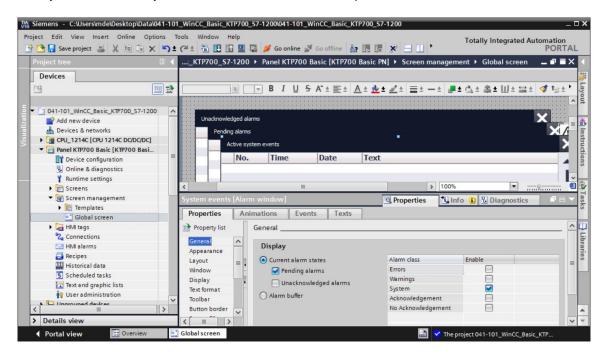

#### Note:

System events will be automatically displayed in Runtime for ten seconds.

→ The → "Pending alarms" alarm window is the second alarm window in the "Global screen" screen. Select I "Pending alarms" under "General" in "Properties". Select I "Errors" and I "Warnings" as alarm classes.

| ' 🎦 🔒 Save project 📑 🐰 🛅 🗍<br>Project tree                                | ≣ X <b>"</b> )± | (# ± 🖥 🛄 🗓               | _         |                            | _                     |             |                |                          | nagomont l  | Global scroop      | PORTA    |
|---------------------------------------------------------------------------|-----------------|--------------------------|-----------|----------------------------|-----------------------|-------------|----------------|--------------------------|-------------|--------------------|----------|
|                                                                           |                 | K11700_375               | 1200      | raner K                    | 11700 08              |             | o basic i i    | g / Screen man           | lagement ,  | Global screen      |          |
| Devices                                                                   |                 |                          |           |                            |                       |             |                |                          |             |                    |          |
| <u></u>                                                                   |                 |                          |           | <u> </u>                   | <u>U</u> <del>S</del> | A ± ≣ ±     | <u>A ± 🗠 ±</u> | <u>_</u> = = -           | *   🗗 * 🕰   | * 孝士 田士 当          | ≛ 🚫 🖓≛ . |
|                                                                           |                 |                          |           |                            |                       |             |                |                          |             |                    |          |
| <ul> <li>041-101_WinCC_Basic_KTP700_S7</li> <li>Add new device</li> </ul> | 7-1200          | Unacknowled              | ned alar  | rms                        |                       |             |                |                          |             |                    | Y        |
| Devices & networks                                                        |                 | Pending                  |           |                            |                       |             |                | -                        |             |                    |          |
| CPU_1214C [CPU 1214C DC/DC                                                | VDC1            |                          |           |                            |                       |             |                |                          |             |                    |          |
| Panel KTP700 Basic [KTP700 E                                              |                 | Ac                       | tive syst | tem events                 |                       |             |                |                          |             |                    | <u> </u> |
| Device configuration                                                      | =               |                          | No.       | Time                       | 2                     | Date        | Text           |                          |             |                    |          |
| S Online & diagnostics                                                    |                 |                          |           |                            |                       |             |                |                          |             |                    |          |
| Y Runtime settings                                                        |                 | <                        |           |                            | 101                   |             |                | >                        | 100%        |                    |          |
| Screens                                                                   |                 | Alarm window             | Pendi     | ing [Alarm                 | window                | l.          | 1              | <b>Properties</b>        | Hillofo (1) | <b>Diagnostics</b> |          |
| <ul> <li>Screen management</li> </ul>                                     |                 |                          |           | ~ ~ ~                      | 1                     |             |                | Shopenies                |             | Diagnostics        |          |
| Templates                                                                 |                 | Properties               | Anir      | mations                    | Events                | Texts       |                |                          |             |                    |          |
| HMI tags                                                                  |                 | Property list            |           | General                    |                       |             |                |                          |             |                    |          |
| Connections                                                               |                 | General                  | ~         | D: 1                       |                       |             |                |                          |             |                    |          |
| HMI alarms                                                                |                 | Appearance               |           | Display                    |                       |             |                |                          |             |                    |          |
| 📑 Recipes                                                                 |                 | Layout                   | = -       | <ul> <li>Curren</li> </ul> | it alarm sta          | ates        |                | Alarm class              | Ena         | ble                |          |
| 🛄 Historical data                                                         |                 | Window                   |           | Pe                         | ending alar           | ms          |                | Errors                   |             |                    | 8        |
| 5 Scheduled tasks                                                         |                 | Display                  | -         | U                          | nacknowle             | dged alarms |                | Warnings                 |             |                    |          |
| Text and graphic lists                                                    |                 | Text format              |           | Alarm                      | buffer                |             |                | System<br>Acknowledgemer |             |                    |          |
| 🙀 User administration                                                     | ~               | Toolbar<br>Button border |           | 0                          |                       |             |                | No Acknowledger          |             |                    |          |
| Lingrouned devices                                                        | >               | Button fill p            | ~         |                            |                       |             |                | No Acknowledger          | nenc        |                    |          |
| < 111                                                                     |                 |                          |           |                            |                       |             |                |                          |             |                    |          |

#### Note:

- You will create alarm classes of types "Errors" and "Warnings" in the panel itself in subsequent steps.
- → The → "Unacknowledged alarms" alarm window is the third alarm window in the "Global screen" screen. Select I "Unacknowledged alarms" under "General" in "Properties". Select only I "Errors" here as the alarm classes.

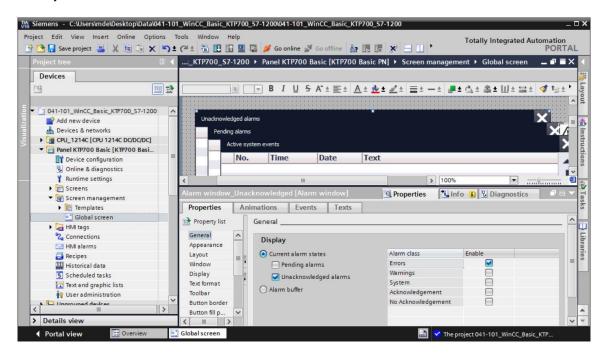

### 7.15.3 Alarm indicator

→ In addition to the alarm windows, the "Global screen" screen also contains an → "Alarm indicator". Its purpose is to display an alarm window again, which the user hid by clicking it away. Under "General" in "Properties", select I "Errors: Pending messages", I "Errors: Acknowledged" and I "Warnings: Pending alarms" as the message classes.

| :_KTP700_S7-    | 1200 ) | Pane                     | І КТР7         | 700 Ba      | sic [KT | P700 Ba       | sic PN] 🕨           | Screen    | i manag | ement )  | Globa    | screen      |            | <b>■</b> ■ × |
|-----------------|--------|--------------------------|----------------|-------------|---------|---------------|---------------------|-----------|---------|----------|----------|-------------|------------|--------------|
|                 |        |                          |                |             |         |               |                     |           |         |          |          |             |            |              |
|                 |        | - B                      | ΙL             | <u>J</u> S- | A^ ± ≣  | <u>* A</u> *  | <u>*</u> ± <u>/</u> | ± = ±     | - ±     | 📕 ± 🖾    | s & ±    | <u>∐±</u> : | <u>+</u> 🛷 | t≝± ►        |
|                 |        |                          |                |             |         |               |                     |           | AL      | CF       | 1IVII    |             |            | ^            |
|                 |        |                          |                |             |         |               |                     |           |         |          |          |             |            |              |
|                 |        |                          |                |             |         |               |                     |           |         |          |          |             |            |              |
|                 |        |                          |                |             |         |               |                     |           |         |          | <b>-</b> |             |            |              |
|                 |        |                          |                | • • • • •   |         | • • • • • • • |                     |           |         |          |          |             |            |              |
|                 |        |                          |                |             |         |               |                     |           |         | ×        |          |             |            | _            |
|                 |        | Ś.                       |                |             |         | 11            |                     |           | > 10    | X        |          | -           |            |              |
| •               |        |                          |                | _           |         |               | -                   |           |         |          |          |             | Y          |              |
| Alarm indicator | [Alarm | indica                   | ator           |             |         |               | <u>Q</u> P          | roperties | s 🗓     | Info 追   | Le Dia   | gnostics    |            |              |
| Properties      | Anim   | ations                   |                | Events      | Te      | exts          |                     |           |         |          |          |             |            |              |
| Property list   | 0      | General                  | <u></u>        |             |         |               |                     |           |         |          |          |             |            | ^            |
| General         |        | Alarr                    | n clas         | 505         |         |               |                     |           |         |          |          |             |            |              |
| Layout          |        | 12.86.800                | 1995 R. 1995   | 363         |         |               |                     |           |         |          |          |             |            |              |
|                 |        | Error                    | n class        |             |         | Pending a     | larms               |           | Ac      | knowledg | ed       |             |            |              |
|                 | -      | Warn                     | -              |             | ŕ       |               |                     |           |         |          |          |             |            | =            |
|                 |        | Syste                    | 1000 March 100 |             |         |               |                     |           | -       |          | B        |             |            |              |
|                 |        | and a second data of the |                | ement       |         |               | Ä                   |           |         |          |          |             |            |              |
|                 |        |                          |                | edgem       |         |               | Ä                   |           |         |          |          |             |            |              |
|                 | _      |                          |                |             |         |               | 0                   |           |         |          |          |             |            |              |
|                 |        | <                        |                |             |         |               |                     | III       |         |          |          |             | >          | ~            |

→ Under → "Events", the "ShowAlarmWindow" function is already entered for the "Click" event. Change the → "Object name" for "Click when flashing" to "Alarm window\_Unacknowledged" so that this alarm window will be opened here.

| .:_KTP700_\$7-1200 ▶ Par                                                                                                    | el KTP700 Basic [KTP700 Basic I                                                | PN] 🕨 Screen management 🕨 Global screen 🛛 🗖 🗮 🕽              |
|----------------------------------------------------------------------------------------------------|--------------------------------------------------------------------------------|--------------------------------------------------------------|
|                                                                                                    |                                                                                |                                                              |
| II 💌 B                                                                                                    | <i>I</i> <u>U</u> <del>S</del> A <sup>*</sup> ± <u>≣</u> ± <u>A</u> ± <u>№</u> | 호 🖉 최 🚍 8 - 8 🚛 <b>1 1 1 1 1 1 1 1 1 1 1 1 1 1 1 1 1 1 1</b> |
|                                                                                                    |                                                                                |                                                              |
|                                                                                                    |                                                                                |                                                              |
|                                                                                                    |                                                                                |                                                              |
|                                                                                                    |                                                                                |                                                              |
| a de la companya de la companya de la companya de la companya de la companya de la companya de la companya de<br>La companya de la companya de la companya de la companya de la companya de la companya de la companya de la comp |                                                                                |                                                              |
|                                                                                                    |                                                                                |                                                              |
|                                                                                                    | 111                                                                            | > 100%                                                       |
| arm indicator [Alarm indi                                                                                                    | cator]                                                                         | Properties 🚺 Info 🚺 🖞 Diagnostics 💷 🖃                        |
| Properties Animation                                                                                                    | s Events Texts                                                                 |                                                              |
|                                                                                                    | ±∓⊟≣×                                                                          |                                                              |
| Click                                                                                                    |                                                                                |                                                              |
| Click when flashing                                                                                                    | <ul> <li>ShowAlarmWindow</li> </ul>                                            |                                                              |
| -                                                                                                    | Object name                                                                    | Alarm window_Unacknowledged                                  |
|                                                                                                    | Display mode                                                                   | Toggle                                                       |
| -                                                                                                    |                                                                                |                                                              |
| -                                                                                                    | <add function=""></add>                                                        |                                                              |
|                                                                                                    |                                                                                |                                                              |
|                                                                                                    |                                                                                |                                                              |
|                                                                                                    |                                                                                |                                                              |

#### 7.15.4 Settings of alarm classes

→ The → "HMI alarms" menu item is available in → "Panel KTP700 Basic" for configuration of the alarm system and creation of customized alarms. Open this with a double-click. The alarm classes to be used are already created in the "Alarm classes" menu item. These can still be changed, however. For the → "Warnings" alarm class, change the background color for the "Incoming" and "Incoming/Outgoing" statuses to → "Yellow".

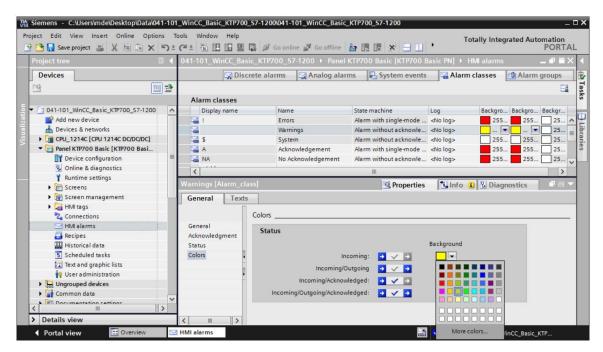

### 7.15.5 System events

 $\rightarrow$  You can have system events automatically imported in the "System events" menu item by clicking  $\rightarrow$  "Yes".

|                                                                                                    | C_Basic_KTP700_S7                                                                                                    |                                                                                                    |                                                                                                    | 24                  |             |
|----------------------------------------------------------------------------------------------------|----------------------------------------------------------------------------------------------------|----------------------------------------------------------------------------------------------------|----------------------------------------------------------------------------------------------------|---------------------|-------------|
| 5                                                                                                    | Discrete alarms                                                                                                    | Sanalog alarms                                                                                                    | System events                                                                                                    | Alarm classes       | Alarm group |
|                                                                                                    |                                                                                                    |                                                                                                    |                                                                                                    |                     |             |
| System eve                                                                                                    | nts                                                                                                    |                                                                                                    |                                                                                                    |                     |             |
| ID                                                                                                    | Alarm text                                                                                                    |                                                                                                    |                                                                                                    |                     |             |
|                                                                                                    |                                                                                                    |                                                                                                    |                                                                                                    |                     |             |
| Im                                                                                                    | ort system events                                                                                                    |                                                                                                    | ×                                                                                                    |                     |             |
|                                                                                                    | A                                                                                                    |                                                                                                    |                                                                                                    |                     |             |
| 10                                                                                                    | Do you want                                                                                                    | to import the system                                                                                                    | n                                                                                                    |                     |             |
|                                                                                                    | events?                                                                                                    |                                                                                                    |                                                                                                    |                     |             |
|                                                                                                    | Apparently, no                                                                                                    | system events have bee                                                                                                    | n                                                                                                    |                     |             |
|                                                                                                    | imported yet.                                                                                                    |                                                                                                    |                                                                                                    |                     |             |
|                                                                                                    |                                                                                                    |                                                                                                    |                                                                                                    |                     |             |
|                                                                                                    |                                                                                                    | Yes                                                                                                    | No                                                                                                    |                     |             |
|                                                                                                    |                                                                                                    |                                                                                                    |                                                                                                    |                     |             |
|                                                                                                    |                                                                                                    |                                                                                                    |                                                                                                    |                     |             |
|                                                                                                    |                                                                                                    |                                                                                                    |                                                                                                    |                     |             |
|                                                                                                    |                                                                                                    |                                                                                                    |                                                                                                    |                     |             |
|                                                                                                    |                                                                                                    |                                                                                                    |                                                                                                    |                     |             |
|                                                                                                    |                                                                                                    |                                                                                                    |                                                                                                    |                     |             |
|                                                                                                    |                                                                                                    |                                                                                                    |                                                                                                    |                     |             |
| 101 10-0                                                                                                    | C D!_ KTD700_C7                                                                                                    |                                                                                                    | 200 B [KTD700 B-                                                                                                    |                     |             |
| -101_WinC                                                                                                    | C_Basic_KTP700_S7                                                                                                    | -1200 🕨 Panel KTP7                                                                                                    | '00 Basic [KTP700 Ba                                                                                                    | sic PN] ► HMI alarm | s _ 🗖       |
| _                                                                                                    | C_Basic_KTP700_S7                                                                                                    | -1200 → Panel KTP7                                                                                                    | 00 Basic [KTP700 Ba                                                                                                    | sic PN] ➤ HMI alarm |             |
| _                                                                                                    |                                                                                                    |                                                                                                    | 1                                                                                                    |                     | s _ P       |
| 5                                                                                                    | a Discrete alarms                                                                                                    |                                                                                                    | 1                                                                                                    |                     |             |
| System eve                                                                                                    | ၃ Discrete alarms                                                                                                    |                                                                                                    | 1                                                                                                    |                     |             |
| System eve                                                                                                    | ၃ Discrete alarms nts Alarm text                                                                                                    | 🔀 Analog alarms                                                                                                    | System events                                                                                                    |                     |             |
| System eve                                                                                                    | 2 Discrete alarms nts Alarm text Global: Unknown                                                                                                    |                                                                                                    | System events                                                                                                    |                     |             |
| System eve<br>ID<br>9999<br>10111                                                                                                    | Discrete alarms     Alarm text     Global: Unknown     Number                                                                                                    | Analog alarms                                                                                                    | <b>System events</b>                                                                                                    |                     |             |
| System eve<br>ID<br>9999<br>10111<br>10112                                                                                                    | Discrete alarms     Alarm text     Global: Unknown     Number     Recipe does not co                                                                                                    | Analog alarms<br>error %1,%2,%3,%4,%5,%<br>contain any data records                                                                                                    | <b>System events</b>                                                                                                    |                     |             |
| System eve<br>ID<br>9999<br>10111<br>10112<br>30010                                                                                                    | Discrete alarms     Alarm text     Global: Unknown     Number     Recipe does not o     Error writing a tag                                                                                                    | Analog alarms<br>error %1,%2,%3,%4,%5,%<br>contain any data records<br>g, error code: %1,%2.                                                                                                    | <b>System events</b>                                                                                                    |                     |             |
| System eve<br>ID<br>9999<br>10111<br>10112<br>30010<br>30011                                                                                                    | Discrete alarms     Alarm text     Global: Unknown     Number     Recipe does not o     Error writing a tag     Invalid value %1 i                                                                                                    | Analog alarms<br>error %1,%2,%3,%4,%5,%<br>contain any data records<br>J, error code: %1,%2.<br>n parameter %2, error co                                                                                                    | <b>System events</b><br>66,%7,%8,%9.                                                                                                    | Alarm classes       |             |
| System eve<br>ID<br>9999<br>10111<br>10112<br>30010<br>30011<br>30012                                                                                                    | Discrete alarms     Alarm text     Global: Unknown     Number     Recipe does not o     Error writing a tag     Invalid value %1 i     Invalid value %1 i                                                                                                    | Analog alarms<br>error %1,%2,%3,%4,%5,%<br>contain any data records<br>J, error code: %1,%2.<br>n parameter %2, error co<br>n parameter %2, valid ra                                                                                                    | System events                                                                                                    | Alarm classes       |             |
| System eve<br>ID<br>9999<br>10111<br>10112<br>30010<br>30011<br>30012<br>50000                                                                                                    | Discrete alarms     Alarm text     Global: Unknown     Number     Recipe does not o     Error writing a tag     Invalid value %1 i     Overflow: no data                                                                                                    | error %1,%2,%3,%4,%5,%<br>contain any data records<br>j, error code: %1,%2.<br>n parameter %2, error co<br>n parameter %2, valid ra<br>exchange with the PLC.                                                                                                    | System events<br>6,%7,%8,%9.<br>                                                                                                    | Alarm classes       |             |
| System even           ID           9999           10111           10112           30010           30011           30012           50000           50001                           | Discrete alarms     Alarm text     Global: Unknown     Number     Recipe does not o     Error writing a tag     Invalid value %1 i     Overflow: no data     Overflow status e                                                                                                 | Analog alarms<br>error %1,%2,%3,%4,%5,%<br>contain any data records<br>), error code: %1,%2.<br>n parameter %2, error co<br>n parameter %2, valid ra<br>exchange with the PLC.<br>nded: data exchange is                                                                                                    | System events                                                                                                    | Alarm classes       |             |
| ID           9999           10111           10112           30010           30011           30012           50000           50001           70011                                 | Discrete alarms     Alarm text     Global: Unknown     Number     Recipe does not o     Error writing a tag     Invalid value %1 i     Overflow: no data     Overflow status e     Date/time could r                                                                           | Analog alarms<br>error %1,%2,%3,%4,%5,%<br>contain any data records<br>), error code: %1,%2.<br>n parameter %2, error co<br>n parameter %2, valid ra<br>exchange with the PLC.<br>nded: data exchange is<br>not be set, error code: %                                                                                                    | System events                                                                                                    | Alarm classes       |             |
| System ever<br>ID<br>9999<br>10111<br>10112<br>30010<br>30011<br>30012<br>50000<br>50001<br>70011<br>70016                                                                        | Discrete alarms Alarm text Global: Unknown Number Recipe does not of Error writing a tag Invalid value %1 i Overflow: no data Overflow status e Date/time could r Cannot select scr                                                                                            | Analog alarms<br>error %1,%2,%3,%4,%5,%<br>contain any data records<br>g, error code: %1,%2.<br>n parameter %2, error co<br>n parameter %2, valid ra<br>exchange with the PLC.<br>nded: data exchange is<br>tot be set, error code: %7<br>een number %1.                                                                                                    | System events                                                                                                    | Alarm classes       |             |
| System eve<br>ID<br>9999<br>10111<br>10112<br>30010<br>30011<br>30012<br>50000<br>50001<br>70011<br>70016<br>70024                                                                | Discrete alarms  Alarm text Global: Unknown Number Recipe does not of Error writing a tag Invalid value %1 i Overflow: no data Overflow status e Date/time could r Cannot select scr Error in system fu                                                                        | Analog alarms<br>error %1,%2,%3,%4,%5,%<br>contain any data records<br>g, error code: %1,%2.<br>n parameter %2, error co<br>n parameter %2, valid ra<br>exchange with the PLC.<br>nded: data exchange is<br>not be set, error code: %<br>een number %1.<br>nction 'IncreaseValue': 1                                                                                      | System events                                                                                                    | Alarm classes       |             |
| System even<br>ID<br>9999<br>10111<br>10112<br>30010<br>30011<br>30012<br>50000<br>50001<br>70011<br>70016<br>70024<br>70025                                                      | Discrete alarms Alarm text Global: Unknown Number Recipe does not of Error writing a tag Invalid value %1 i Overflow: no data Overflow status e Date/time could r Cannot select scr Error in system fu Error in system fu                                                      | Analog alarms<br>error %1,%2,%3,%4,%5,%<br>contain any data records<br>g, error code: %1,%2.<br>n parameter %2, error co<br>n parameter %2, valid ra<br>exchange with the PLC.<br>nded: data exchange is<br>not be set, error code: %<br>een number %1.<br>nction 'IncreaseValue': T<br>nction 'DecreaseValue':                                                           | System events<br>66,%7,%8,%9.<br>ode: %3.<br>nge [%3 - %4], error code<br>running again.<br>1,%2.<br>ag range exceeded.<br>Tag range exceeded.                  | Alarm classes       |             |
| System even<br>ID<br>9999<br>10111<br>10112<br>30010<br>30011<br>30012<br>50000<br>50001<br>70011<br>70016<br>70024<br>70025<br>70026                                             | Discrete alarms Alarm text Global: Unknown Number Recipe does not of Error writing a tag Invalid value %1 i Overflow: no data Overflow: no data Overflow status e Date/time could r Cannot select scr Error in system fu Error in system fu Cannot move bac                    | Analog alarms<br>error %1,%2,%3,%4,%5,%<br>contain any data records<br>g, error code: %1,%2.<br>n parameter %2, error co<br>n parameter %2, valid ra<br>exchange with the PLC.<br>nded: data exchange is<br>not be set, error code: %<br>een number %1.<br>nction 'IncreaseValue': T<br>nction 'DecreaseValue': t<br>k one screen. No more s                              | System events<br>66,%7,%8,%9.<br>ode: %3.<br>nge [%3 - %4], error code<br>running again.<br>1,%2.<br>ag range exceeded.<br>Tag range exceeded.<br>creens saved. | Alarm classes       |             |
| ID           9999           10111           10112           30010           30011           50000           50001           70011           70016           70024           70025 | Discrete alarms Alarm text Global: Unknown Number Recipe does not of Error writing a tag Invalid value %1 i Overflow: no data Overflow: no data Overflow status e Date/time could r Cannot select scr Error in system fu Error in system fu Cannot move bac Error in system fu | Analog alarms<br>error %1,%2,%3,%4,%5,%<br>contain any data records<br>g, error code: %1,%2.<br>n parameter %2, error co<br>n parameter %2, valid ra<br>exchange with the PLC.<br>nded: data exchange is<br>not be set, error code: %<br>een number %1.<br>nction 'IncreaseValue': 1<br>nction 'DecreaseValue': 2<br>k one screen. No more s<br>nction 'ChangeConnection' | System events<br>66,%7,%8,%9.<br>ode: %3.<br>nge [%3 - %4], error code<br>running again.<br>1,%2.<br>ag range exceeded.<br>Tag range exceeded.                  | Marm classes        |             |

### 7.15.6 Analog alarms

→ Tags can be monitored for limits in "Analog alarms". Click "Add" to create a new alarm. For monitoring, select the → "SPEED\_MOTOR [DB2]" data block in → "CPU\_1214C" and drag the → "Speed\_Actual\_Value" tag from the → "Details view" to the "Trigger tag" field. Next, drag the → "Positive\_Speed\_Threshold\_Error" tag from the → Details view to the "Limit" field.

| TIA<br>V14 | Siemens - C:\Users\mde\Desktop\Data\0                     | 41-101       | _WinCC_   | Basic_ | _KTP700_S             | 7-1200\04 | 1-101_Win    | CC_Basic_KTP70  | 0_ <mark>\$7-1</mark> 200 | (                 |                         |                | -      | <b>• ×</b> |
|------------|-----------------------------------------------------------|--------------|-----------|--------|-----------------------|-----------|--------------|-----------------|---------------------------|-------------------|-------------------------|----------------|--------|------------|
|            | iject Edit View Insert Online Option                      |              |           |        | and the second second | S Coo     | nline A c    | o offline 8. IM |                           |                   | Totally Int             | tegrated Auto  | PORTA  | 1          |
| _          | Project tree                                              |              |           |        |                       |           |              |                 |                           | TP700 Basic PN    |                         |                |        |            |
|            | Devices                                                   |              |           | _      | _                     | Discrete  |              | Analog ala      |                           | System events     | Alarm classes           | Alarm          | aroups | 1 步        |
| H          |                                                           | - <b>-</b> - | → +       |        |                       | Disciete  | alainis      |                 |                           | System events     | - Alarin classes        | Alatin         |        | -F         |
|            |                                                           |              |           |        |                       |           |              |                 |                           |                   |                         |                |        | Tasks      |
|            | Devices & networks                                        |              |           | og al  |                       |           |              |                 |                           |                   |                         |                |        |            |
| i i i      | Devices & networks     Tim CPU_1214C [CPU 1214C DC/DC/DC] | ^            | ID        |        |                       |           | ss Trigger t |                 | LAND F                    | Limit             |                         |                | Limit  |            |
| ž          | CPU_1214C [CPU 1214C DC/DC/DC]     Device configuration   |              | 5 1       | Add    |                       | Errors    | SPEED_       | MOTOR_Speed_Act | ual_Value                 | SPEED_MOTOR_      | Positive_Speed_Threshol | ld_Error 🔳  ∢  | Higher | 5          |
| S Le       | Online & diagnostics                                      | =            | ~         | Maa    |                       |           |              |                 |                           |                   |                         |                |        | bra        |
| 5          | Program blocks                                            |              |           |        |                       |           |              |                 |                           |                   |                         |                |        | Libraries  |
|            | Add new block                                             | _            |           |        |                       |           |              |                 |                           |                   |                         |                |        |            |
|            | Main [OB1]                                                |              |           |        |                       |           |              |                 |                           |                   |                         |                |        |            |
|            | MOTOR SPEEDCONTROL [FC                                    |              |           |        |                       |           |              |                 |                           |                   |                         |                |        |            |
|            | MOTOR_SPEEDMONITORING                                     |              |           |        |                       |           |              |                 |                           |                   |                         |                |        |            |
|            | MOTOR_AUTO [FB1]                                          |              |           |        |                       |           |              |                 |                           |                   |                         |                |        |            |
|            | MAGAZINE_PLASTIC [DB3]                                    |              |           |        |                       |           |              |                 |                           |                   |                         |                |        |            |
|            | MOTOR_AUTO_DB [DB1]                                       |              |           |        |                       |           |              |                 |                           |                   |                         |                |        |            |
|            | OPERATING_HMI [DB4]                                       |              |           |        |                       |           |              |                 |                           |                   |                         |                |        |            |
|            | SPEED_MOTOR [DB2]                                         | ~            |           |        |                       |           |              |                 |                           |                   |                         |                |        |            |
|            | <                                                         | >            |           |        |                       |           |              |                 |                           |                   |                         |                |        |            |
|            | ✓ Details view                                            |              |           |        |                       |           |              |                 |                           |                   |                         |                |        |            |
|            |                                                           |              |           |        |                       |           |              |                 |                           |                   |                         |                |        |            |
|            |                                                           | _            | <         |        |                       |           |              |                 |                           |                   |                         |                |        | >          |
|            | Name                                                      |              | Analog    | alarn  | n_1 [Anal             | og_alarm  | 1            |                 |                           | <b>Properties</b> | 🗓 Info 🔒 🎖 Di           | agnostics      |        |            |
|            | Speed_Setpoint                                            | ^            | Deser     |        | Even                  |           | xts          |                 |                           | 1                 | 1                       | 1              |        |            |
| •          | Speed_Actual_Value                                        | =            | Prope     | rues   | Even                  | is Te     | xts          |                 |                           |                   |                         |                |        | 4          |
| •          | Positive_Speed                                            |              |           |        |                       | eneral    |              |                 |                           |                   |                         |                |        | ^          |
| •          | Threshold_Error                                           |              | Genera    | al     |                       |           |              |                 |                           |                   |                         |                |        | =          |
|            | Threshold_Warning                                         | ~            | Trigger   | r      | Ξ.                    | Settings  | 5            |                 |                           |                   |                         |                |        |            |
|            | < III                                                     | >            | Info te   |        | ~                     |           | Alarm        | text:           |                           |                   |                         |                | 1      | ~          |
|            | Portal view     Overview                                  |              | HMI aları | ms     |                       |           |              |                 |                           |                   | The project 041-101     | _WinCC_Basic_k |        |            |

→ Enter the text → "Error threshold exceeded motor pos. speed" in the "Alarm text" column, select the "Alarm class" → "Errors" and → "Higher" for mode. Follow the same procedure to create the three other alarms of alarm classes "Warnings" and "Errors" shown below.

|                    | 5                                           | Discrete al | arms 🛛 🔀 Analog alarms 🛛 🛃     | System events 🛛 🖓 Alarm classes 🖄 Ala        | rm groups |
|--------------------|---------------------------------------------|-------------|--------------------------------|----------------------------------------------|-----------|
| •                  |                                             |             |                                |                                              | 5         |
| Analog alarn       | ns                                          |             |                                |                                              |           |
| ID                 | Alarm text                                  | Alarm class | Trigger tag                    | Limit                                        | Limit mod |
| 5 1                | Error threshold exceeded motor pos. speed   | Errors      | SPEED_MOTOR_Speed_Actual_Value | SPEED_MOTOR_Positive_Speed_Threshold_Error   | Higher    |
| 2                  | Warning threshold exceeded motor pos. speed | Warnings    | SPEED_MOTOR_Speed_Actual_Value | SPEED_MOTOR_Positive_Speed_Threshold_Warning | Higher    |
| 3                  | Error threshold underran motor neg. speed   | Errors      | SPEED_MOTOR_Speed_Actual_Value | SPEED_MOTOR_Negative_Speed_Threshold_Error   | Lower     |
| SA 4               | Warnung threshold underran motor neg. speed | Warnings    | SPEED_MOTOR_Speed_Actual_Value | SPEED_MOTOR_Negative_Speed_Threshold_Warning | Lower     |
| <add new=""></add> |                                             |             |                                |                                              |           |
|                    |                                             | Warnings    | SPEED_MOTOR_Speed_Actual_Value | SPEED_MOTOR_Negative_Speed_Threshold_Warning | Lov       |

 $\rightarrow$  The tags relevant for the alarm system must be continuously updated cyclically.

For this, open the  $\rightarrow$  "Default tag table" of the panel and select the

"SPEED\_MOTOR\_Positive\_Speed\_Threshold\_Error" tag. You can change the  $\rightarrow$ "Acquisition mode" under "Settings" in "Properties" to

 $\rightarrow$  "Cyclic continuous". Follow the same procedure to change and check the following tags: "SPEED\_MOTOR\_Speed\_Actual\_Value",

"SPEED\_MOTOR\_Positive\_Speed\_Threshold\_Warning",

"SPEED\_MOTOR\_Negative\_Speed\_Threshold\_Error"

"SPEED\_MOTOR\_Negative\_Speed\_Threshold\_Warning".

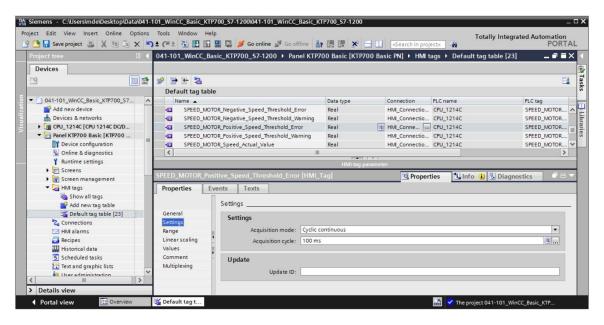

#### 7.15.7 Discrete alarms

→ Before you can create discrete alarms in the panel, you need a global tag with at least 16 bits in the CPU 1214C, which you will use to trigger the discrete alarms from the PLC. Here, you open the → "OPERATING\_HMI[DB4]" data block in the → "Program blocks" folder of "CPU 1214C" and create a global tag → "Group signals01" of data type → "Word".

| 🕒 💀 Save project 📑 🐰 🗎 🗊 🗴    | < ") ± | Cal ±   | 1 🖸 🖬 🖳 🌌 🤇           | Go online 🖉  | Go offline  | å? 🖪 I  | • × = :      |          | arch in proje | ct> 🖬    | Totally Integrated Automation<br>PORT/   |
|-------------------------------|--------|---------|-----------------------|--------------|-------------|---------|--------------|----------|---------------|----------|------------------------------------------|
| Project tree [                | I ◀ 0  | 41-101_ | WinCC_Basic_KTP700    | _\$7-1200    | CPU_121     | 4C [CPU | 1214C DC/DC  | DC] •    | Program b     | locks 🕨  | OPERATING_HMI [DB4] 📃 🖬 🚍 🗄              |
| Devices                       |        |         |                       |              |             |         |              |          |               |          |                                          |
| 3                             | 1      | 0 🥩 🚺   | 🖌 🛃 🗮 🥸 Keepa         | ctual values | Snaps       | hot 🐴   | Copy snap    | shots to | start values  | B- B-    | Load start values as actual values 📩 📑   |
|                               |        | OPER/   | TING_HMI              |              |             |         |              |          |               |          |                                          |
| 041-101_WinCC_Basic_KTP700_S7 | ^      | Nar     | ne                    | Data type    | Start value | Retain  | Accessible f | Writa    | Visible in    | Setpoint | Comment                                  |
| Add new device                | 1      |         | Static                | 1            |             |         |              |          |               |          |                                          |
| Devices & networks            | 2      |         | mode_selector         | Bool         | false       |         |              |          |               |          | HMI mode selector manual(0) / automatic( |
| ▼ CPU_1214C [CPU 1214C DC/D   | 3      | -       | automatic_start       | Bool         | false       |         |              |          |               |          | HMI pushbutton automatic start           |
| Device configuration          | ≡ 4    | -       | automatic_stop        | Bool         | true        |         |              |          |               |          | HMI pushbutton automatic stop            |
| & Online & diagnostics        | 5      | -0 -    | reset_counter_plastic | Bool         | false       |         |              |          |               |          | HMI reset counter workpieces plastic     |
| 🔻 🛃 Program blocks            | 6      |         | group_signals01       | Word         | 16#0        |         |              |          |               |          | HMI group signals for discrete alarms    |
| Add new block                 | 7      |         | <add new=""></add>    |              |             |         |              |          |               |          |                                          |
| Hain [OB1]                    |        |         |                       |              |             |         |              |          |               |          |                                          |
| MOTOR_SPEEDCONTROL            |        |         |                       |              |             |         |              |          |               |          |                                          |
| MOTOR_SPEEDMONITORI           |        |         |                       |              |             |         |              |          |               |          |                                          |
| MOTOR_AUTO [FB1]              |        |         |                       |              |             |         |              |          |               |          |                                          |
| MAGAZINE_PLASTIC [DB3]        |        |         |                       |              |             |         |              |          |               |          |                                          |
| MOTOR_AUTO_DB [DB1]           |        |         |                       |              |             |         |              |          |               |          |                                          |

 $\rightarrow$  In the  $\rightarrow$  "Program blocks" folder, click  $\rightarrow$  "Add new block" to create

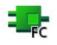

 $\rightarrow$  Function  $\rightarrow$  "Assign\_discrete\_alarms".

|                                                                                                    | Add new block                                                                                     |
|----------------------------------------------------------------------------------------------------|---------------------------------------------------------------------------------------------------|
|                                                                                                    | Name:                                                                                             |
|                                                                                                    | Assign_discrete_alarms                                                                            |
| Siemens - C:\Users\mde\Desktop\Data\041-1 Project Edit View Insert Online Options                                | Language: FED<br>Crganization<br>block Okenual<br>Automatic                                       |
| Project tree                                                                                                    | Description:<br>Function block Functions are code blocks or subroutines without dedicated memory. |
| Devices                                                                                                    |                                                                                                   |
|                                                                                                    | Function                                                                                          |
| Device configuration     Device diagnostics     Device diagnostics     Device diagnostics     Device diagnostics | Data block more                                                                                   |
| Add new block                                                                                                    | > Additional information                                                                          |
| Main [OB1]                                                                                                    | Add new and open OK Cancel                                                                        |

→ In the "Assign\_discrete\_alarms" function, create a local input tag → "discrete\_alarm\_X0" of data type → "Bool" and a local output tag → "group\_signals01" of data type → "Word".
 In the first network, program a simple <sup>-[=]</sup> assignment of the → "discrete\_alarm\_X0" tag to the → "group\_signals01" tag.

| ð |      |                       |                                                                                                    |           |               |        | 9          | 귕:      | -22 ±  | 엽±     |            | ୯୦ ରେ     |         | ₽ | ¢≡ * | - |
|---|------|-----------------------|----------------------------------------------------------------------------------------------------|-----------|---------------|--------|------------|---------|--------|--------|------------|-----------|---------|---|------|---|
|   | As   |                       | discre                                                                                                    | te_a      | alarm         | IS     |            |         |        |        | <b>D</b> ( | 1         | Comment |   |      |   |
|   | -    | Name                  |                                                                                                    |           |               |        |            | Data    | type   |        | Defa       | ult value | Comment |   |      | - |
|   |      |                       | 12.02                                                                                                    | te e      | larm_         | X0     |            | Bool    |        |        |            |           |         |   |      |   |
|   |      |                       | <add< td=""><td></td><td></td><td></td><td></td><td>DOOI</td><td></td><td></td><td></td><td></td><td></td><td></td><td></td><td></td></add<> |           |               |        |            | DOOI    |        |        |            |           |         |   |      |   |
|   | -    | - 0                   | utput                                                                                                    |           |               |        |            |         |        |        |            |           |         |   |      |   |
|   |      |                       |                                                                                                    | _sig      | nals01        |        |            | Word    | 1      |        |            |           |         |   |      |   |
|   |      |                       | -Add                                                                                                    |           |               |        |            |         |        |        | County of  |           |         |   | 1    |   |
|   | <    |                       |                                                                                                    |           |               |        |            |         |        |        | 1          |           |         |   |      | > |
|   |      | <b>ck tit</b><br>ment | le: As                                                                                                    | ⊣<br>sign | –•I<br>discre |        | -{=<br>rms |         | up_sig | nals01 | l)         |           |         |   |      |   |
|   | Comi | ment                  | ork 1:                                                                                                    | sign      | discre        | te ala | rms        | to grou |        |        |            |           |         |   |      |   |

Note:

The "Tag1.%X0" syntax is referred to as slice access in the TIA Portal. This enables, for example, bit-by-bit access to a tag of data type Byte, Word or DWord. If you need additional information on this, you can search the term "slice" in the STEP 7 online help.

→ Next, open the → "Main[OB1]" block in the "Program blocks" folder and call the → "Assign\_discrete\_alarms[FC1]" function → in "Network 4". Connect the input of the "Assign\_discrete\_alarms[FC1]" function with the **negated** global tag → "-K0" / %I0.1 / System "ON" (no) from the "Tag table\_Sorting station".

Connect the output of the "Assign\_discrete\_alarms[FC1]" function to the global tag  $\rightarrow$  "group\_signals01" from the "OPERATING\_HMI[DB4]" data block.

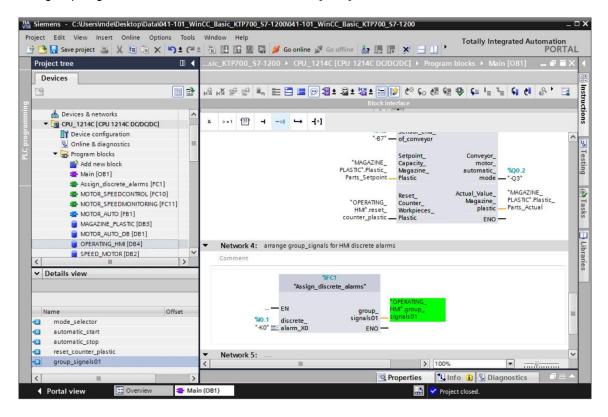

→ Return to → "HMI alarms" → "Discrete alarms" in "Panel KTP700 Basic". Click → "Add" to create a new alarm. Select the → "group\_signals01" tag you just created from the "OPERATING\_HMI[DB4]" data block.

Enter the text  $\rightarrow$  "Main switch OFF" in the "Alarm text" column, select the "Alarm class"  $\rightarrow$  "Warnings" and  $\rightarrow$  "0" for "Trigger bit". The "Trigger address" now displays "OPERATING\_HMI\_group\_signals01.x0".

| Project tree 4 041-101_WinCC_Basic_KTP700_S7-1200 > Panel KTP700 Basic [N] > HM alarms   Devices   Discrete alarms ID alarm text Alarm class Trigger tag Trigger address HMI ack OPERATING_HM_group_signals01 a0 OPERATING_HM_group_signals01 a0 OPERATING_HM_group_signals01 a0 Properties For alarm For alarm Ceneral Trigger Trigger                                                                                                    | 🔁 🔚 Save project 📕 🔏 🗐 🗎 🗙 🏹 🗄       | _ |                 |          |              |             |                      |               |         |                 |              | PORTA    |
|----------------------------------------------------------------------------------------------------|--------------------------------------|---|-----------------|----------|--------------|-------------|----------------------|---------------|---------|-----------------|--------------|----------|
| Oddiality view      Oddiality view      O                                                                                                    | Project tree                         |   | 041-101_WinCC   | _Basic_  | KTP/00_5/-   | 1200 • Par  | nel KTP/00 Basic [KI | P/00 Basic P  | N] ▶ HM | alarms          | -            |          |
| Od1-101_WinCC_Basic_KTP700_57-1200     D     Alarm text     Alarm class     Trigger tag     Trigger     Trigger address     HMI ack.       W Add new Verice     D     Alarm text     Alarm class     Trigger tag     Trigger     Trigger address     HMI ack.       W Add new Verice     CPU_1214C (PM 1214C DC/DC/DC)     Imain switch OFF     Warnings     OPERATING_HM_group_signals01 w0     OPERATING_HM_group_signals01 w0     OPERATING_HM_group_signals01 w0     OPERATING_HM_group_signals01 w0       V Device configuration     V     Imain switch OFF     Imain switch OFF     Imain switch OFF     Imain switch OFF       V Device configuration     V     Screen management     Imain switch OFF     Imain switch OFF     Imain switch OFF       V Details view     General     Tigger     Imain switch OFF     Imain switch OFF     Imain switch OFF       Name     Magnetize     Imain switch OFF     Imain switch OFF     Imain switch OFF     Imain switch OFF       V Details view     Imain switch OFF     Imain switch OFF     Imain switch OFF     Imain switch OFF       Name     Imain switch OFF     Imain switch OFF     Imain switch OFF     Imain switch OFF       V Details view     Imain switch OFF     Imain switch OFF     Imain switch OFF     Imain switch OFF       Name     Imain switch OFF     Imain switch OFF                                                                                                    | Devices                              |   |                 |          | Carl Discret | te alarms   | Analog alarms        | System e      | events  | Alarm classes   | 🖞 Alarm g    | roups    |
| Od1-101_WinCC_Basic_KTP700_57-1200     Discrete alarms       ID     Alarm text     Alarm class     Trigger tag     Trigger       ID     Alarm text     Alarm class     Trigger tag     Trigger       ID     Alarm text     Alarm class     Trigger tag     OPERATING_HM_group_signals01 w0     OPERATING_HM_group_signals01 w0       ID     Property     CH_1214C (CPU 1214C DODODC)     CH_1214C (CPU 1214C DODODC)     CH_1214C (CPU 1214C DODODC)       ID     Property     CH_1214C (CPU 1214C DODODC)     CH_1214C (CPU 1214C DODODC)     CH_1414C (CH_142 group_signals01 w0     OPERATING_HM_group_signals01 w0       ID     Discrete alarm     Discrete alarm     Discrete alarm     ID       ID     C     III     IIII for (B) (S) Diagnostics     IIII for (B) (S) Diagnostics       ID     Exercts     IIII for (B) (S) Diagnostics     IIII for (B) (S) Diagnostics       ID     Exercts     IIIII for (B) (S) Diagnostics     IIII for (B) (S) Diagnostics       ID     Exercts     IIIII for (B) (S) Diagnostics     IIIII for (B) (S) Diagnostics       ID     Exercts     IIIII for (B) (S) Diagnostics     IIIII for (B) (S) Diagnostics       ID     Exercts     IIIII for (B) (S) (D) (S) (S) (S) (S) (S) (S) (S) (S) (S) (S                                                                                                    | 19g                                  |   | ⇒ 🕂             |          |              |             |                      |               |         |                 |              |          |
| Add new device<br>Devices & networks<br>CPUE 124C (CPU 124C DODC/DC)<br>Panel KTP700 Basic (KTP700 Basic (N)<br>CPUE 124C (CPU 124C DODC/DC)<br>Panel KTP700 Basic (KTP700 Basic (N)<br>CPUE 25crems<br>Runtime settings<br>CPUE 25crems<br>Add news<br>CPUE 25crems<br>CPUE 25crems |                                      | _ | Discrete alar   | ms       |              |             |                      |               |         |                 |              |          |
| Add new device<br>Devices & networks<br>CPUE 124C (CPU 124C DODC/DC)<br>Panel KTP700 Basic (KTP700 Basic (N)<br>CPUE 124C (CPU 124C DODC/DC)<br>Panel KTP700 Basic (KTP700 Basic (N)<br>CPUE 25crems<br>Runtime settings<br>CPUE 25crems<br>Add news<br>CPUE 25crems<br>CPUE 25crems | 041-101 WinCC Basic KTP700 S7-1200   | ^ | ID              | Alan     | m text       | Alarm class | Trigger tag          |               | Trigger | Trigger address |              | HMI ack. |
| Devices & networks     Ore Proceed (RM7200 Basic FM)     Device configuration     Sorter and a space of the set and the set and the s                                                                                                    |                                      |   |                 |          |              |             |                      |               |         |                 | signals01.x0 |          |
| Connections     Ceneral     Trigger     Connections     Ceneral     Trigger     Ceneral     Trigger     Ceneral     Trigger     Ceneral     Trigger     Ceneral     Trigger     Ceneral     Trigger     Ceneral     Trigger     Ceneral     Trigger     Ceneral     Trigger     Ceneral     Trigger     Ceneral     Trigger     Ceneral     Trigger     Ceneral     Trigger     Ceneral     Trigger     Ceneral     Ceneral     Trigger     Ceneral     Ceneral     Cener                                                                                                    | Devices & networks                   |   |                 | hereiten |              |             | ,                    |               |         |                 |              |          |
| Device configuration     Software configuration     Software configura                                                                                                    | • [m CPU_1214C [CPU 1214C DC/DC/DC]  | = |                 |          |              |             |                      |               |         |                 |              |          |
| Name     Name     Achnowledgement     Acknowledgement     Name     Acknowledgement     Acknowledgement     Name     Acknowledgement     Acknowledgement     Acknowledge                                                                                                    | Panel KTP700 Basic [KTP700 Basic PN] |   |                 |          |              |             |                      |               |         |                 |              |          |
| Runtime settings     Image: Context and the settings       Image: Context and the settings     Image: Context and the settings       Image: Context and the settings     Image: Context and the settings       Image: Context and the settings     Image: Context and the settings       Image: Context and the settings     Image: Context and the settings       Image: Context and the settings     Image: Context and the settings       Image: Context and the settings     Image: Context and the settings       Image: Context and the settings     Trigger       Image: Context and the settings     Trigger       Image: Context and the settings     Trigger       Image: Context and the settings     Trigger       Image: Context and the settings     Trigger       Image: Context and the settings     Trigger       Image: Context and the settings     Trigger       Image: Context and the settings     Trigger       Image: Context and the settings     Trigger                                                                                                    | Device configuration                 |   |                 |          |              |             |                      |               |         |                 |              |          |
| Screens     Discrete_alarm_1 (Discrete_alarm)     Properties     Linfo (1) (2) Diagnostics       Image: Screens     Properties     Events     Texts       Image: Screens     Image: Screens     Settings       Image: Screens     Settings       Image: Screens     Settings       Image: Screens     Settings       Image: Screens     Settings       Settings     Settings       Image: Screens     Settings       Screens     Settings       Settings     Settings       Settings     Settings                                                                                                    | Conline & diagnostics                |   |                 |          |              |             |                      |               |         |                 |              |          |
| > © Screens     > © Screens       > © Screens     > © Properties       > © All tags       > © HM alams       > © HM alams       > © HM alams       > © Becipes       > © Details view       Info text       Acknowledgment       > Name       @ Acknowledgment                                                                                                    | Y Runtime settings                   |   | <               |          |              |             |                      |               |         |                 |              |          |
| Name     Name       Name       Acknowledgement                                                                                                    | Screens                              |   | A               | 4 [D]    |              | _           |                      |               |         |                 |              |          |
| <sup>2</sup> Connections <sup>2</sup> HM alarms <sup>3</sup> Recipes <sup>3</sup> Details view <sup>1</sup> Name<br><sup>3</sup> Acknowledgment              Name<br><sup>3</sup> Acknowledgment                                                                                                    | 🕨 🗑 Screen management                |   | Discrete_alarm_ |          | ete_alarm]   |             |                      | Q Prop        | erties  | Info 🗓 🖸 Dia    | gnostics     |          |
| Image: Mail alarms     Trigger       Recipes     General       Trigger     Trigger       Info text     Acknowledgment       Name     Bit: 0 \$                                                                                                    | 🕨 🔚 HMI tags                         |   | Properties      | Events   | s Texts      |             |                      |               |         |                 |              |          |
| General      Trigger      Info text      Acknowledgment      Acknowledgement      Acknowledgement       Ackn                                                                                                    | 2 Connections                        | F |                 | Π        |              |             |                      |               |         |                 |              |          |
| ✓ Details view     Trigger     Settings       Info text     Acknowledgment     Tag: OPERATING_HM_group_signals01 B       Name     Bit: 0 ●                                                                                                    | 🖂 HMI alarms                         |   |                 | Tr       | igger        |             |                      |               |         |                 |              | T        |
| Ingger     Ingger     Acknowledgment     Acknowledgment     Acknowledgment                                                                                                    | 🛃 Recipes                            | ~ |                 |          | Settings     |             |                      |               |         |                 |              |          |
| Acknowledgment                                                                                                    | ✓ Details view                       |   |                 |          | go           |             |                      | in the little | 1       |                 |              |          |
| Name Acknowledgement                                                                                                    |                                      |   |                 | 1        |              | Tag:        |                      | _signals01    |         |                 |              |          |
| Acknowledgement                                                                                                    |                                      |   | Acknowledgme    | nt       |              | Bit:        | 0                    |               |         |                 |              |          |
| Acknowledgement                                                                                                    |                                      |   |                 | -        |              |             |                      |               |         |                 |              |          |
|                                                                                                    |                                      |   |                 |          |              |             |                      |               |         |                 |              | L        |
|                                                                                                    | Acknowledgement                      | ^ |                 |          |              |             |                      |               |         |                 |              |          |

- → Before the visualization is tested, the "Acquisition cycle" of all newly created tags is to be accelerated again from 1 second to 100 milliseconds in the default tag table.
- → Before the visualization is downloaded to the panel, compile the CPU and panel again and save the project. (→ CPU\_1214C → 1 → Panel KTP700 Basic → 1 → 1 Save project.)
  - → After successful compilation, the entire controller with the created program including the hardware configuration, as previously described in earlier modules, can be downloaded.

 $(\rightarrow CPU_{1214C} \rightarrow \square)$ 

→ To download the visualization to the panel, follow the same procedure. Select the → "Panel KTP700 Basic [KTP700 Basic]" folder and click the  $\rightarrow$  III "Download to device" button.

→ Analog alarms and discrete alarms will now be automatically displayed in the "Pending/Unacknowledged alarms" alarm window and in the "Alarm line" in Runtime. Details and help texts can be displayed in the alarm window and alarms can be acknowledged if necessary. If the alarm window has been closed, it can be displayed again by clicking the displayed alarm indicator. Various alarm classes appear in different colors.

| SIEMI                   | ENS            |             |             | SIMATIC HM                                  |
|-------------------------|----------------|-------------|-------------|---------------------------------------------|
| SIEMENS<br>MUnacknowled | ged abrms      |             |             | main switch OFF                             |
| No.                     | Time           | Date        | Text        |                                             |
| [ No.                   | 12:08:04 AN    | 1 6/30/2017 | Error thres | nold exceeded motor pos. speed              |
|                         | Pending alarms |             |             | ×                                           |
|                         | No.            | Time        | Date        | Text                                        |
|                         |                | 12:08:04 AM | 6/30/2017   | Error threshold exceeded motor pos. speed   |
|                         |                | 12:08:04 AM | 6/30/2017   | Warning threshold exceeded motor pos. speed |
|                         | 1              | 12:06:46 AM | 6/30/2017   | main switch OFF                             |
|                         |                |             |             |                                             |
| <b>.</b>                |                |             |             |                                             |

## 7.16 Remote operation of Panel KTP700 Basic

### 7.16.1 Activating web services for Runtime

→ To enable remote control, the → "Runtime settings" must be opened with a double-click in the configuration for → Panel KTP700 Basic. Under → "Remote control" in "Services", select the → I "Start Sm@rtServer" option.

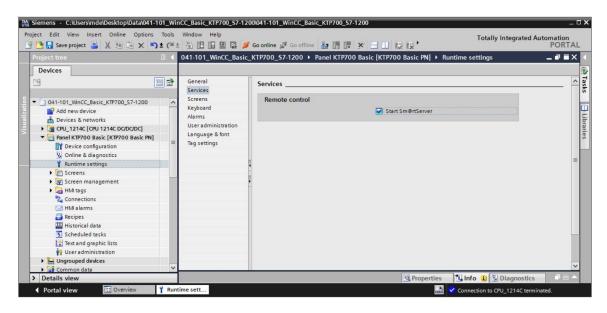

### 7.16.2 WinCC Internet settings on Panel KTP700 Basic

→ Settings must also be made directly on the panel. Select → the "Settings" button in the "Start Center" immediately after switching on the power supply and starting the panel.

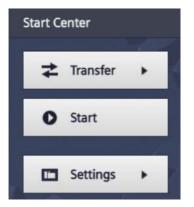

Note:

– You must select "Settings" in the "Start Center" quickly before Runtime automatically starts.

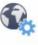

Internet

→ Under "Transfer, Network & Internet" click the <sup>Settings</sup> icon to navigate to the web server settings.

| Start Center |                                                                   |   |
|--------------|-------------------------------------------------------------------|---|
| Transfer     | Settings                                                          | 1 |
| O Start      | System                                                            |   |
| E Settings   | Service & Date & Time Sounds System<br>Commissioning Control/Info |   |
|              | Transfer, Network & Internet                                      |   |
|              | Network Transfer Internet<br>Interface Settings Settings          |   |
| - 0- 5       | Display & Operation                                               |   |
|              |                                                                   |   |

 $\rightarrow$  Select the following settings in the "Sm@rtServer" menu item.

| Start Center                  |                                      |  |
|-------------------------------|--------------------------------------|--|
| <b>≵</b> Transfer             | Sm@rtServer                          |  |
| O Start                       | Sm@rtServer ON/OFF ON                |  |
|                               | Start automatically after booting ON |  |
| Settings                      | Close with Runtime OFF               |  |
| Internet Settings Sm@rtServer | Communication Settings               |  |
| Import Certificate            | Accept Socket connection ON          |  |
| Certificate Store             | Encrypt communication OFF            |  |

→ Under "Security Settings" and "Force Write Access", assign passwords (e.g. "sce") and select the settings shown here.

| Start Center                            | Rechteckiges Ausschneiden    |
|-----------------------------------------|------------------------------|
| <b>↓</b> Transfer                       | Sm@rtServer                  |
| Start                                   | Security Settings            |
|                                         | Enable empty passwords OFF   |
| Settings                                | Password1: ******            |
| Internet Settings                       | View only OFF                |
| Sm@rtServer                             | Password2: *******           |
| Import Certificate<br>Certificate Store | View only OFF                |
|                                         |                              |
|                                         | Enable force write access ON |
|                                         | Password: ******             |

### 7.16.3 Starting remote access to Panel KTP700 Basic

→ To use remote access to your panel, you can start the  $\rightarrow$  "Sm@rtClient" tool installed with the TIA Portal.

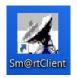

 $\rightarrow$  Enter the IP address of the device  $\rightarrow$  "192.168.0.10" and click on  $\rightarrow$  "Connect".

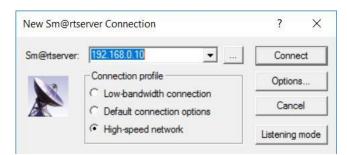

 $\rightarrow$  A window indicating the status of the connection is displayed as well as another window where you must enter the password you set previously in the panel  $\rightarrow$  "sce"  $\rightarrow$  "OK".

| Smartclient Connection    | n ×                                        |
|---------------------------|--------------------------------------------|
| Connecting to 192.168.0   | ).10                                       |
| Status: Authentication so | cheme requested.                           |
|                           | Hide                                       |
|                           |                                            |
| Standard VNC Authent      | tication X                                 |
| Sm@rtserver Host:         | 192.168.0.10                               |
| Thumbprint:               | Show Server Certificate                    |
|                           | 5 E9 D7 D0 D6 98 9F<br>) 8C 0F 6B 6B DB FE |
| User name:<br>Password:   | ***                                        |
| Encrypt communicati       |                                            |

→ You then have the option of monitoring and operating the panel remotely and even changing the settings in Windows CE of the device.

| SIEMENS<br>SIMATIC HMI Overview So     | Magazine Plastic      | System screens          | <ul> <li>✓ 6/28</li> <li>3:16:</li> </ul> |
|----------------------------------------|-----------------------|-------------------------|-------------------------------------------|
| -B4                                    | -B5<br>Förderband/Cor | -B6<br>Metall/<br>metal | -87<br>Plast                              |
| -B3 Motor active<br>Speed actual value |                       | M4 -82<br>-81           | plast                                     |
|                                        |                       |                         |                                           |

## 7.17 Archiving the project

→ Finally, you should archive the complete project. Select → "Project" → "Archive ..." in the menu. Create a folder in which you want to archive your project and save your project as file type 'TIA Portal project archive'. (→ Project → Archive ... → SCE\_EN\_041-101 WinCC Basic with KTP700 and S7-1200.... → Save)

| Ma Siemens - C:\Users\mde\Desktop\D                                    | Data\041-         | 101_Win | ICC_Basic | _KTP700_S   | 7-1200\04  | 1-101_       | VinCC_Basic_K       | TP700      | _\$7-120       | 0            |          | _     |           |                      |          |         |                    | _ <b>- ×</b> |
|------------------------------------------------------------------------|-------------------|---------|-----------|-------------|------------|--------------|---------------------|------------|----------------|--------------|----------|-------|-----------|----------------------|----------|---------|--------------------|--------------|
| Project Edit View Insert Online                                        |                   |         | Window    |             | 1 💋 Go d   | online 🤬     | Go offline          | 2 11       | 111 ×          |              | •        |       | т         | otally l             | ntegrate | d Aut   | omation<br>PORT    |              |
| - 💁 Open<br>Migrate project                                            | Ctrl+O            |         |           |             |            |              | el KTP700 Bas       | 1          |                | -            | 1        | ens 🕨 | Overvi    | ew Sorti             | ng Stati | ion     | - • •              | × <          |
| Close                                                                  | Ctrl+W            |         |           |             |            |              |                     |            |                |              |          |       |           |                      |          |         |                    | 攀            |
| Save<br>Save as Ctrl+                                                  | Ctrl+S<br>Shift+S | •       |           |             | <b>•</b> E | <u>8 I [</u> | J <del>S</del> A*±≣ | ± <u>A</u> | L ± <u> </u> ± | ± <u>⊿</u> ± | ≣± —     | ± J   | ± ₫\±     | <b>本</b> ±山          | ± 🔛 ±    | ্থ 1    | ≝± ⊑a,             | Layout       |
| Delete project                                                         | Ctrl+E            | ^       |           |             |            |              |                     |            |                |              |          |       |           |                      |          |         |                    |              |
| Archive<br>Retrieve                                                    |                   |         |           | emerg       | ency sto   | p rele       | ased Over           | view       | Sort           | ng St        | ation    |       | aut       | n switch<br>omatic s | topped   |         | 12/31/2<br>1:59:39 | . · · · ·    |
| Manage multiuser server projects                                       |                   |         |           | 1           |            |              |                     | H          |                |              |          | 19    |           |                      |          |         | 1                  | stru         |
| To Card Reader/USB memory                                              | ľ                 |         |           | Speed Mo    | otor       |              | Magazine Plasti     | c          | 品              | System so    | creens   |       | Ma        | an 🧕                 | 2        | গ্রা    | J                  | instructions |
| Start basic integrity check<br>Upgrade                                 |                   |         |           | 122 1223 12 |            | :::::        |                     |            |                |              | -B6      |       |           |                      | ::::::   |         |                    |              |
| Print<br>Print preview                                                 | Ctrl+P            |         |           |             |            | -B4          | -B5                 |            |                |              | Metal    | /     |           |                      |          | -B7     |                    | Tasks        |
| C:\\041-101_WinCC_Basic_KTP700_S7<br>D:\\031-600_Global_Data_Blocks_S7 |                   |         | Ē         |             |            | -            |                     |            |                |              |          |       |           |                      |          | -       | Plastik/           |              |
| Exit                                                                   | Alt+F4            |         |           | Rutsch      | e/Slide    |              | Fi                  | örderba    | and/Conv       | veyor        |          | -     |           | -                    |          |         | plastic            | Libraries    |
| Speed Motor                                                            |                   |         |           |             |            |              |                     |            |                |              |          |       | Ca        |                      |          |         |                    | es           |
| System information                                                     |                   | - 11    |           |             |            | EM           |                     |            |                |              |          | -B    | 2 00      | unter                | workp    | ieces   | plasti             |              |
| User administration                                                    |                   |         | :         | -B3 Mot     | tor activ  | ve           |                     |            |                |              | M4       |       |           |                      | 00       | Re      | set                | ~            |
| Screen management                                                      |                   | ~       | <         | _           |            | _            | m                   | _          | _              |              |          | >     |           | (m)                  | <b>T</b> |         |                    | <u>e</u> _   |
| > Details view                                                         | _                 |         |           |             |            |              |                     |            |                | 9            | Properti | -     | i Info    | 80                   | liagnost | tics    |                    | -            |
| Portal view  Overvie                                                   | ew.               | Over    | view So   |             |            |              |                     |            |                |              |          | 1     | The proje | ct 041-10            | 1_WinCC  | _Basic_ | KTP                |              |

# 8 Checklist – step-by-step instruction

The following checklist helps trainees/students to independently check whether all steps of the step-by-step instruction have been carefully completed and enables them to successfully complete the module on their own.

| No. | Description                                                                                                    | Checked |
|-----|----------------------------------------------------------------------------------------------------|---------|
| 1   | Program successfully changed in the CPU 1214C                                                                                                    |         |
| 2   | Successful compilation of the CPU 1214C without error message                                                                                                    |         |
| 3   | Successful download of the CPU 1214C without error message                                                                                                    |         |
| 4   | Process visualization successfully created for Touch Panel KTP700 Basic                                                                                                    |         |
| 5   | Successful compilation of the Touch Panel KTP700 Basic without error message                                                                                                    |         |
| 6   | Successful download of the Touch Panel KTP700 Basic without error message                                                                                                    |         |
| 7   | Switch on system (-K0 = 1)<br>Cylinder retracted / feedback activated (-B1 = 1)<br>EMERGENCY STOP (-A1 = 1) not activated<br>AUTOMATIC mode (in panel)<br>Automatic stop pushbutton not actuated (-S2 = 1)<br>Briefly press the automatic start pushbutton (in panel)<br>Sensor part at slide activated (-B4 = 1)<br>Conveyor motor -M1 variable speed (-Q3 = 1) turns on and<br>remains active<br>The speed corresponds to the speed setpoint in the range of<br>+/- 50 rpm |         |
| 8   | Sensor at conveyor end activated (-B7 = 1) $\rightarrow$ -Q3 = 0 (after 2 seconds)                                                                                                    |         |
| 9   | Briefly press the automatic stop pushbutton (-S2 = 0 or in panel) $\rightarrow$ -Q3 = 0                                                                                                    |         |
| 10  | Activate EMERGENCY STOP (-A1 = 0) $\rightarrow$ -Q3 = 0                                                                                                    |         |
| 11  | Manual mode (in panel) $\rightarrow$ -Q3 = 0                                                                                                    |         |
| 12  | Switch off system (-K0 = 0) $\rightarrow$ -Q3 = 0                                                                                                    |         |
| 13  | Cylinder not retracted (-B1 = 0) $\rightarrow$ -Q3 = 0                                                                                                    |         |
| 14  | Speed > Speed limit fault max. $\rightarrow$ -Q3 = 0                                                                                                    |         |
| 15  | Speed < Speed limit fault min. $\rightarrow$ -Q3 = 0                                                                                                    |         |
| 16  | Values and alarms are displayed on the panel                                                                                                    |         |
| 17  | Project successfully archived                                                                                                    |         |

# 9 Exercise

## 9.1 Task description – Exercise

The following functions are to be added to the process visualization in this exercise:

The **"Overview Sorting Station"** overview screen will display the "Setpoint" and "Actual" "Plastic" workpieces count.

The **"Speed Motor"** screen will display the current speed and speed setpoint of the motor graphically and in IO fields. The speed setpoint can also continue to be specified here.

The error and warning thresholds for positive and negative motor speed are to be displayed and set here in IO fields. A red box in front of the IO fields indicates when a limit has been exceeded.

In the **"Magazine Plastic"** screen, the "Setpoint" and "Actual" count will be displayed graphically and in IO fields. The setpoint for the plastic parts can be specified in the range 0 to 20 in the IO field. The counter can also be reset here.

The emergency stop and the status of automatic mode is also to be monitored in the **alarm system.** If the emergency stop is triggered or automatic mode is stopped, a warning is to be displayed.

## 9.2 Technology schematic diagram

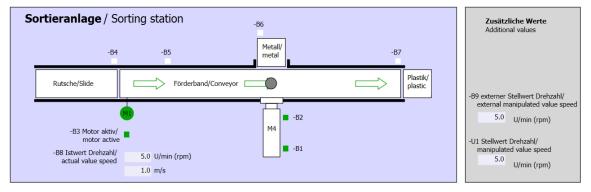

Here you see the technology schematic diagram for the task.

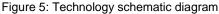

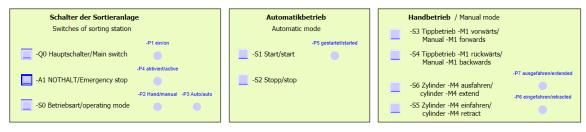

Figure 6: Operator panel

# 9.3 Reference table

| DI    | Туре | ID  | Function                                                   | NC/NO                |
|-------|------|-----|------------------------------------------------------------|----------------------|
| I 0.0 | BOOL | -A1 | Return signal emergency stop ok                            | NC                   |
| I 0.1 | BOOL | -K0 | Main switch "ON"                                           | NO                   |
| 10.2  | BOOL | -S0 | Mode selector manual (0) / automatic (1)                   | Manual = 0<br>Auto=1 |
| 10.3  | BOOL | -S1 | "Automatic start" pushbutton                               | NO                   |
| I 0.4 | BOOL | -S2 | Pushbutton automatic stop                                  | NC                   |
| I 0.5 | BOOL | -B1 | Sensor cylinder -M4 retracted                              | NO                   |
| I 1.0 | BOOL | -B4 | Sensor part at slide                                       | NO                   |
| I 1.3 | BOOL | -B7 | Sensor part at end of conveyor                             | NO                   |
| IW64  | BOOL | -B8 | Sensor actual motor speed +/-10V corresponds to +/- 50 rpm |                      |

The following signals are required as global operands for this task.

| DO    | Туре | ID  | Function                                                                             |  |
|-------|------|-----|--------------------------------------------------------------------------------------|--|
| Q 0.2 | BOOL | -Q3 | Conveyor motor -M1 variable speed                                                    |  |
| QW 64 | BOOL | -U1 | Motor speed manipulated variable in both directions +/-10V corresponds to +/- 50 rpm |  |

0

Output

#### Legend for reference list

- DI Digital input DO Digital output
- Al Analog input AO Analog output
  - Input
- NC Normally Closed
- NO Normally Open

# 9.4 Planning

L

Plan the implementation of the task by yourself.

## 9.5 Checklist – Exercise

The following checklist helps trainees/students to independently check whether all steps of the exercise have been carefully completed and enables them to successfully complete the module on their own.

| No. | Description                                                                                                    | Checked |
|-----|----------------------------------------------------------------------------------------------------|---------|
| 1   | Program successfully changed in the CPU 1214C                                                                                                    |         |
| 2   | Successful compilation of the CPU 1214C without error message                                                                                                    |         |
| 3   | Successful download of the CPU 1214C without error message                                                                                                    |         |
| 4   | Process visualization successfully created for Touch Panel KTP700 Basic                                                                                                    |         |
| 5   | Successful compilation of the Touch Panel KTP700 Basic without error message                                                                                                    |         |
| 6   | Successful download of the Touch Panel KTP700 Basic without error message                                                                                                    |         |
| 7   | Switch on system (-K0 = 1)<br>Cylinder retracted / return signal activated (-B1 = 1)<br>EMERGENCY STOP (-A1 = 1) not activated<br>AUTOMATIC mode (in panel)<br>"Automatic stop" pushbutton not pressed (-S2 = 1)<br>Briefly press "Automatic start" pushbutton (in panel)<br>Sensor part at slide activated (-B4 = 1)<br>Conveyor motor -M1 variable speed (-Q3 = 1) turns on and<br>remains active<br>The speed corresponds to the speed setpoint in the range of<br>+/- 50 rpm |         |
| 8   | Sensor at conveyor end activated (-B7 = 1) $\rightarrow$ -Q3 = 0 (after 2 seconds)                                                                                                    |         |
| 9   | Briefly press "Automatic stop" pushbutton (-S2 = 0 or in panel)<br>$\rightarrow$ -Q3 = 0                                                                                                    |         |
| 10  | Activate EMERGENCY STOP (-A1 = 0) $\rightarrow$ -Q3 = 0                                                                                                    |         |
| 11  | Manual mode (in panel) $\rightarrow$ -Q3 = 0                                                                                                    |         |
| 12  | Switch off system (-K0 = 0) $\rightarrow$ -Q3 = 0                                                                                                    |         |
| 13  | Cylinder not retracted (-B1 = 0) $\rightarrow$ -Q3 = 0                                                                                                    |         |
| 14  | Speed > Speed limit fault max. $\rightarrow$ -Q3 = 0                                                                                                    |         |
| 15  | Speed < Speed limit fault min. $\rightarrow$ -Q3 = 0                                                                                                    |         |
| 16  | Values and alarms are displayed on the panel                                                                                                    |         |
| 17  | Project successfully archived                                                                                                    |         |

# **10** Additional information

More information for further practice and consolidation is available as orientation, for example, Getting Started, videos, tutorials, apps, manuals, programming guidelines and trial software / firmware, under the following link:

siemens.com/sce/s7-1200

#### Preview "Additional information"

- Getting Started, Videos, Tutorials, Apps, Manuals, Trial-SW/Firmware
  - ↗ TIA Portal Videos
  - TIA Portal Tutorial Center
  - > Getting Started
  - ↗ Programming Guideline
  - Easy Entry in SIMATIC S7-1200
  - > Download Trial Software/Firmware
  - ↗ Technical Documentation SIMATIC Controller
  - ↗ Industry Online Support App
  - TIA Portal, SIMATIC S7-1200/1500 Overview
  - ↗ TIA Portal Website
  - ↗ SIMATIC S7-1200 Website
  - ↗ SIMATIC S7-1500 Website

### **Further information**

Siemens Automation Cooperates with Education siemens.com/sce

SCE Learn-/Training Documents siemens.com/sce/module

SCE Trainer Packages siemens.com/sce/tp

SCE Contact Partners siemens.com/sce/contact

Digital Enterprise siemens.com/digital-enterprise

Industry 4.0 siemens.com/future-of-manufacturing

Totally Integrated Automation (TIA) siemens.com/tia

TIA Portal siemens.com/tia-portal

SIMATIC Controller siemens.com/controller

SIMATIC Technical Documentation siemens.com/simatic-docu

Industry Online Support support.industry.siemens.com

Product catalog and online ordering system Industry Mall **mall.industry.siemens.com** 

Siemens AG Digital Factory P.O. Box 4848 90026 Nuremberg Germany

Subject to change and errors © Siemens AG 2018

siemens.com/sce